クレジット:

Mathematics and Informatics Center メディアプログラミング入門 2020 山肩洋子

ライセンス:

利用者は、本講義資料を、教育的な目的に限ってページ単位で利用することが できます。特に記載のない限り、本講義資料はページ単位でクリエイティブ·コ モンズ 表示-非営利-改変禁止 ライセンスの下に提供されています。 <http://creativecommons.org/licenses/by-nc-nd/4.0/>

本講義資料内には、東京大学が第三者より許諾を得て利用している画像等や、 各種ライセンスによって提供されている画像等が含まれています。個々の画像 等を本講義資料から切り離して利用することはできません。個々の画像等の利 用については、それぞれの権利者の定めるところに従ってください。

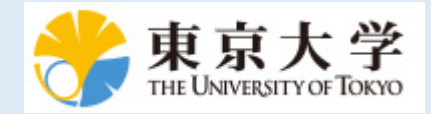

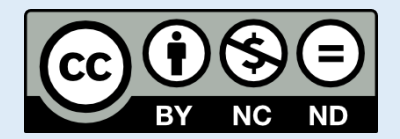

# **メディアプログラミング入門**

## **第5回:画像の仕組みと画像処理**

火5@本郷 2020年6月30日 情報理工学系研究科 数理・情報教育研究センター 准教授 山肩 洋子

Mathematics and Informatics Center メディアプログラミング入門 2020 山肩洋子 [CC BY-NC-ND](https://creativecommons.org/licenses/by-nc-nd/4.0/)

#### **第4回の課題: 宮沢賢治の小説を詳しく分析してみよう**

#### **課題1:***課題1:tf-idfモデルの学習*

- *宮沢賢治の全作品を使って、各作品を1文書としたときのtf-idfを学習*
- *sklearn.feature\_extraction.textのTfidfVectorizerを利用*
- *TfidfVectorizerのパラメータは以下の通り*
	- *max\_features=1000 (語彙サイズは最大1000個)*
	- *max\_df=5 (5つ以下の小説までに現れる語彙)*
	- *min\_df=3 (3つ以上の小説に現れる語彙)*

#### **課題2:「風の又三郎」の重要語の抽出**

- *小説「風の又三郎」のtf-idf値が大きい単語上位10単語とそのtf-idf値*
- *各行にカンマ区切りで単語とtf-idf値が並んだ形式で、ex4-tfidf.txtという 名前のファイルに出力*

#### **第5回 画像処理:画像を線画に変換しよう**

**講義内容:**デジタルカメラの仕組みやカラー画像のデータ表現について学んだ 後、簡単な画像処理を組み合わせて、カラー写真を線画に変換してみよう **演習内容:**カメラや画像の表現、画像の圧縮、色空間を理解したのち、画像処 理ライブラリopenCVを使って2次元デジタルフィルタによる画像処理を学ぶ

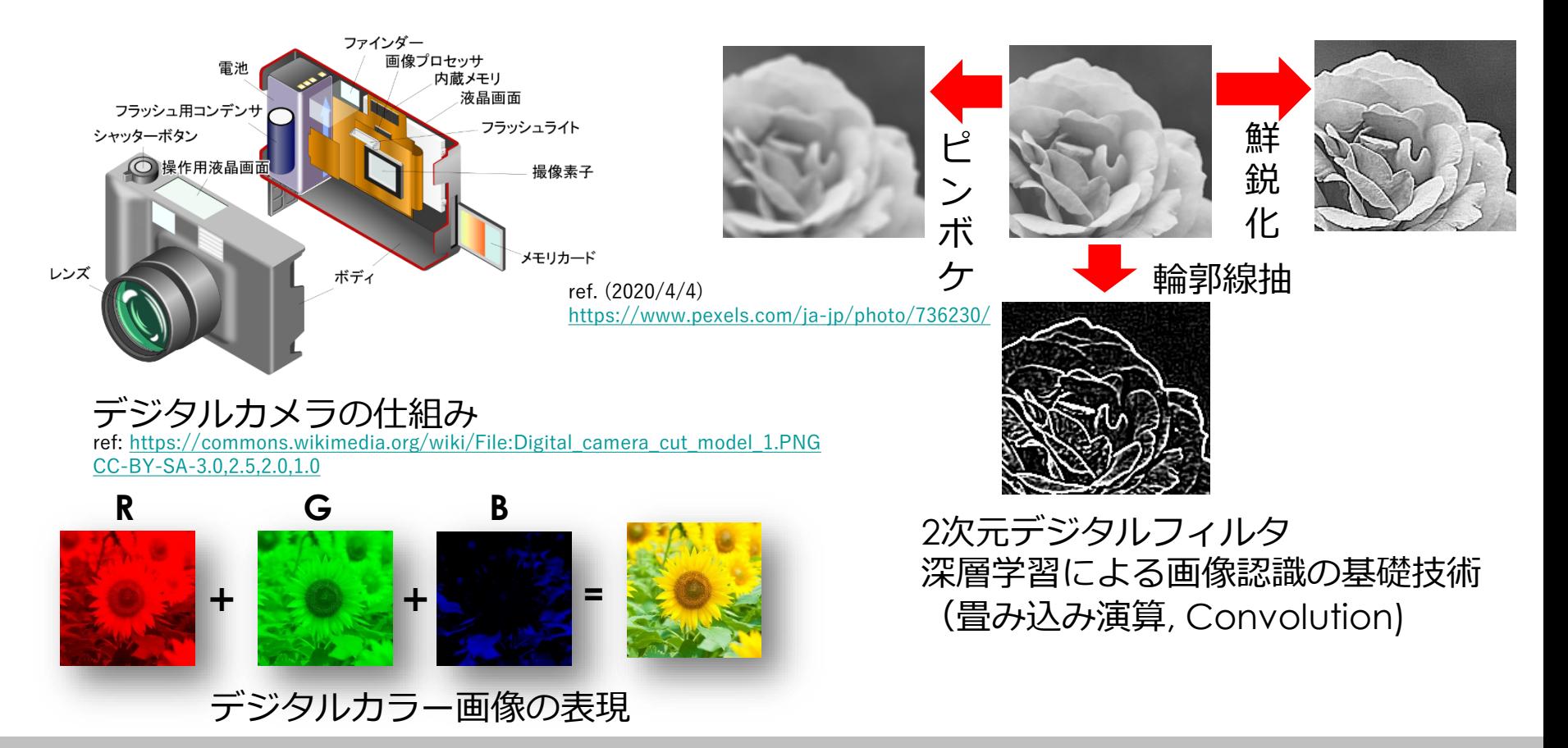

Mathematics and Informatics Center メディアプログラミング入門 2020 山肩洋子 [CC BY-NC-ND](https://creativecommons.org/licenses/by-nc-nd/4.0/)

## **本日の学習内容**

- 画像の表現と記録
	- デジタルカメラの仕組み
	- コンピュータにおける画像のデータ表現
	- 画像の保存と圧縮
- 色
	- 人間の色覚とディスプレイやプリンタにおける色表現
	- 色の直感的な近さを表現する色空間
	- カラーチェッカーを使った色恒常性の確保
- 二次元デジタルフィルタによる画像処理
	- 畳み込み演算(convolution)
	- 様々なフィルタ
		- ピンボケフィルタ
		- 鮮鋭化フィルタ
		- 輪郭線抽出フィルタ(エッジフィルタ)
		- ガウシアンフィルタ

# **画像の記録形式**

ImageProcessing1.ipynb

#### **デジタルカメラの仕組み**

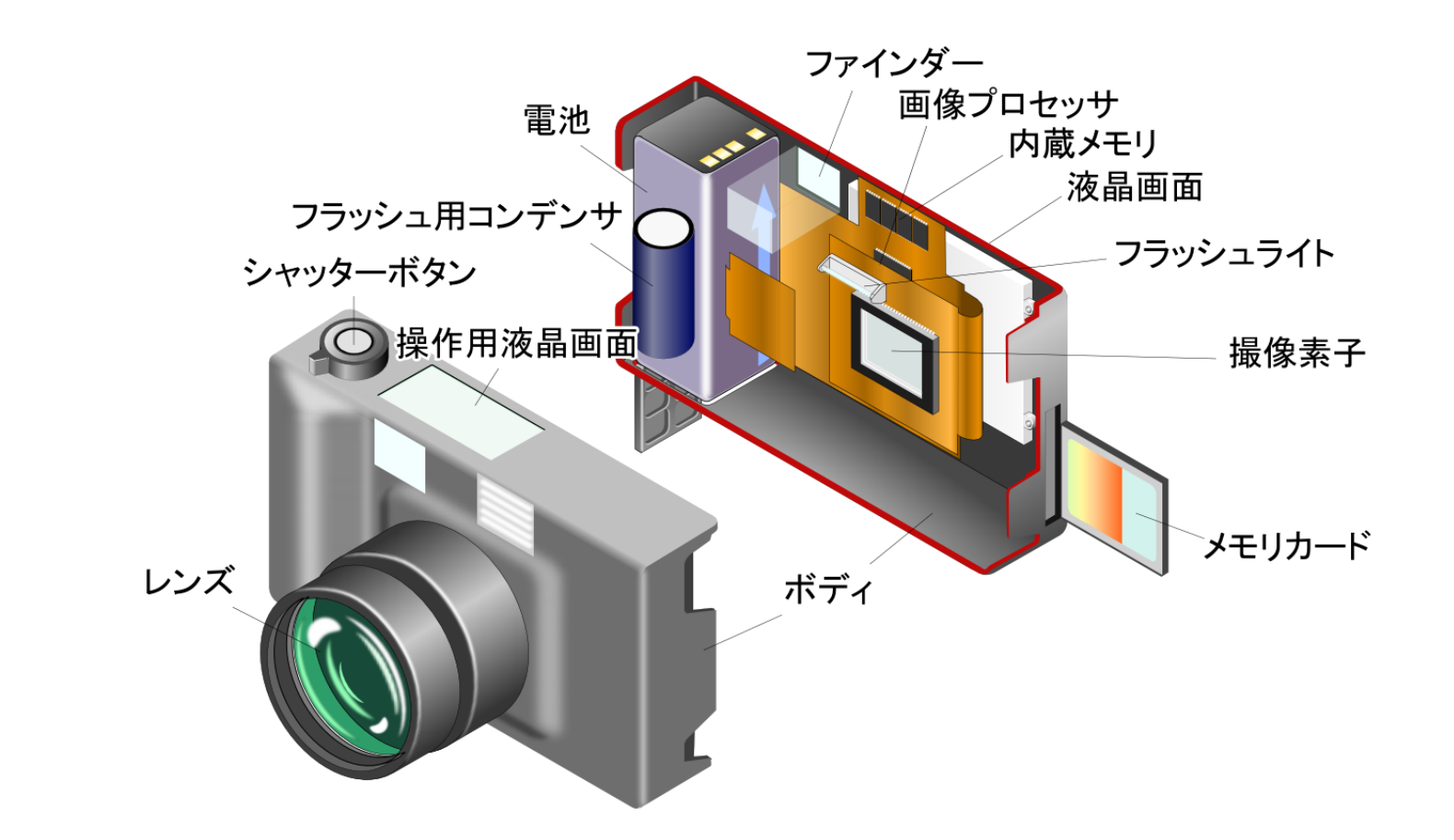

ref:千葉憲明著、『カメラの常識のウソ・マコト』、講談社、2004年6月20日第1刷発行、ISBN [4062574462](https://commons.wikimedia.org/wiki/Special:BookSources/4062574462), 森枝卓士著、『デジカメ時代の写真術』、NHK出版、2003年7 月10日第1刷発行、ISBN [4140880740,](https://commons.wikimedia.org/wiki/Special:BookSources/4140880740) 津軽海渡、木村誠恥著、『図解雑学 デジタルカメラ』、ナツメ社、2002年12月18日発行、ISBN [4816334092](https://commons.wikimedia.org/wiki/Special:BookSources/4816334092) ref. (2020/4/3): Wikimedia commons: File:Digital camera cut model 1.PNG [\(https://commons.wikimedia.org/wiki/File:Digital\\_camera\\_cut\\_model\\_1.PNG\)](https://commons.wikimedia.org/wiki/File:Digital_camera_cut_model_1.PNG) [CC BY-SA 3.0](https://creativecommons.org/licenses/by-sa/3.0/)

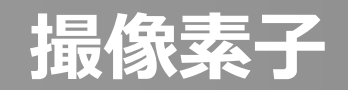

- カメラの撮像素子とソーラーパネルの 原理は同じ
	- 太陽光発電は晴れの日にたくさん発電、 曇りや雨の日はあまり発電しない
	- 物質に光を当てると電子が飛び出る 「光電効果」を利用
	- 半導体を使うと電子が電流として取り出せる
- 撮像素子は極小の正方形ソーラー パネルが並んだもの
- 光が強く当たったところはたくさん 電荷がたまる→明るい(白っぽい)
- 光があまり当たらなかったところはあまり 電荷がたまらない→暗い(黒っぽい)

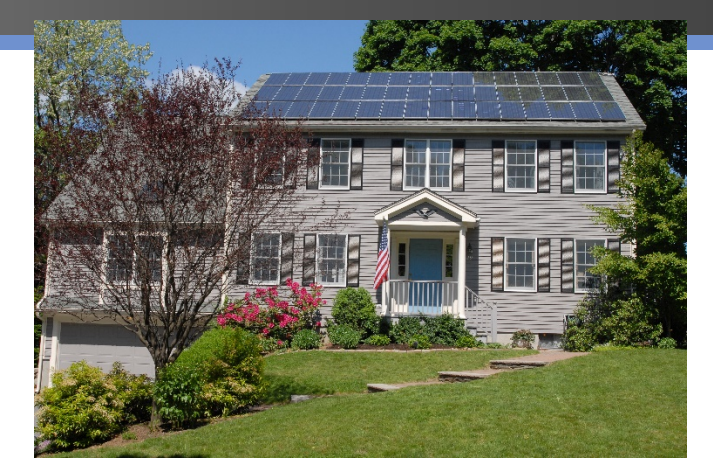

ref. (2020/4/3): Wikimedia commons: File:Solar panels on house roof.jpg [CC BY-SA 3.0](https://creativecommons.org/licenses/by-sa/3.0/) [https://commons.wikimedia.org/wiki/File:Solar\\_panels\\_](https://commons.wikimedia.org/wiki/File:Solar_panels_on_house_roof.jpg) on house roof.jpg

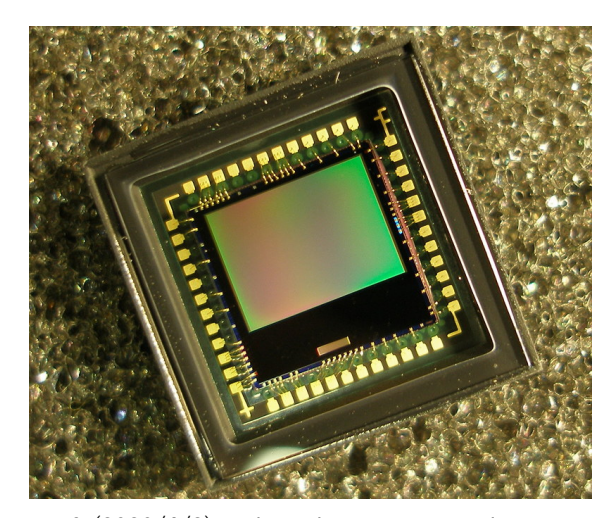

ref. (2020/4/3): Wikimedia commons: File:Matrixw.jpg [CC BY-SA 3.0](https://creativecommons.org/licenses/by-sa/3.0/) <https://commons.wikimedia.org/wiki/File:Matrixw.jpg>

## **アナログ画像とデジタル画像の違い**

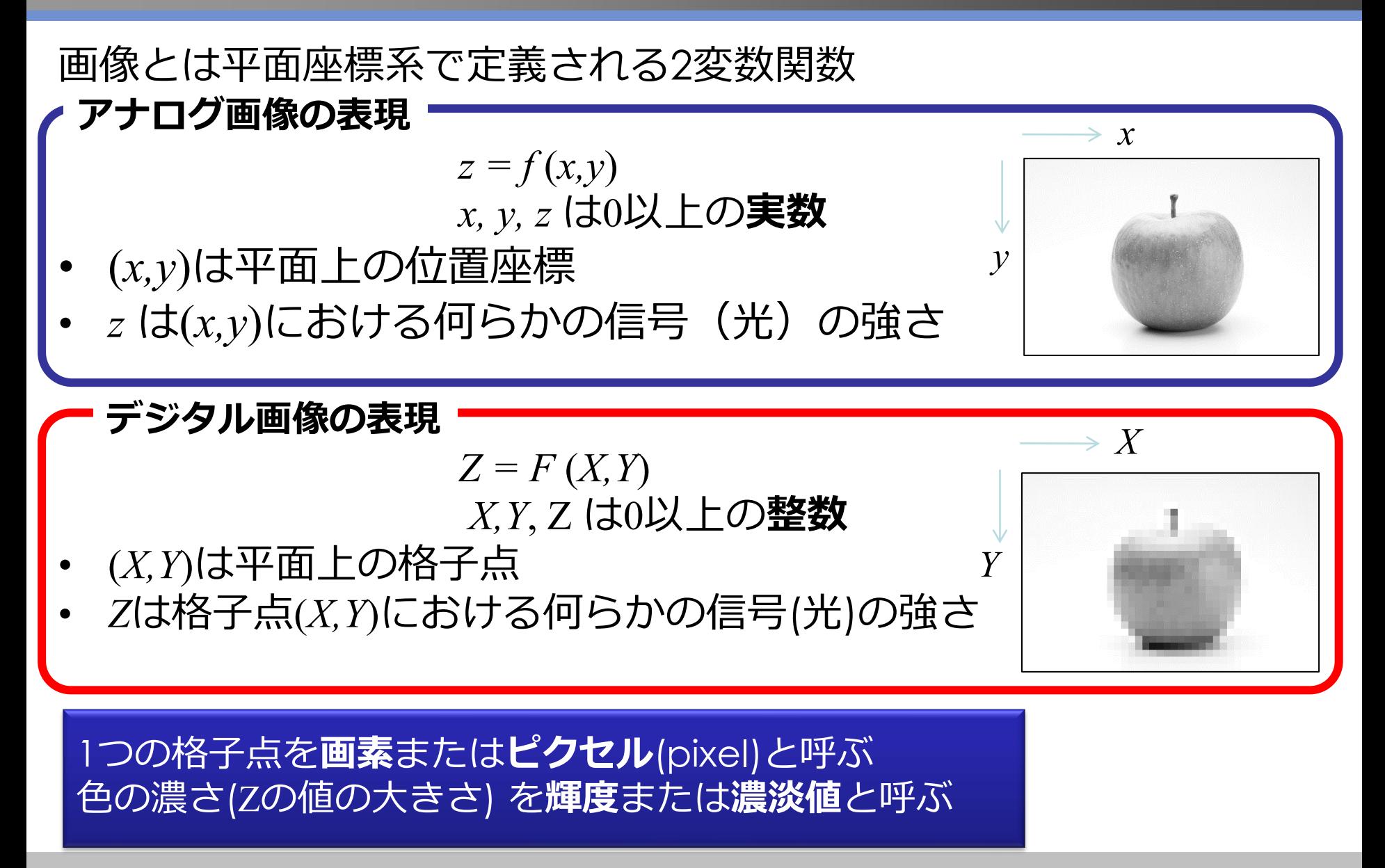

## **デジタル画像は正方形タイルの集まり**

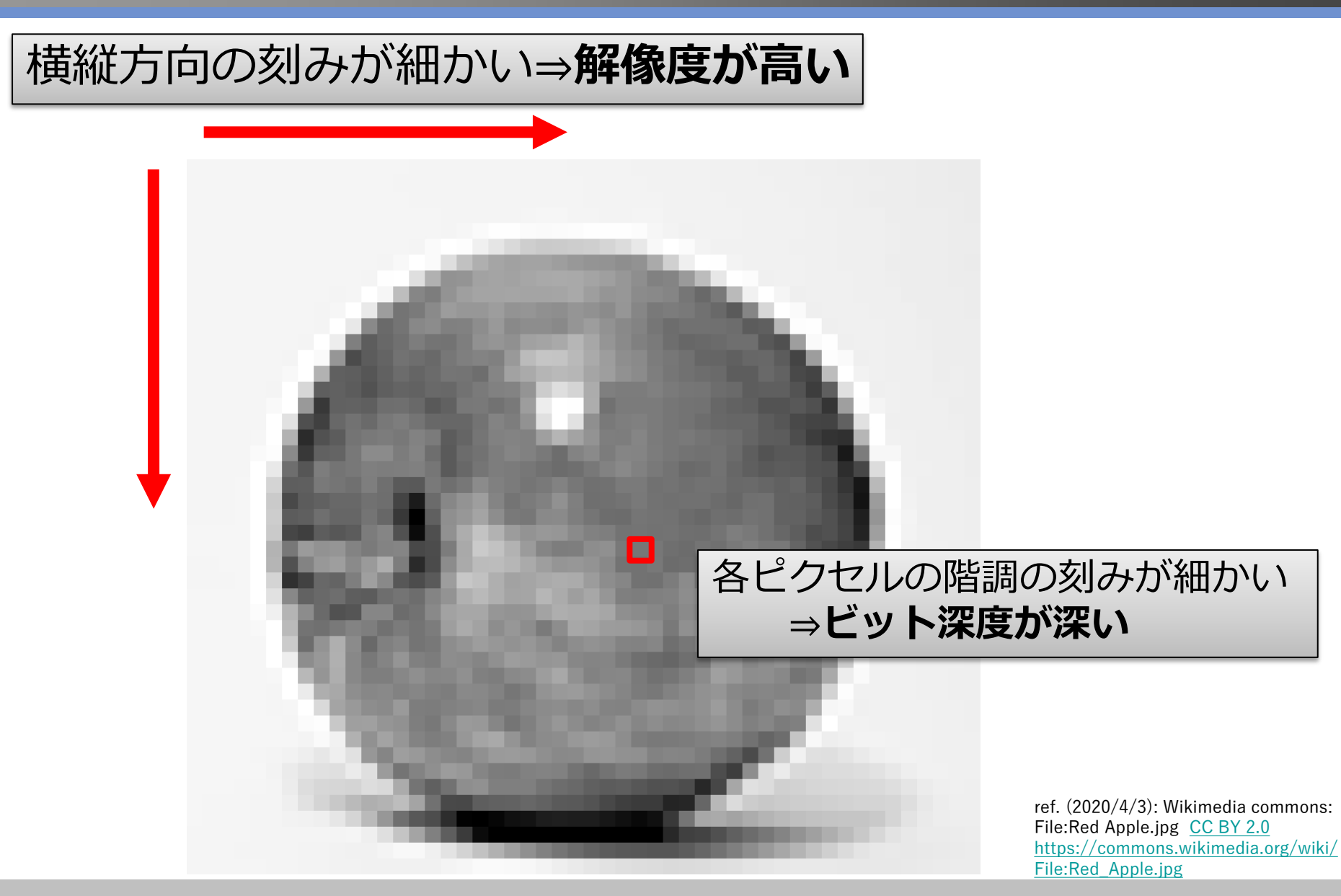

#### **解像度の高低による画像の違い**

ref. (2020/4/3): Wikimedia commons: File:Red Apple.jpg [CC BY 2.0](https://creativecommons.org/licenses/by/2.0/deed.en)

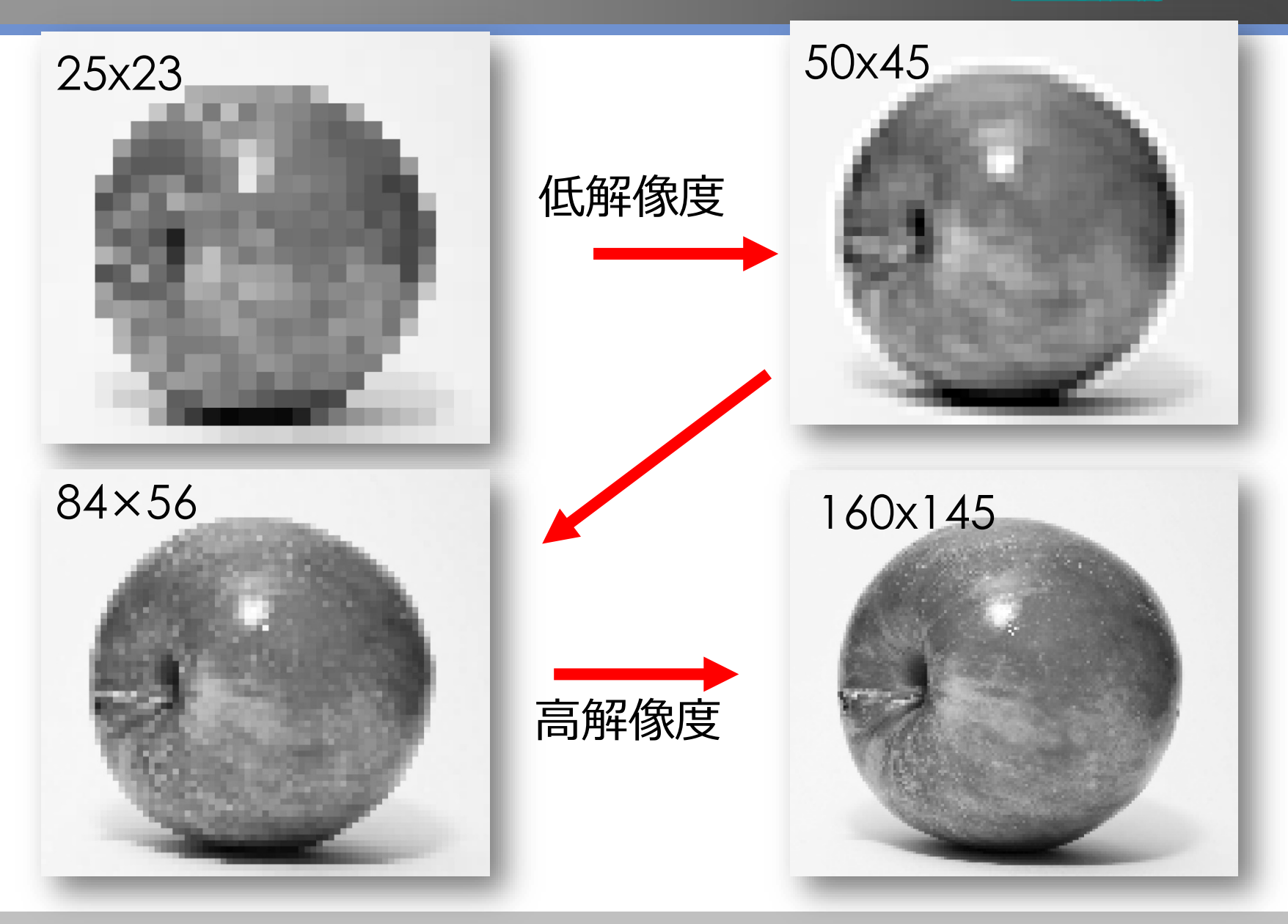

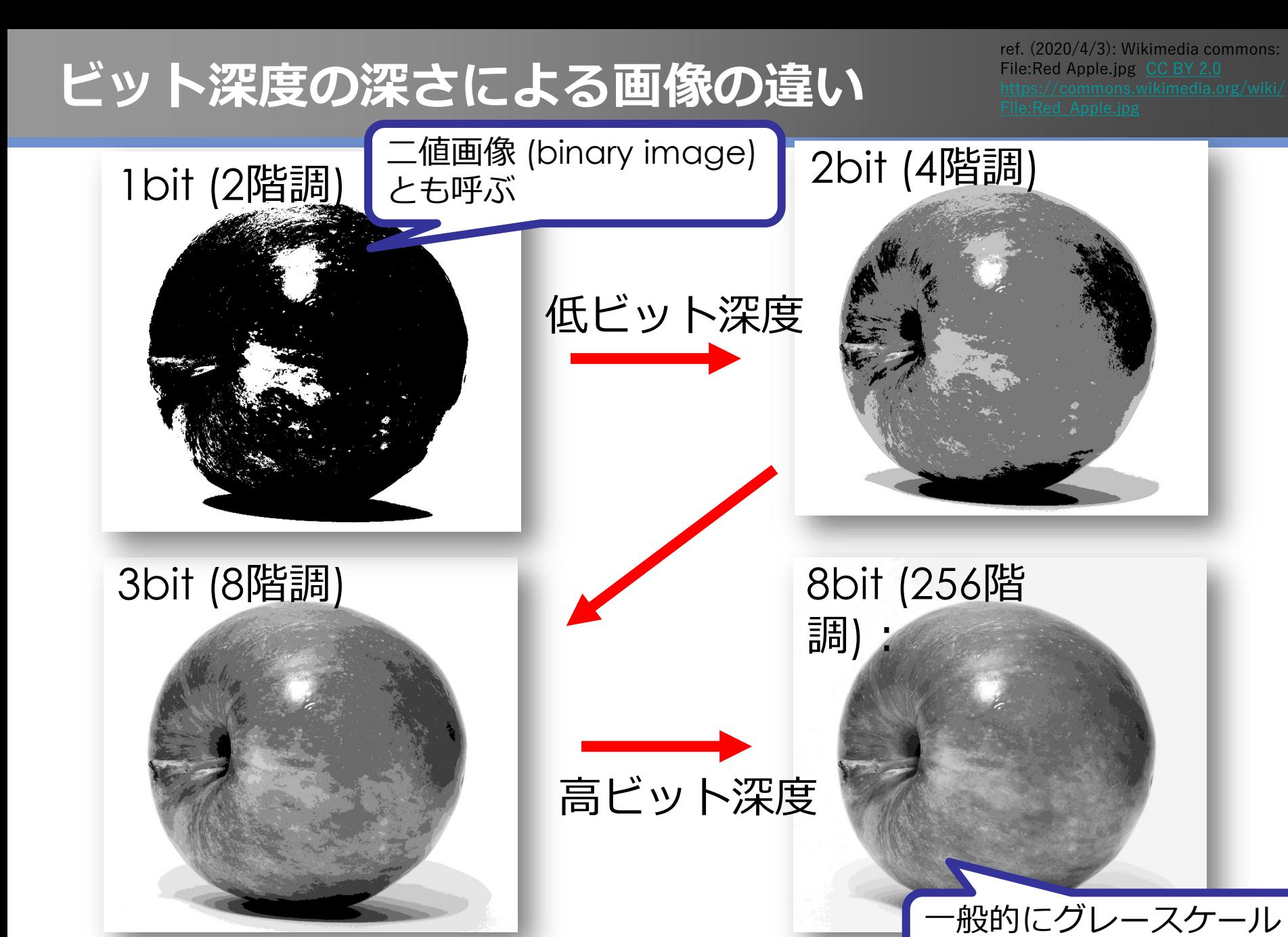

Mathematics and Informatics Center メディアプログラミング入門 2020 山肩洋子 [CC BY-NC-ND](https://creativecommons.org/licenses/by-nc-nd/4.0/)

画像といえばこれ

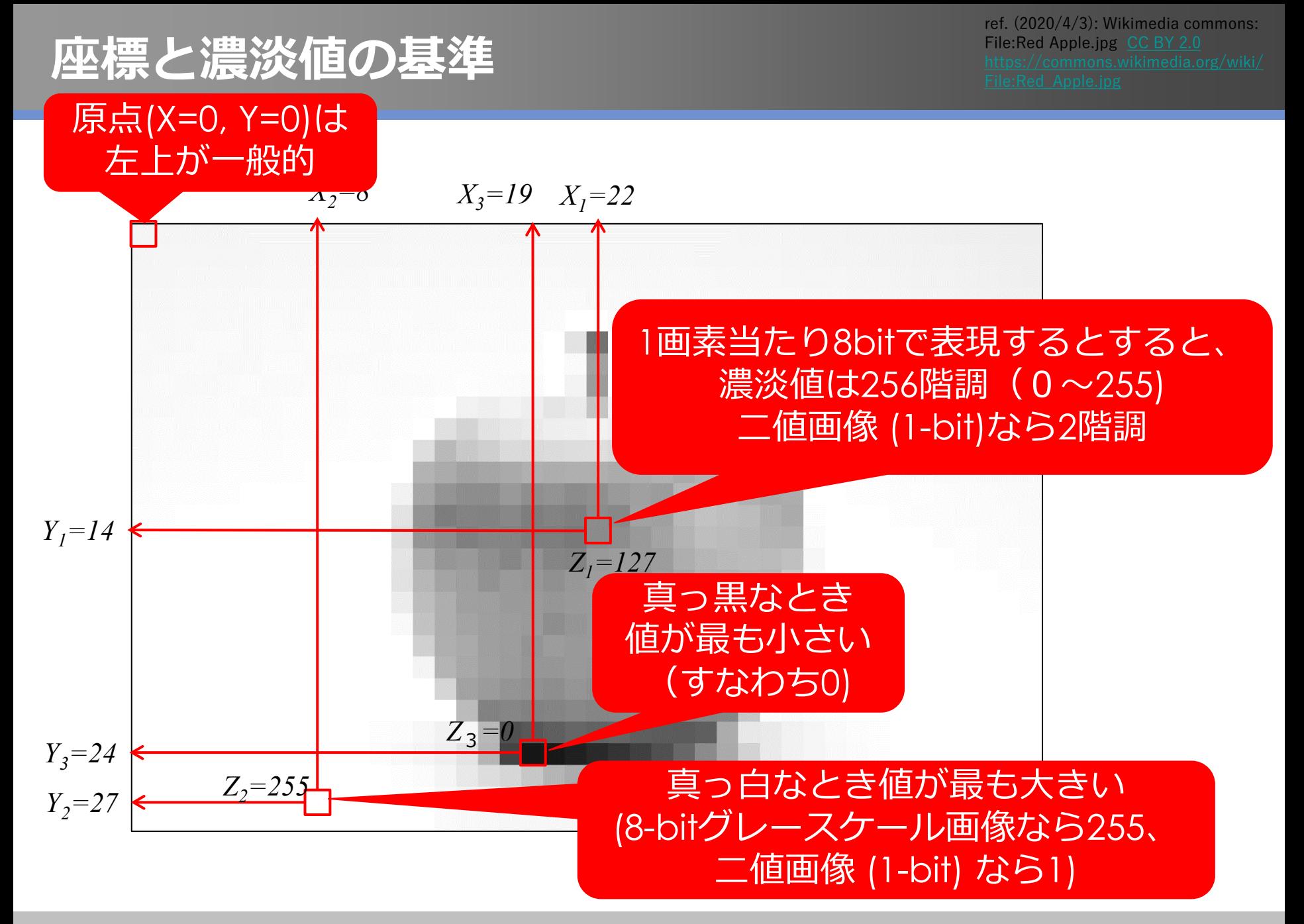

## **画像の二値画像 (Image Binarization)**

- 白と黒の二値しかない画像 – 文書では文字が黒、背景が白
- 二値画像では、グレースケールのうち、中間の色を白か 黒かに振り分けることによりノイズが除去される

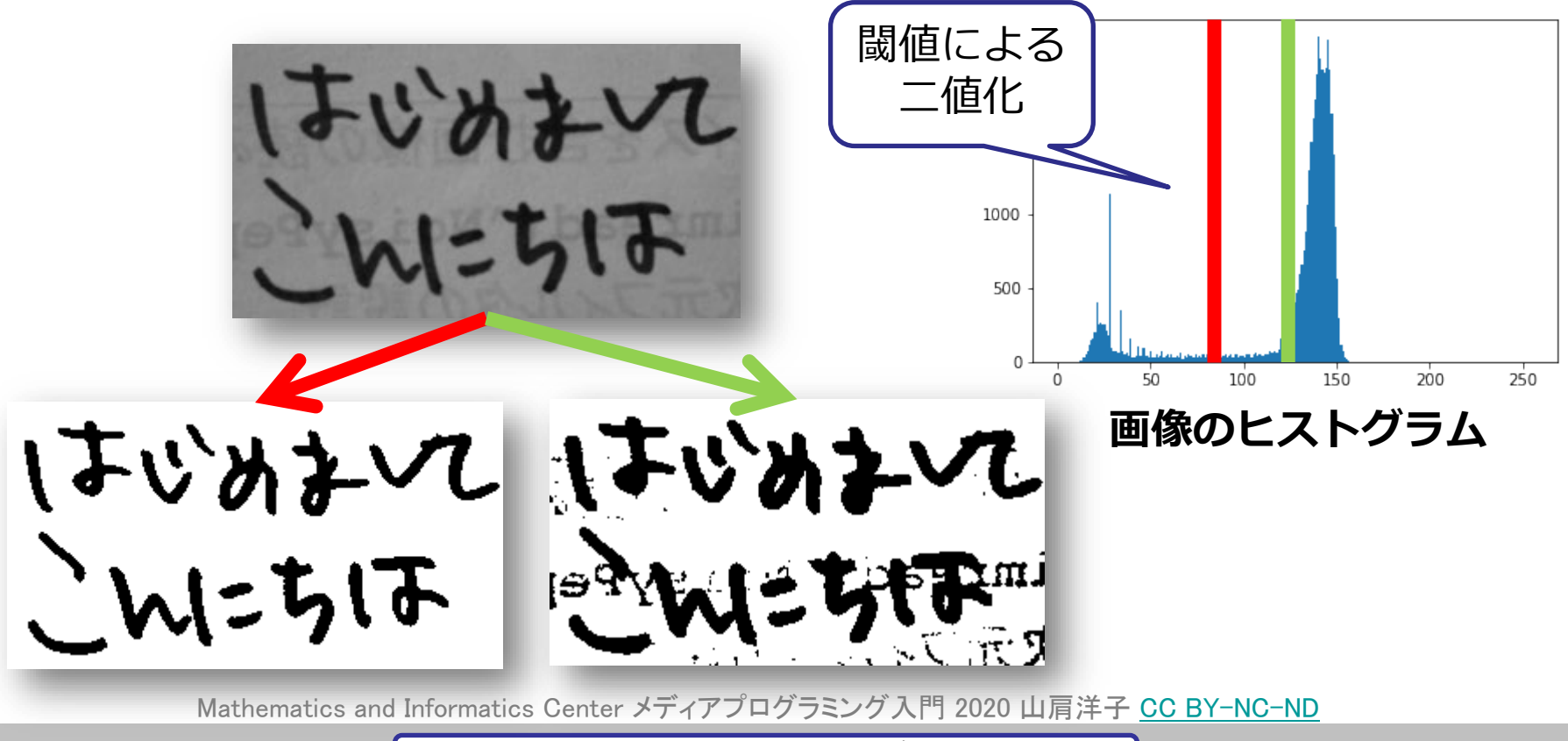

### **画像の二値化~裏紙に書いた文字の抜き出し~**

• 二値画像 (binary image) – 各画素の色(濃淡)を白(1)か黒(0)で表現 課題)裏紙に書いた絵をスキャンしたもの 表に書いた文字を黒,それ以外を白にしたい

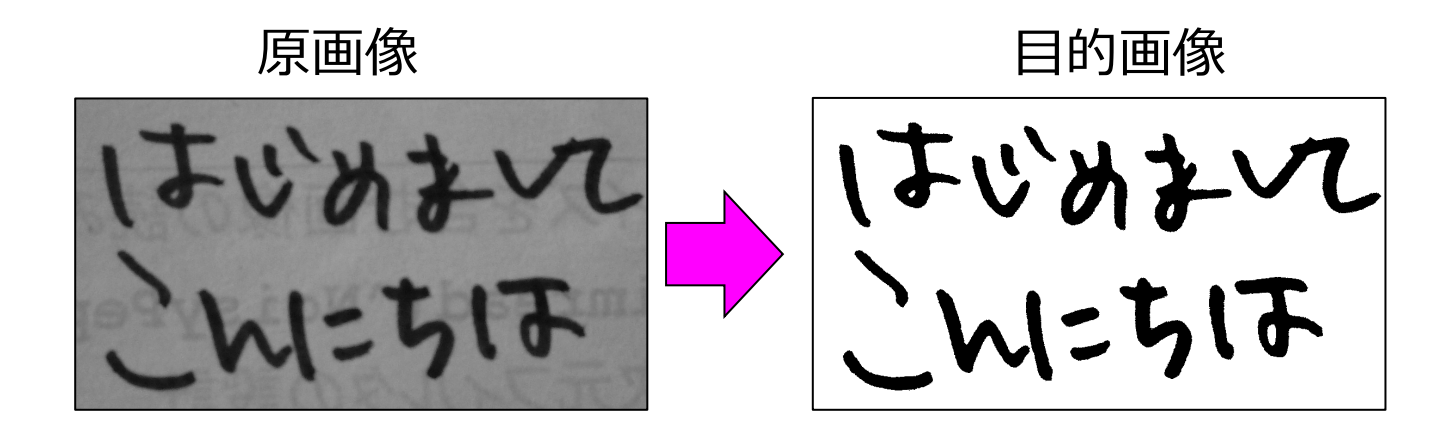

## **画像の二値化~裏紙に書いた文字の抜き出し~**

#### 課題)裏紙に書いた絵をスキャンしたもの

#### 表に書いた文字を黒,それ以外を白にしたい

- 各画素がある値より大きい (明るい)ならば白,小さい (暗い) ならば黒にすればいい
- このとき、この「ある値」を閾(しきい)値 (threshold)と呼ぶ

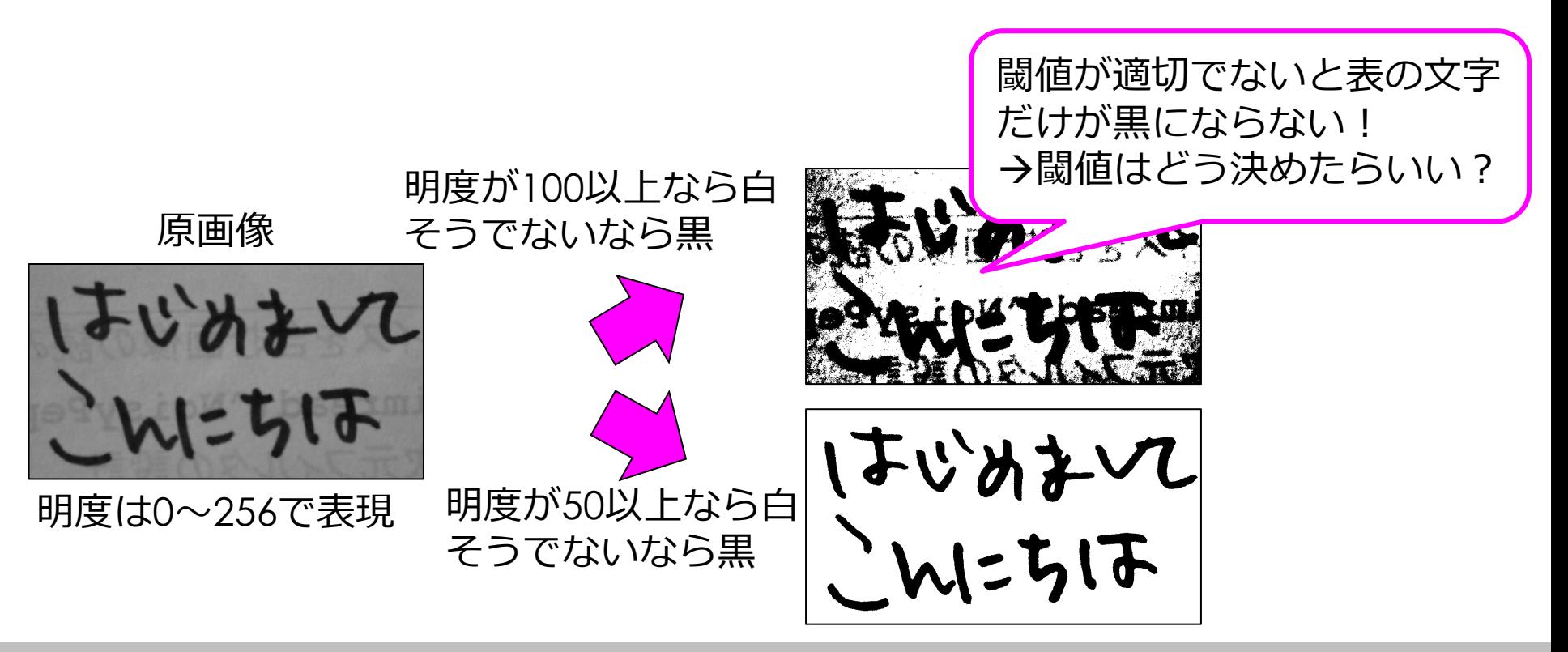

**ヒストグラムを計算する**

#### 明度の各値の画素がいくつあるかでグラフ化

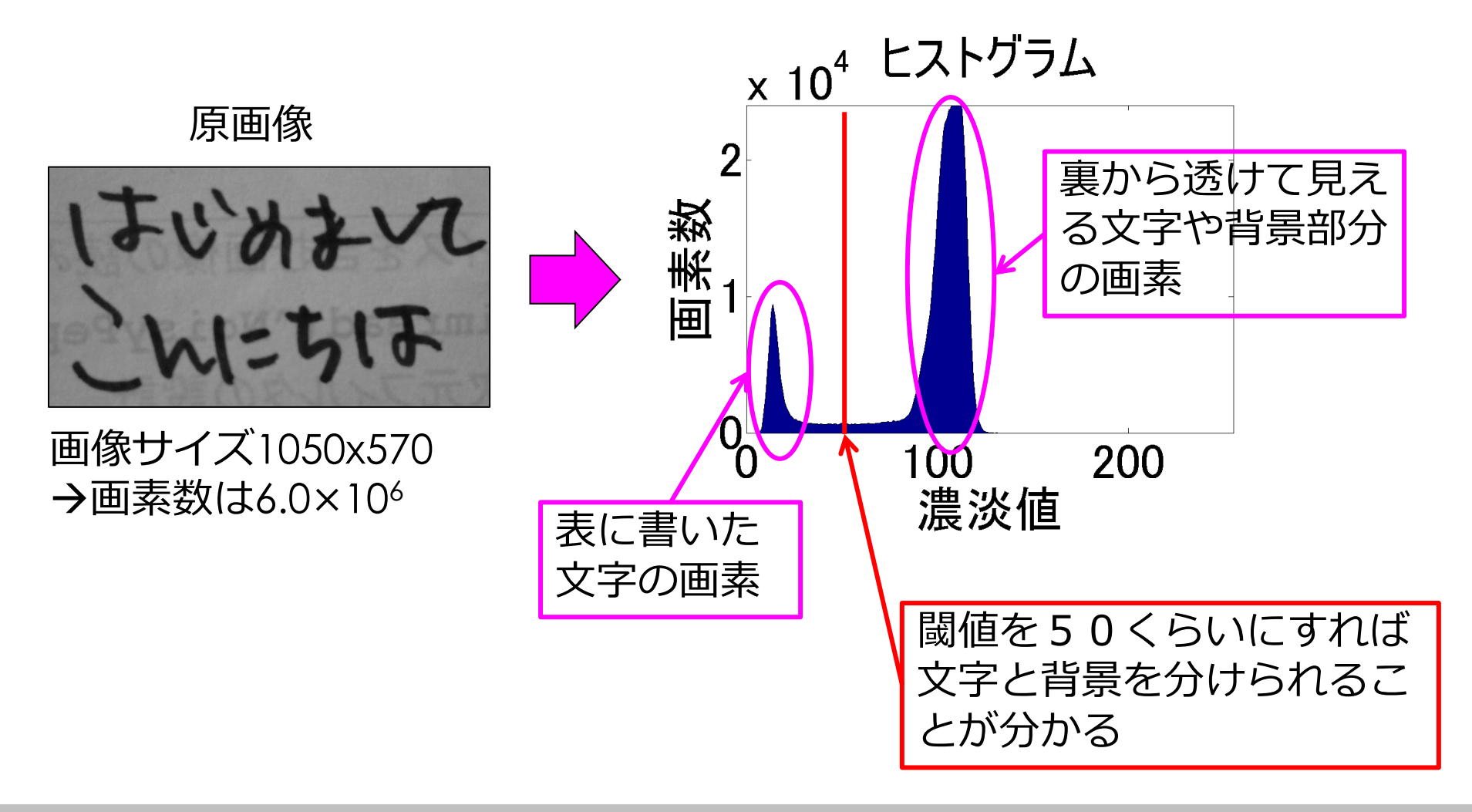

#### **判別分析法(大津の二値化)**

• 分散度(クラス間分散とクラス内分散の差)が最大とな るようしきい値を自動で設定

– しきい値*t*で二値化したとき,

- •しきい値より小さい側の画素数*ω1*, 平均*m1*, 分散*σ<sup>1</sup>*
- •しきい値より大きい側の画素数*ω2*, 平均*m2*, 分散*σ<sup>2</sup>*  $\bullet$  画像全体の画素数 $\omega_{_t}$ , 平均 $m_{_t}$ , 分散 $\sigma_{_t}$ とすると,

クラス内分& で<sub>w</sub> = 
$$
\frac{\omega_1 \sigma_1^2 + \omega_2 \sigma_2^2}{\omega_1 + \omega_2}
$$

$$
\mathcal{D} \equiv \mathcal{K} \boxplus \mathcal{D} \boxplus \frac{\sigma_b^2}{\sigma_b^2} = \frac{\omega_1 (m_1 - m_t)^2 + \omega_2 (m_2 - m_t)^2}{\omega_1 + \omega_2} = \frac{\omega_1 \omega_2 (m_1 - m_2)^2}{(\omega_1 + \omega_2)^2}
$$

#### **判別分析法(大津の二値化)**

#### 全分散値は  $\sigma_{\iota}$  = $\sigma_{\iota}$  + $\sigma_{\rm w}$  なので,クラス間分散とクラ ス内分散の比は次のようになる。  $\sigma_t^2 = \sigma_b^2 + \sigma_w^2$

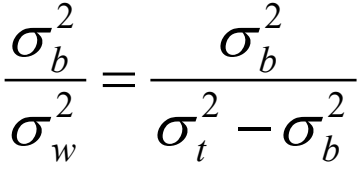

これが最大となるしきい値 *t* を求めればよい.

ここで*σ<sup>t</sup>* はしきい値に関係なく一定なので,クラス間 分散*σ<sup>b</sup> <sup>2</sup>*が最大となるしきい値を求めればよい. また、 *σ<sup>b</sup> <sup>2</sup>*の分母も一定なため,結局  $\left(m_{_1}-m_{_2}\right)^2$  が最大になる  $t$  をもとめればよい  $\omega_1 \omega_2 (m_1 - m_2)$ 

#### **大津の二値化による閾値の探索**

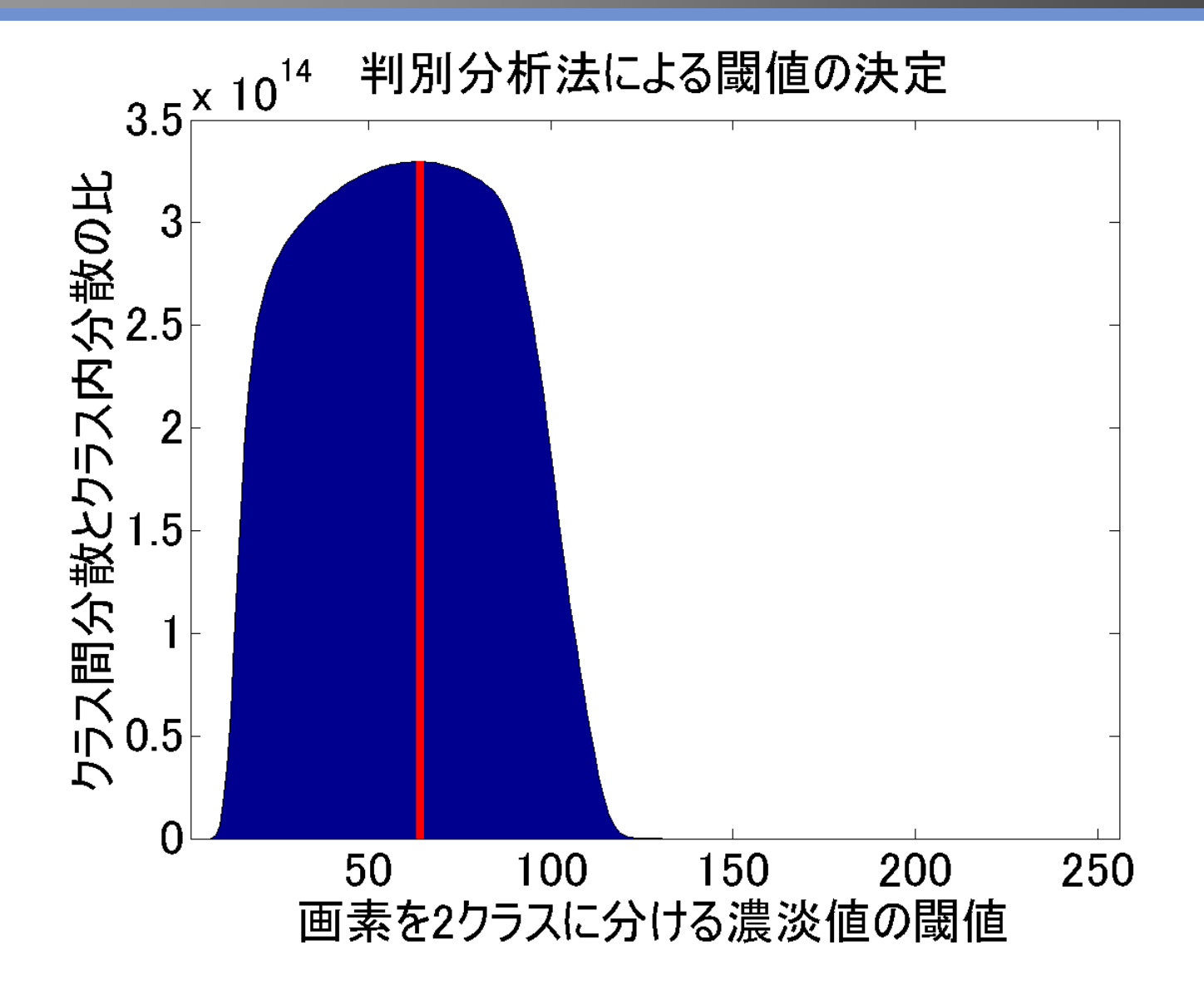

## **判別分析法の結果**

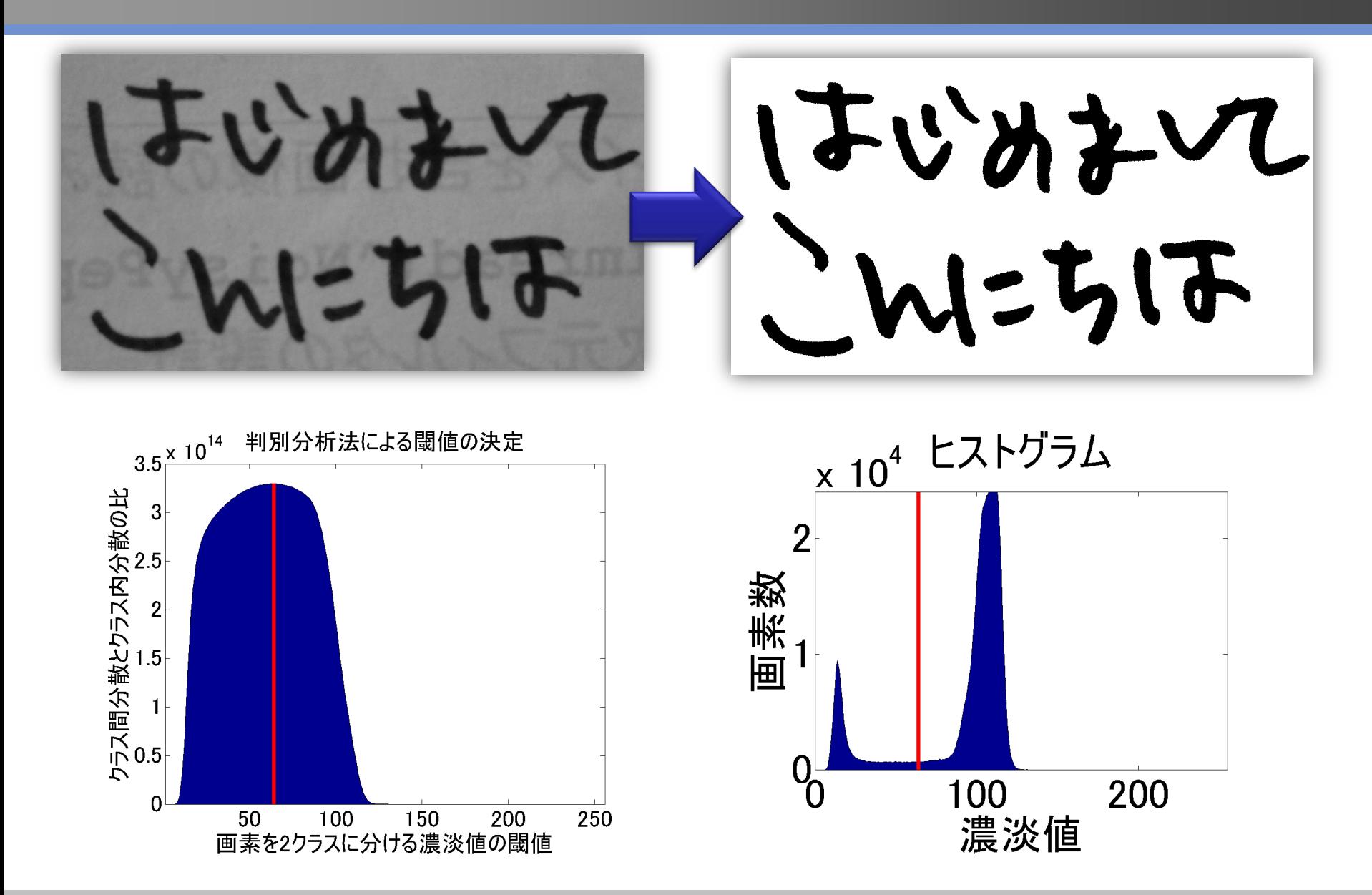

## **判別分析法の結果(写真の場合はうまくいかない)**

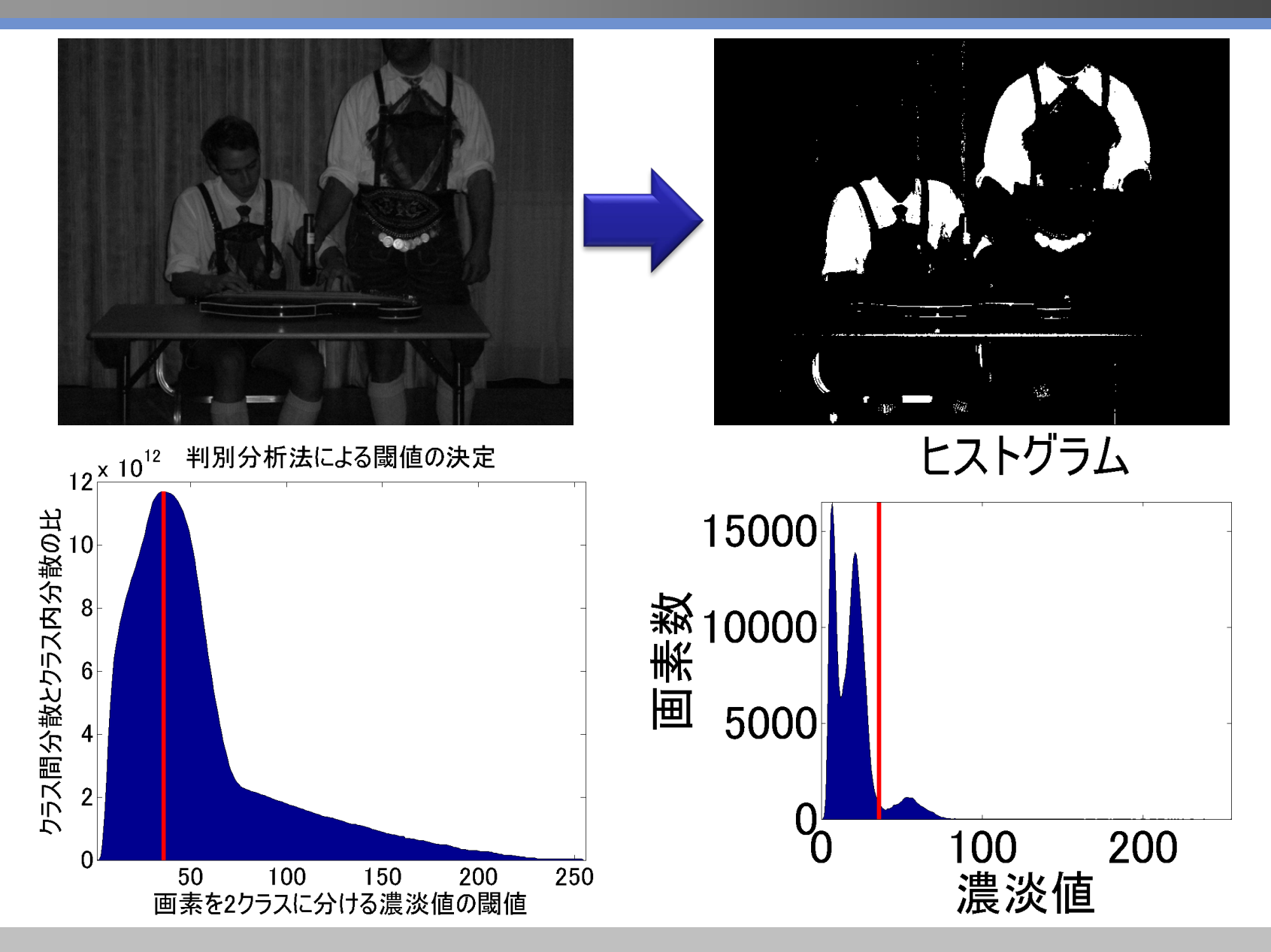

#### **明度のストレッチ ~薄暗い画像を明るくしよう~**

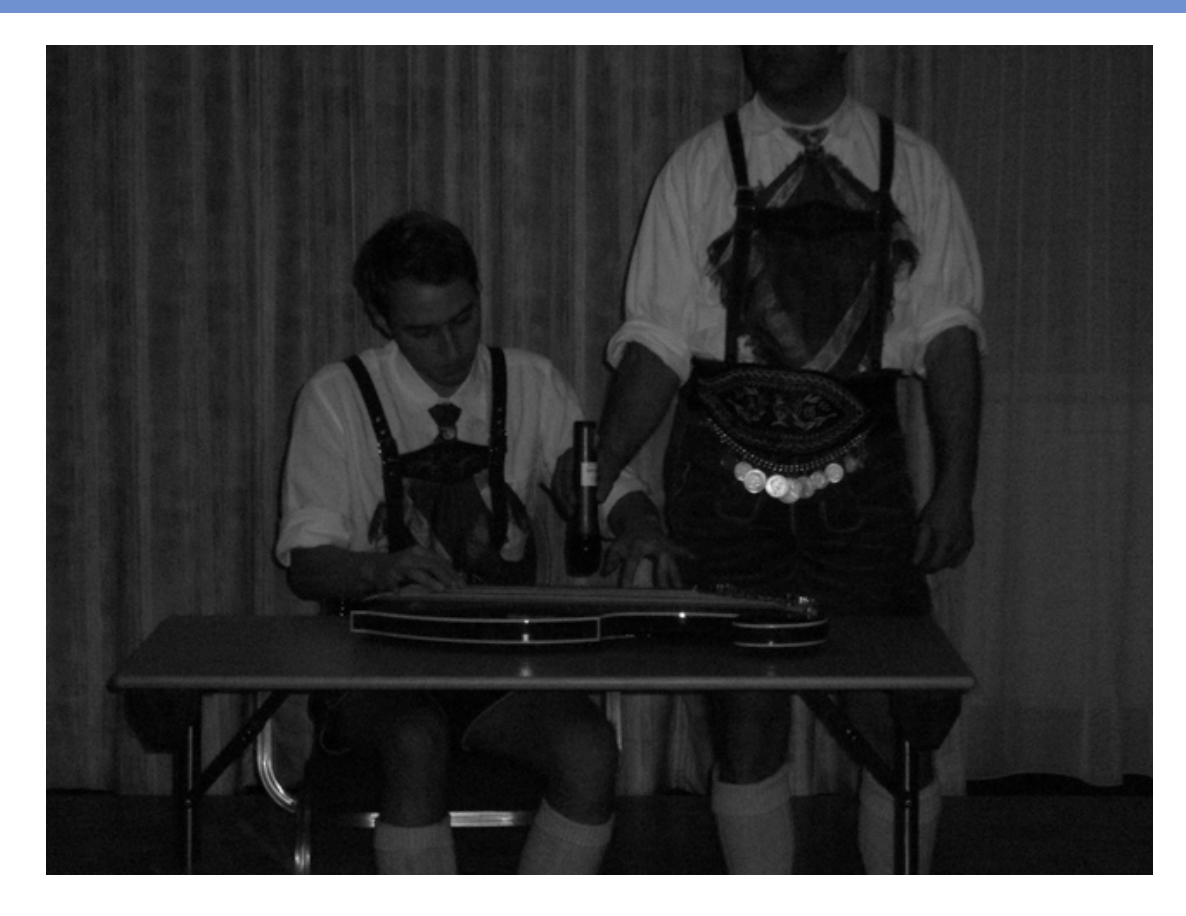

#### 課題)暗い部屋で写真を撮った → 何が写っているのかさっぱり分からないので明暗をはっ きりさせたい!

#### **明度のストレッチ ~薄暗い画像を明るくしよう~**

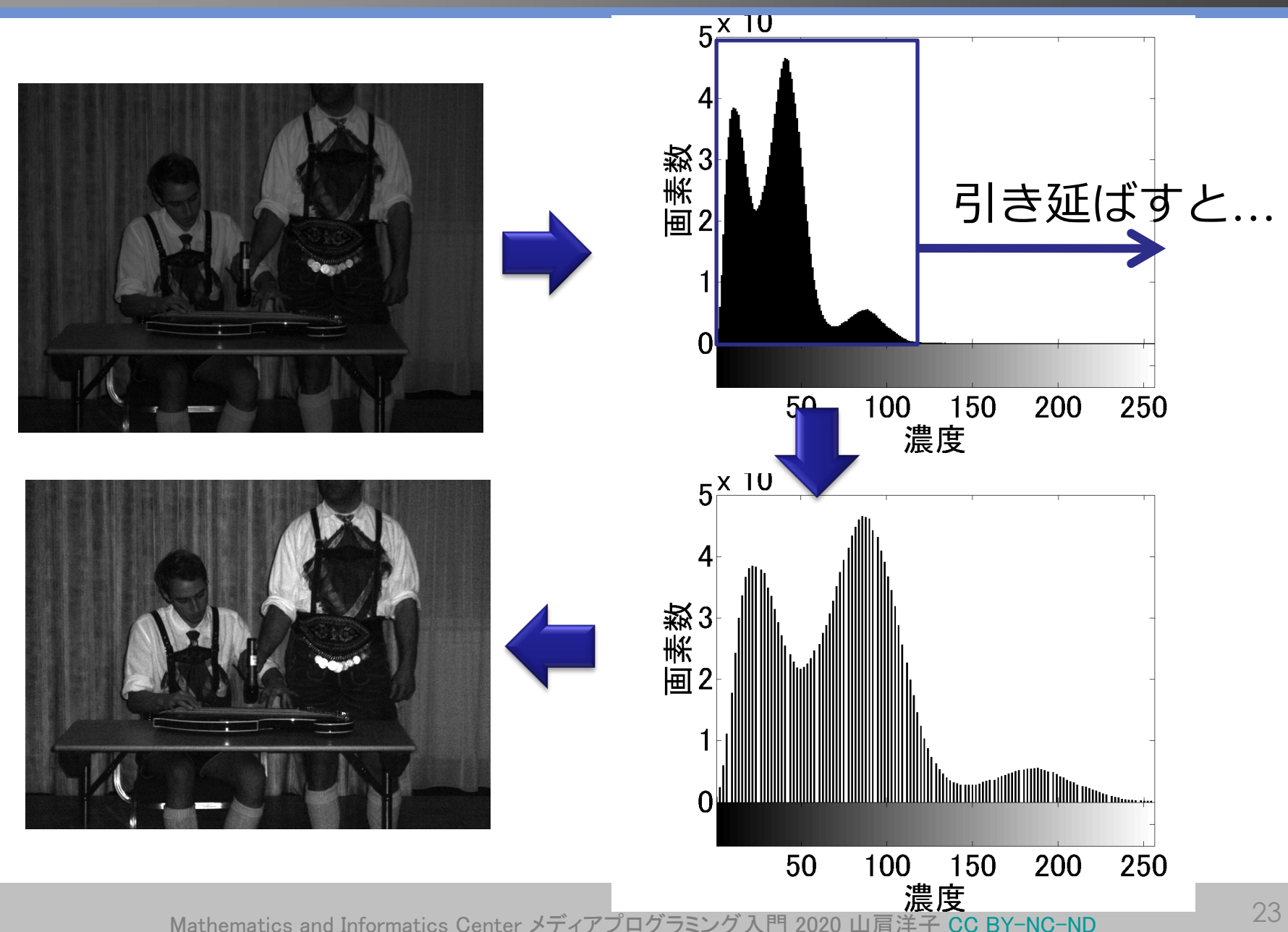

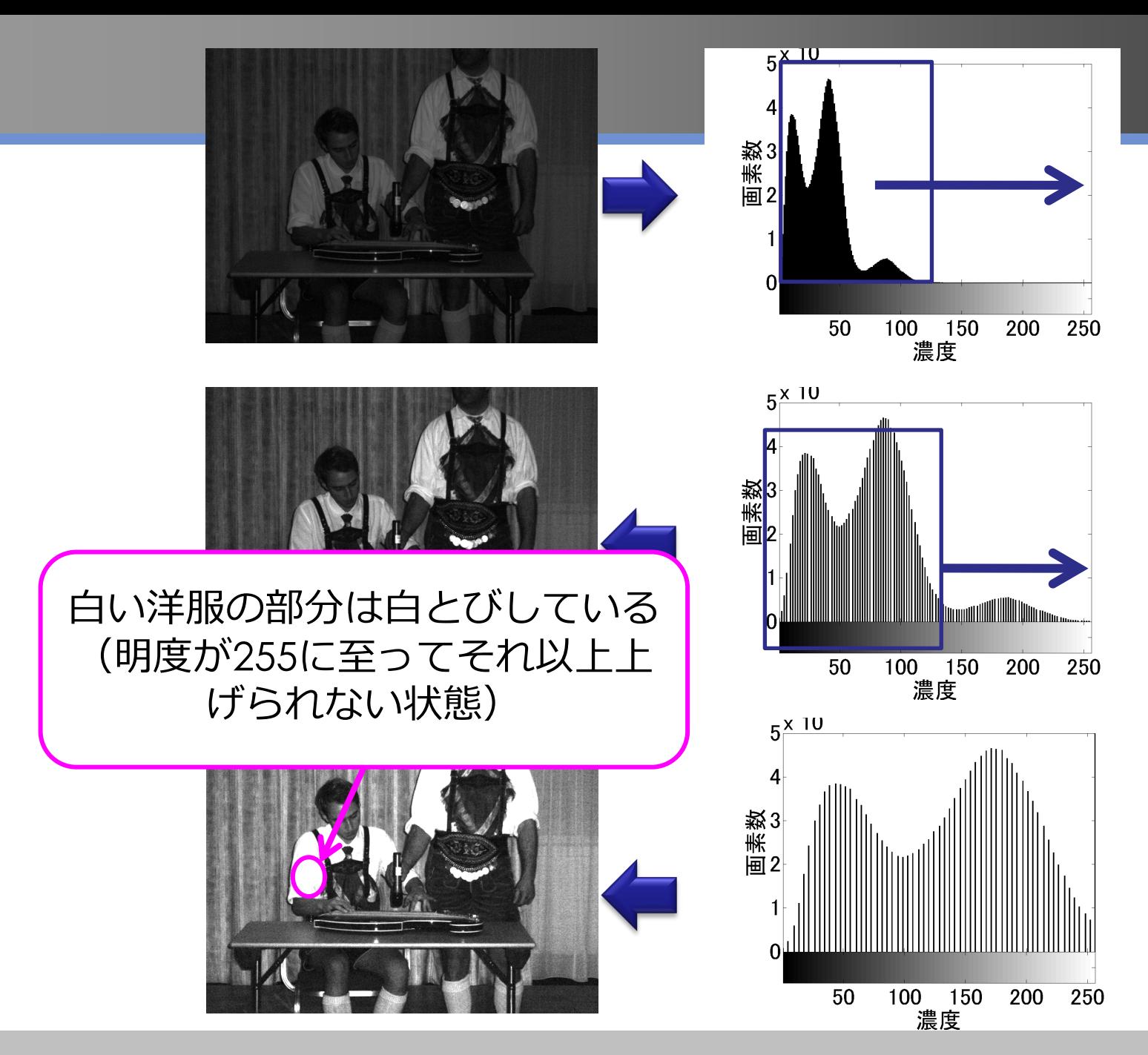

# **画像の保存形式**

ImageProcessing2.ipynb

## **画像の保存形式**

- 輝度値が画素分並んだ画像(例: bitmap)はサイズ大!
	- ノートPCのよくある解像度:1920 x 1200
	- 小さいと感じる640x480で1画素あたり8-bit×RGB3チャネルの 画像で、1画素あたり24-bitフルカラーで記録すると、1枚当た り151MB → CD-ROMに4枚しか保存できない!
- よく使われる画像保存形式
	- PNG (Portable Network Graphics) フォーマット
	- JPEG (Joint Photographic Experts Group) フォーマット どちらを選ぶべきか?

Mathematics and Informatics Center メディアプログラミング入門 2020 山肩洋子 [CC BY-NC-ND](https://creativecommons.org/licenses/by-nc-nd/4.0/)

#### **PNG (Portable Network Graphics) フォーマット**

- 可逆圧縮(元の画像を復元できる)
- 圧縮レベルを上げると圧縮に時間がかかる
- **イラストのように同じ画素値が並んでいる画像だと高圧縮が期待でき る(**逆に写真はあまり小さくならない)

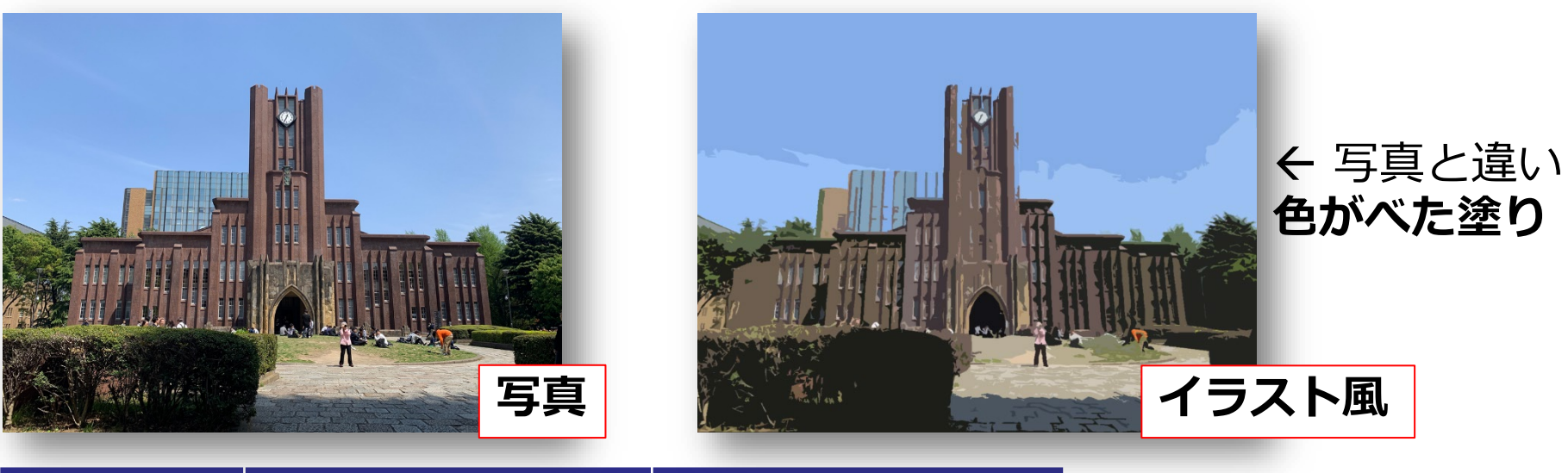

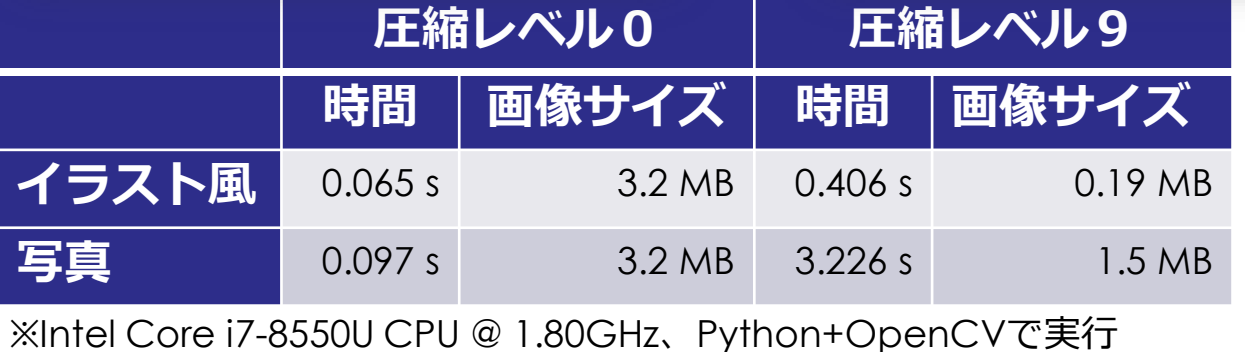

**短時間でサイズ激減!**

**時間がかかる割に画像サイ ズはあまり小さくならない**

#### **JPEG (Joint Photographic Experts Group) フォーマット**

- 非可逆圧縮(元の画像を復元できない)
- 高速圧縮。人間の視覚で知覚されづらい情報を捨てることで圧縮
- **写真のようにテクスチャが複雑な画像の圧縮が得意**
- 圧縮率が高いと見た目にわかるひずみが現れる(ブロックノイズ)

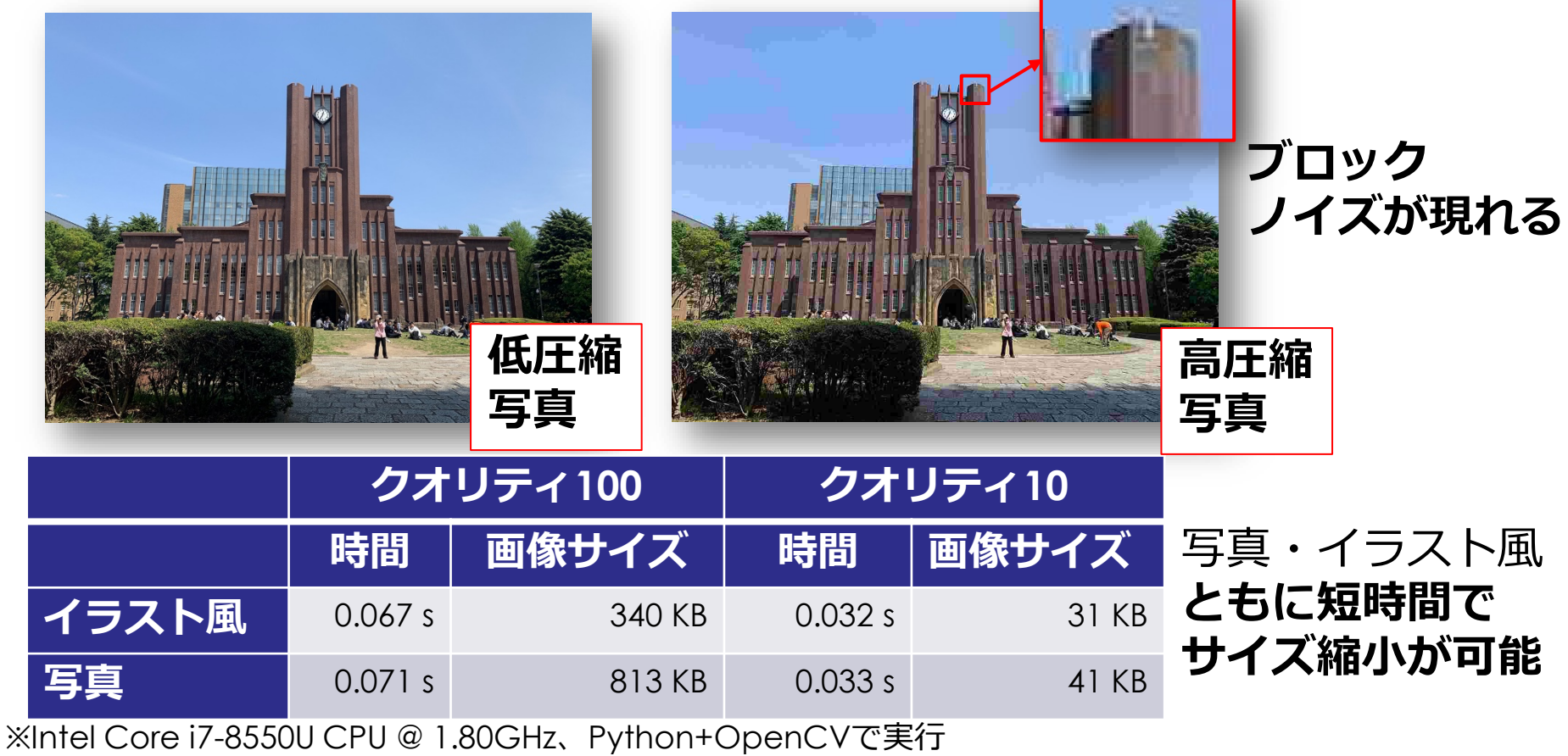

# **色情報の獲得**

## **光と色を知覚する細胞**

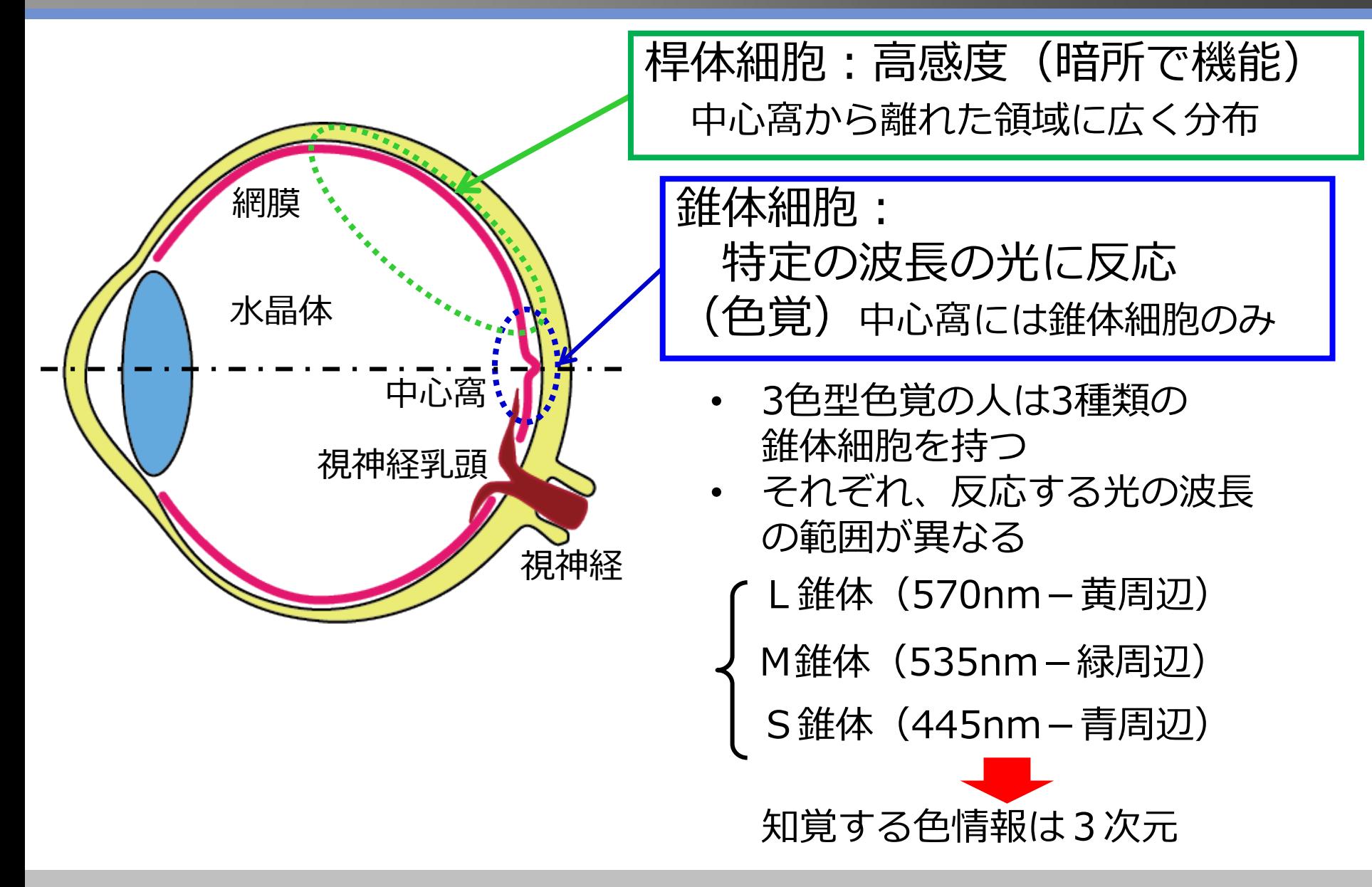

#### **異なる波長の光に対する人間の錐体細胞の感度**

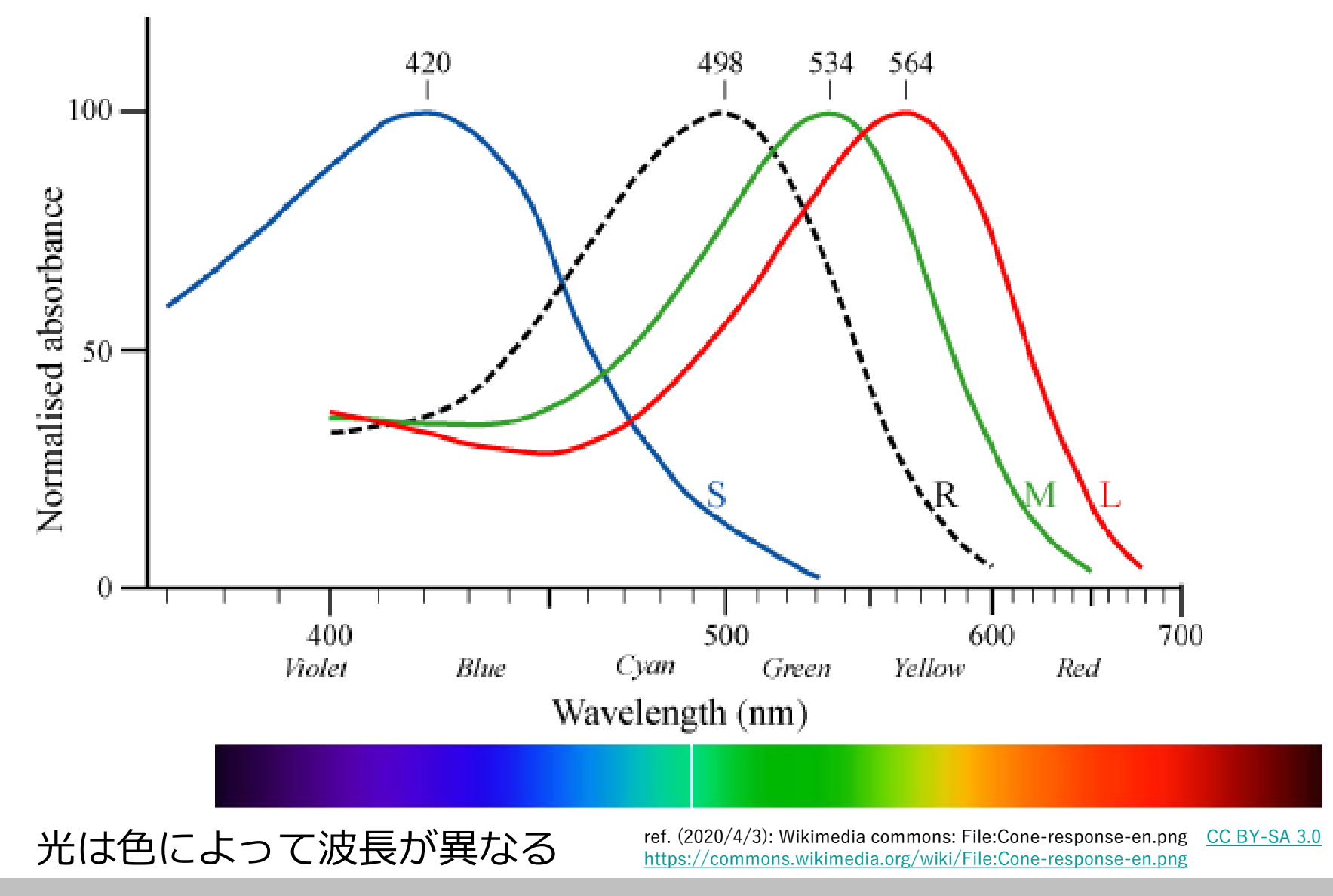

### **加色法と減色法**

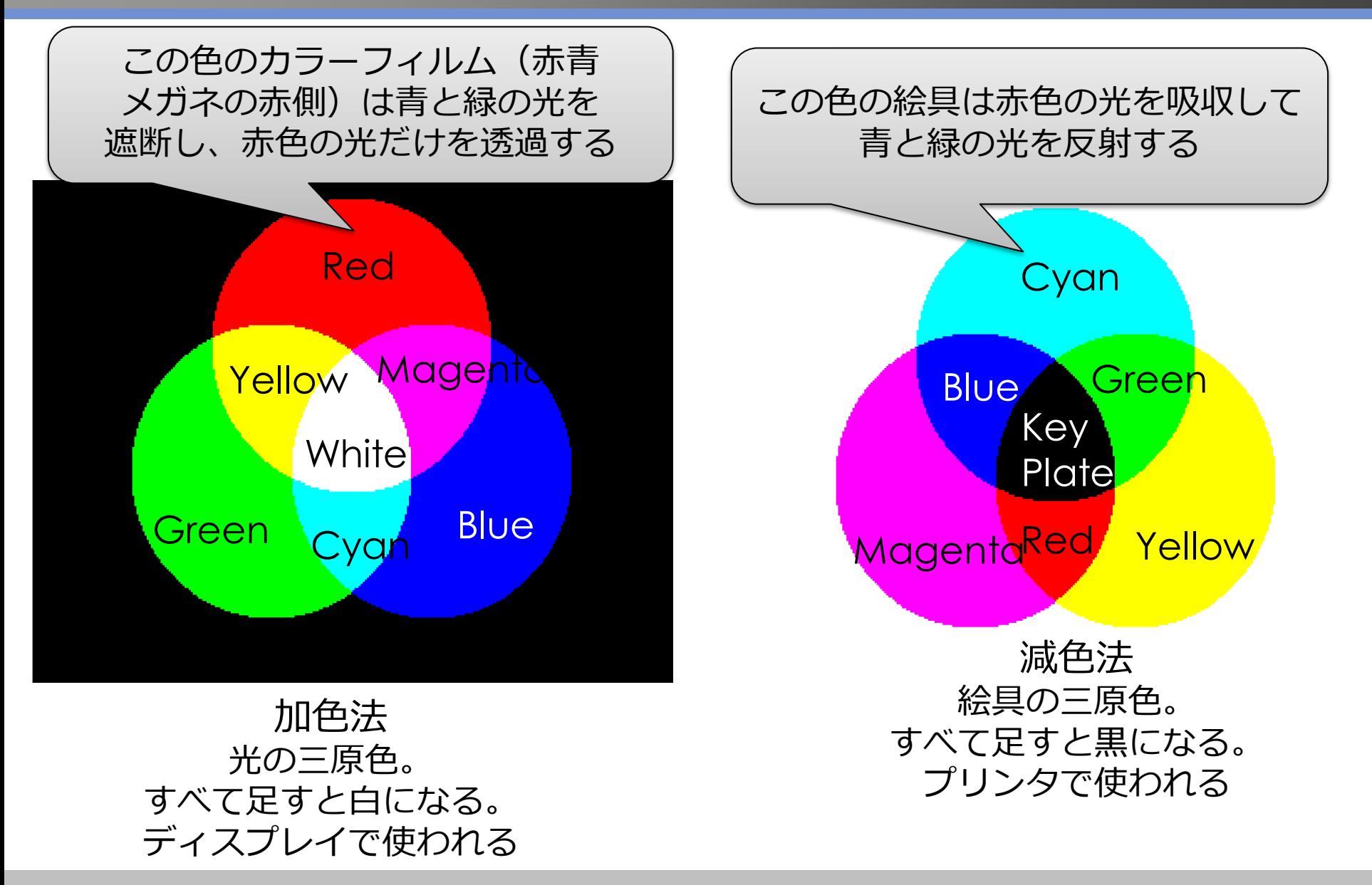

## **加色法と減色法**

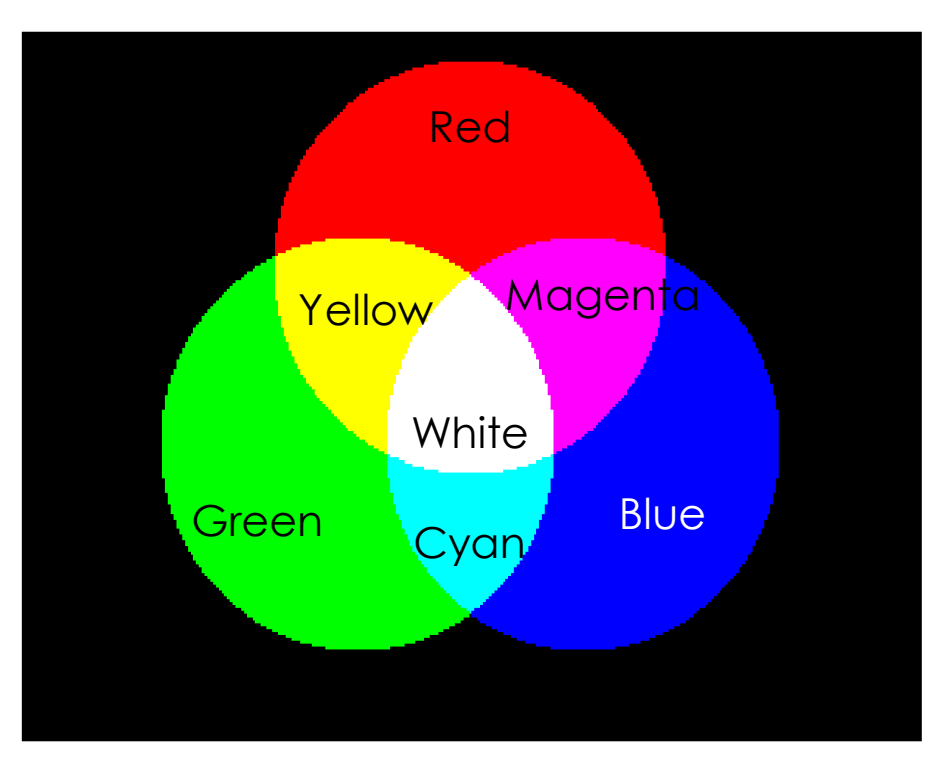

#### この色の絵具は赤色の光を吸収 して青と緑の光を反射する

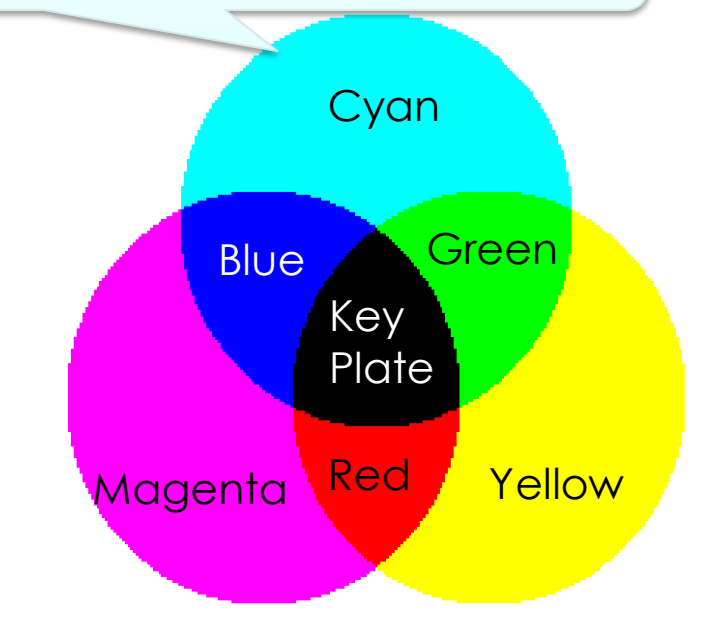

加色法 光の三原色。 すべて足すと白になる。 **ディスプレイ**で使われる 減色法 絵具の三原色。 すべて足すと黒になる。 **プリンタ**で使われる

この画面を赤青メガネ (本当は赤シアンメガネ) でのぞいてみよう!

## **撮像素子による「光の色」の計測**

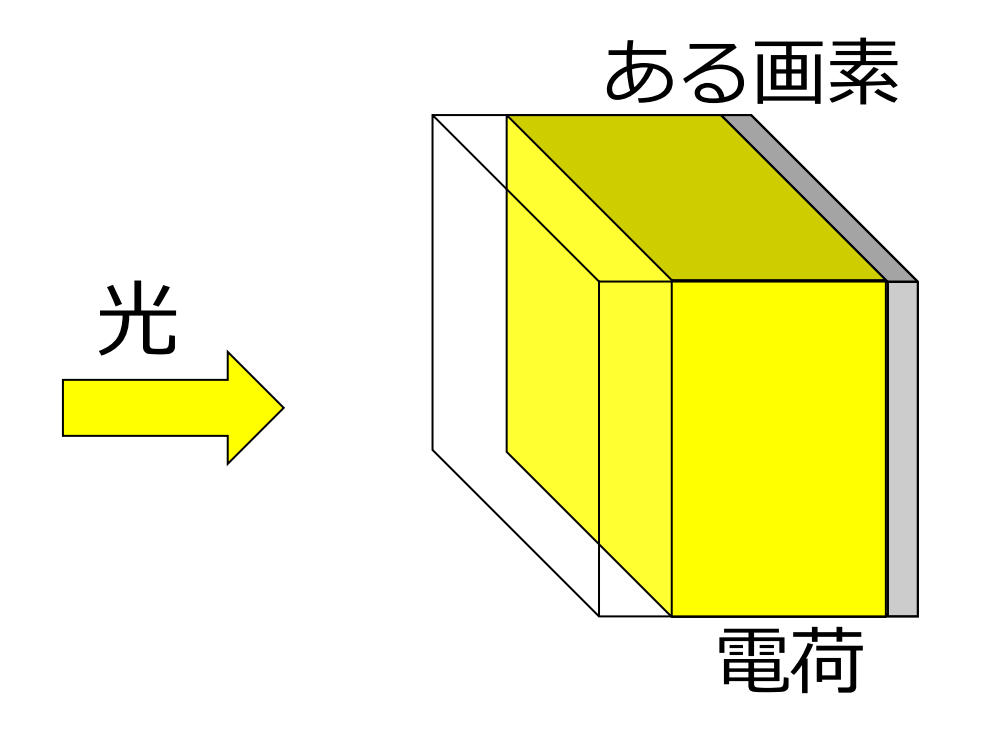

- 撮像素子は光の強さしか計測できない
- →撮像素子の各画素の前にカラーフィルタを設置
- 赤色フィルタは赤い波長の光のみを通過
- → 赤色の波長の光量を測定

## **撮像素子による「光の色」の計測**

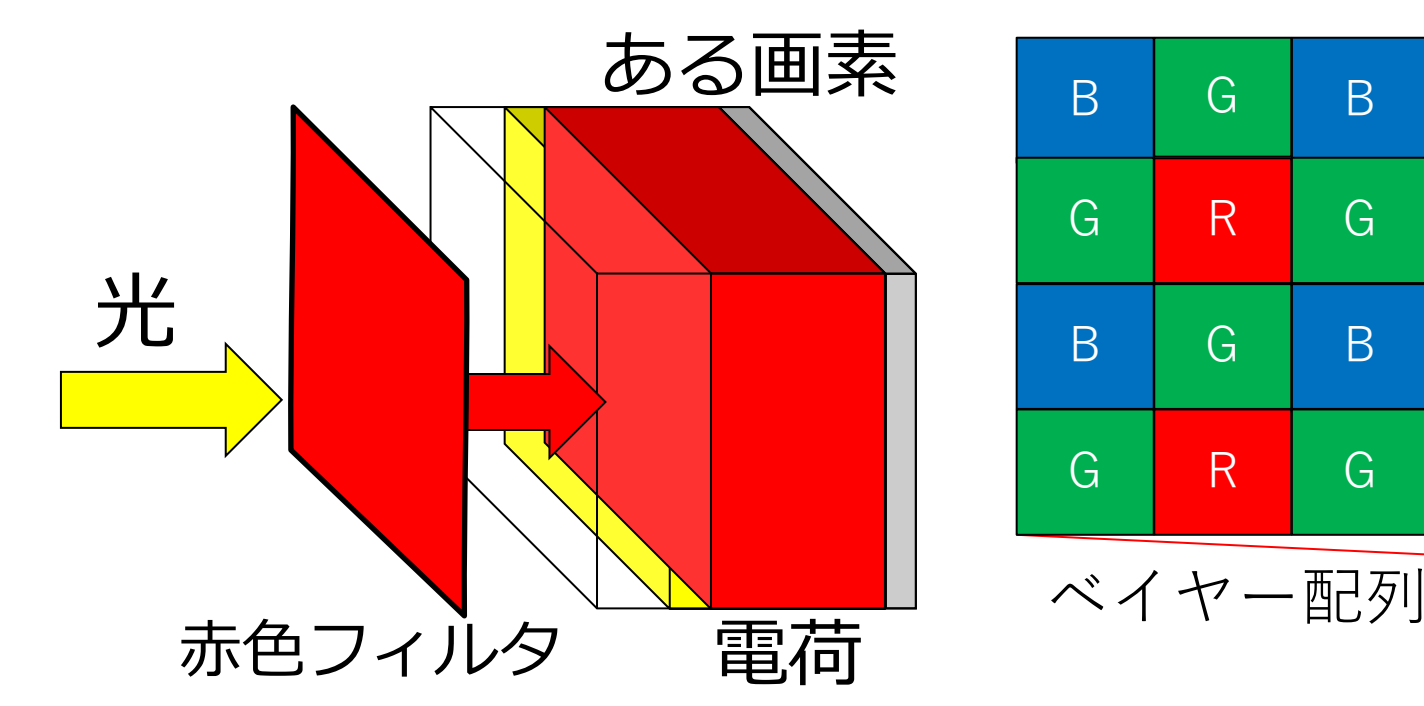

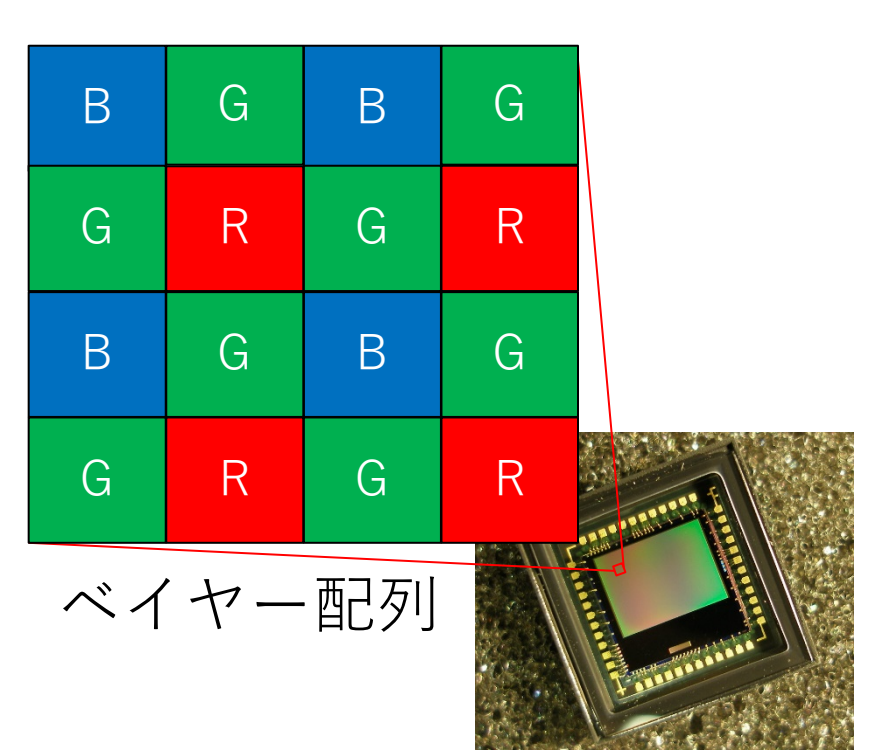

ref. (2020/4/3): Wikimedia commons: File:Matrixw.jpg [CC BY-SA 3.0](https://creativecommons.org/licenses/by-sa/3.0/) <https://commons.wikimedia.org/wiki/File:Matrixw.jpg>

- 撮像素子は光の強さしか計測できない
- →撮像素子の各画素の前にカラーフィルタを設置
- 赤色フィルタは赤い波長の光のみを通過

→ 赤色の波長の光量を測定
# **デジタル画像(24bitフルカラー)の表現**

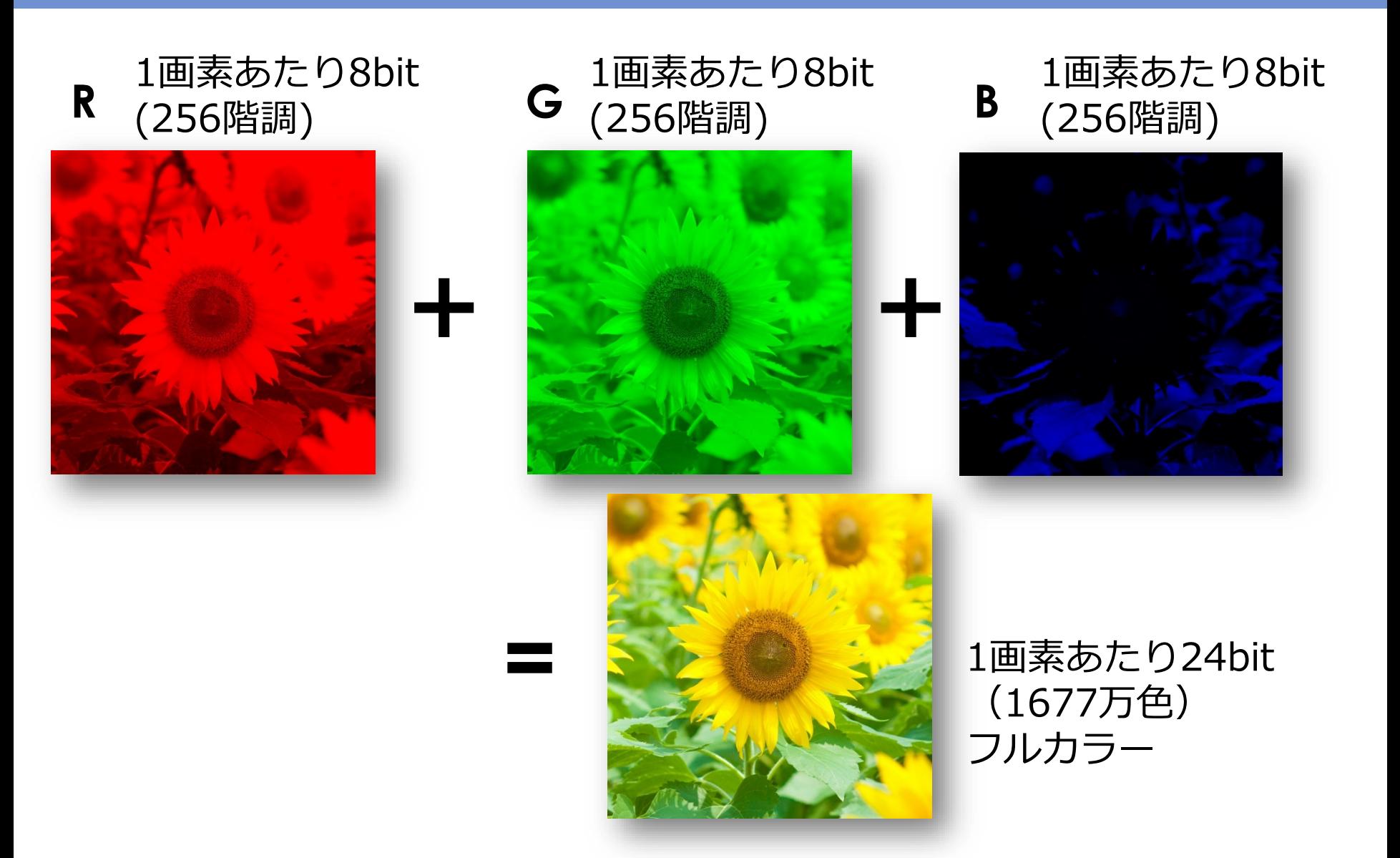

# **デジタルカラー画像の表現**

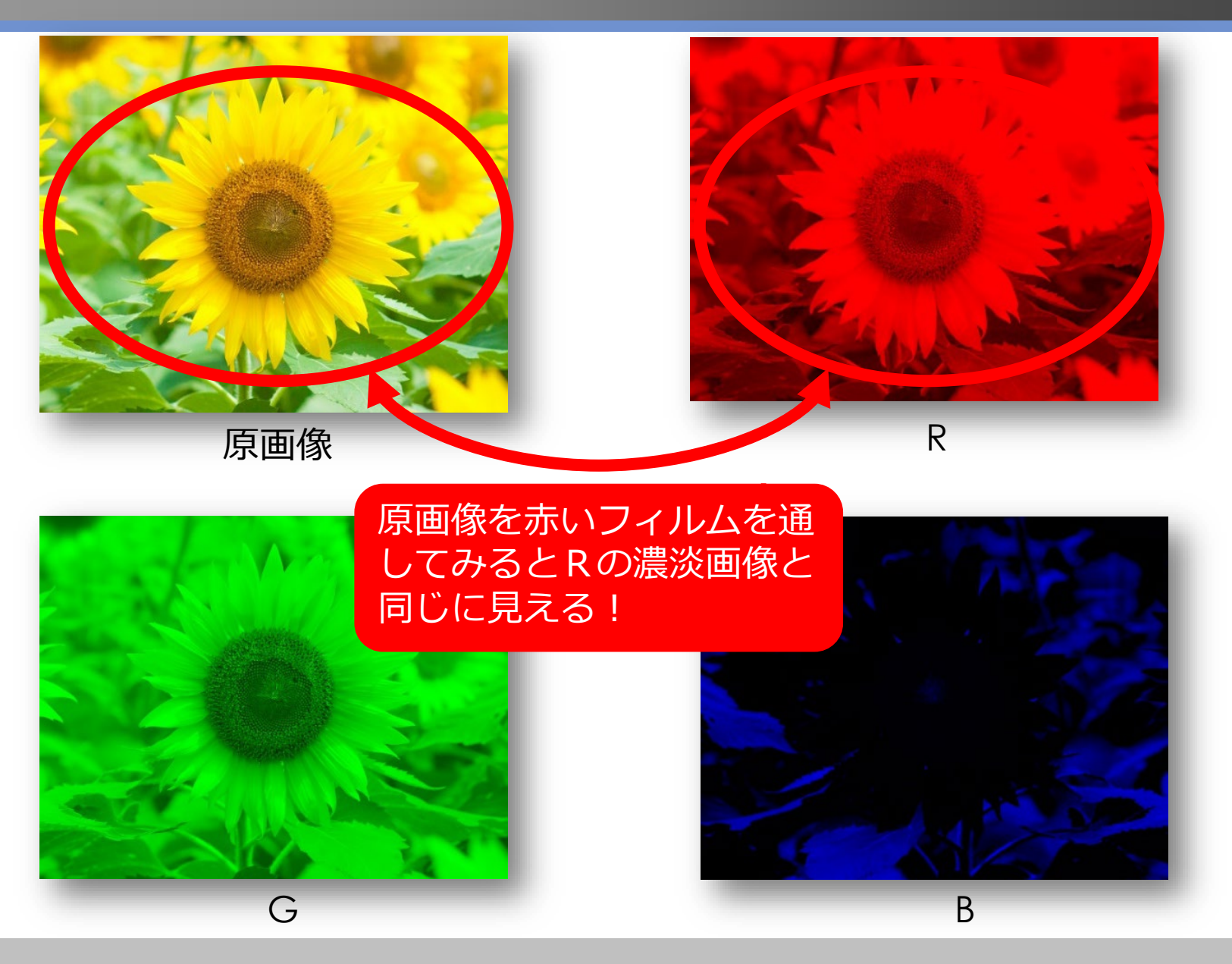

# **ディスプレイの色表現**

- 白色のバックライトの前に縦長の液晶シャッター(閉じる か開くかを制御.開くと光を透過)を並べ,さらにその前 に赤・緑・青のカラーフィルムを並べる
- 液晶ディスプレイの1画素を拡大すると...

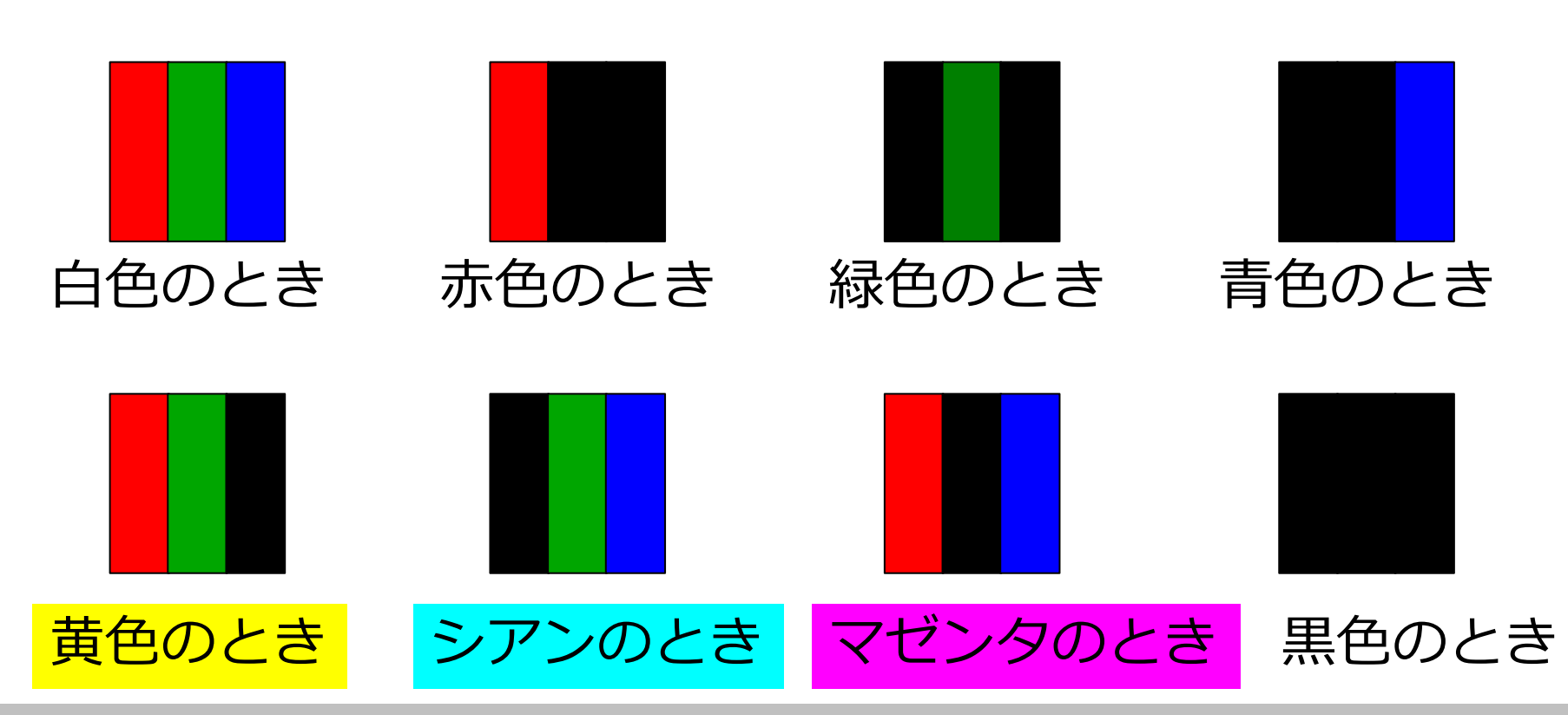

**ディスプレイをマイクロカメラで見てみよう**

#### 150倍マイクロカメラでディスプレイ表面を撮影

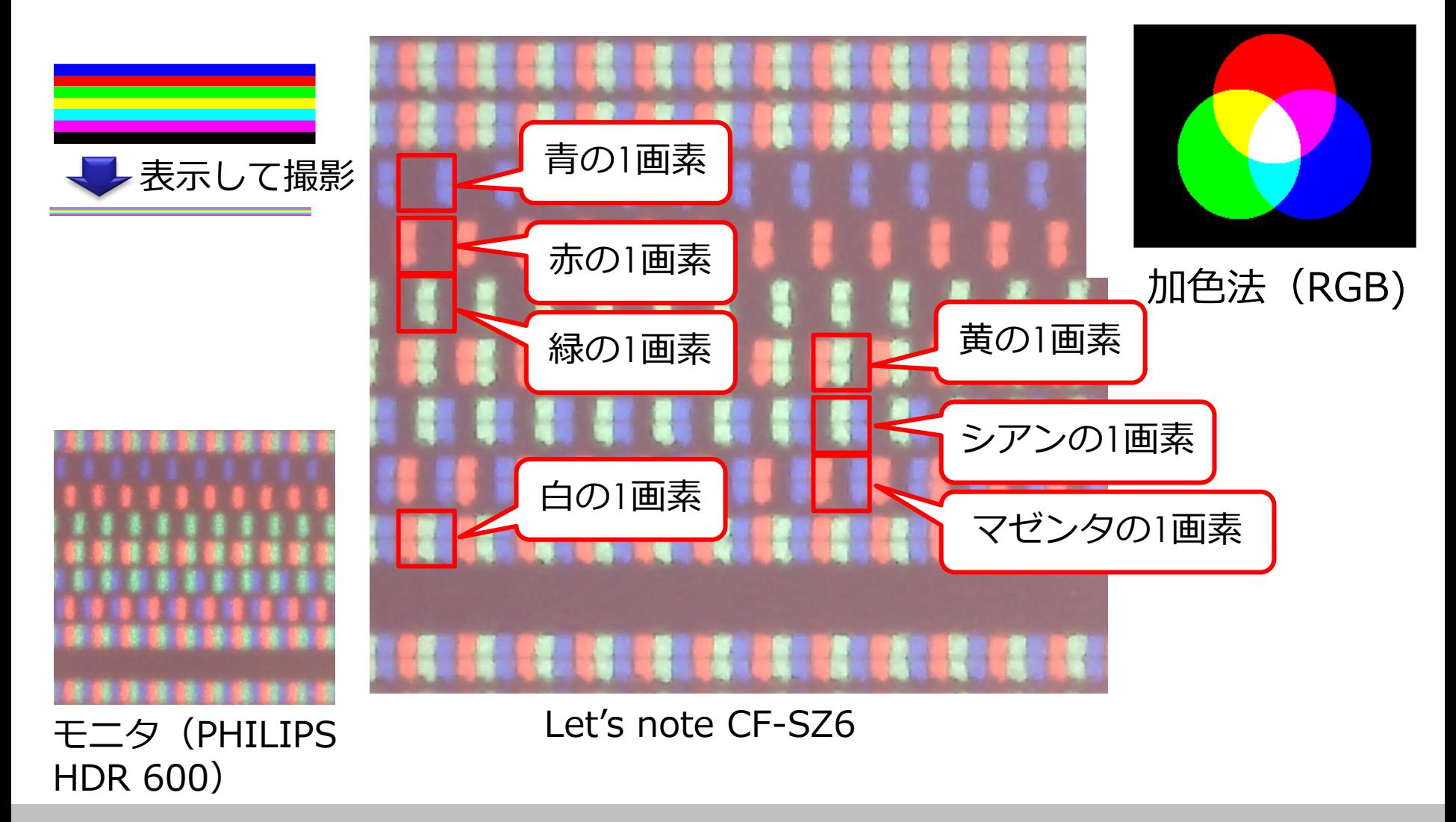

# **カラー印刷をマイクロカメラで見てみよう**

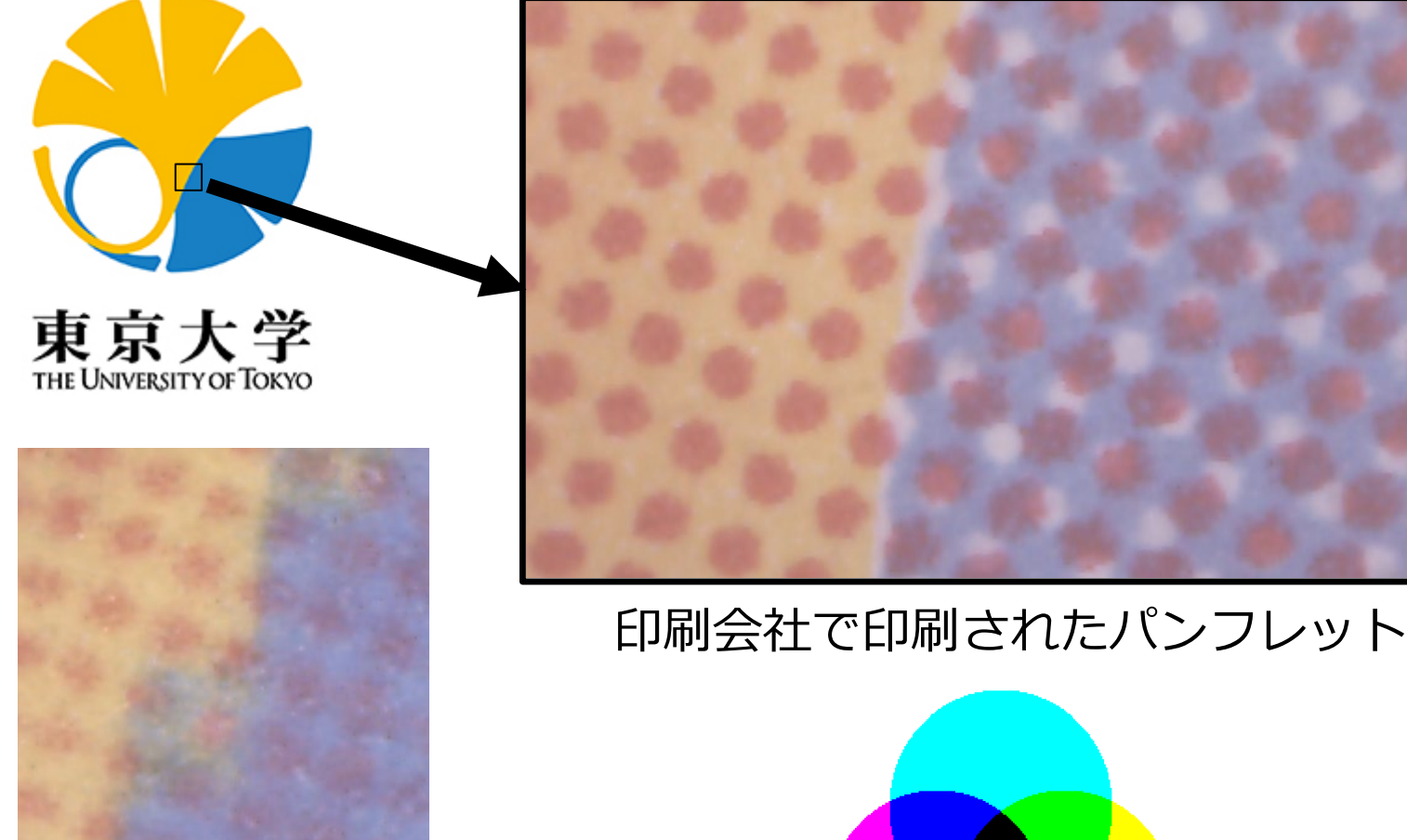

減色法(CMYK)

プリンタで印刷したもの Fuji Xerox ApeosPort-VI

# **色の直感的な近さを表現する 色空間**

# **RGB/CMYでは "色の直感的な近さ"を測りにくい**

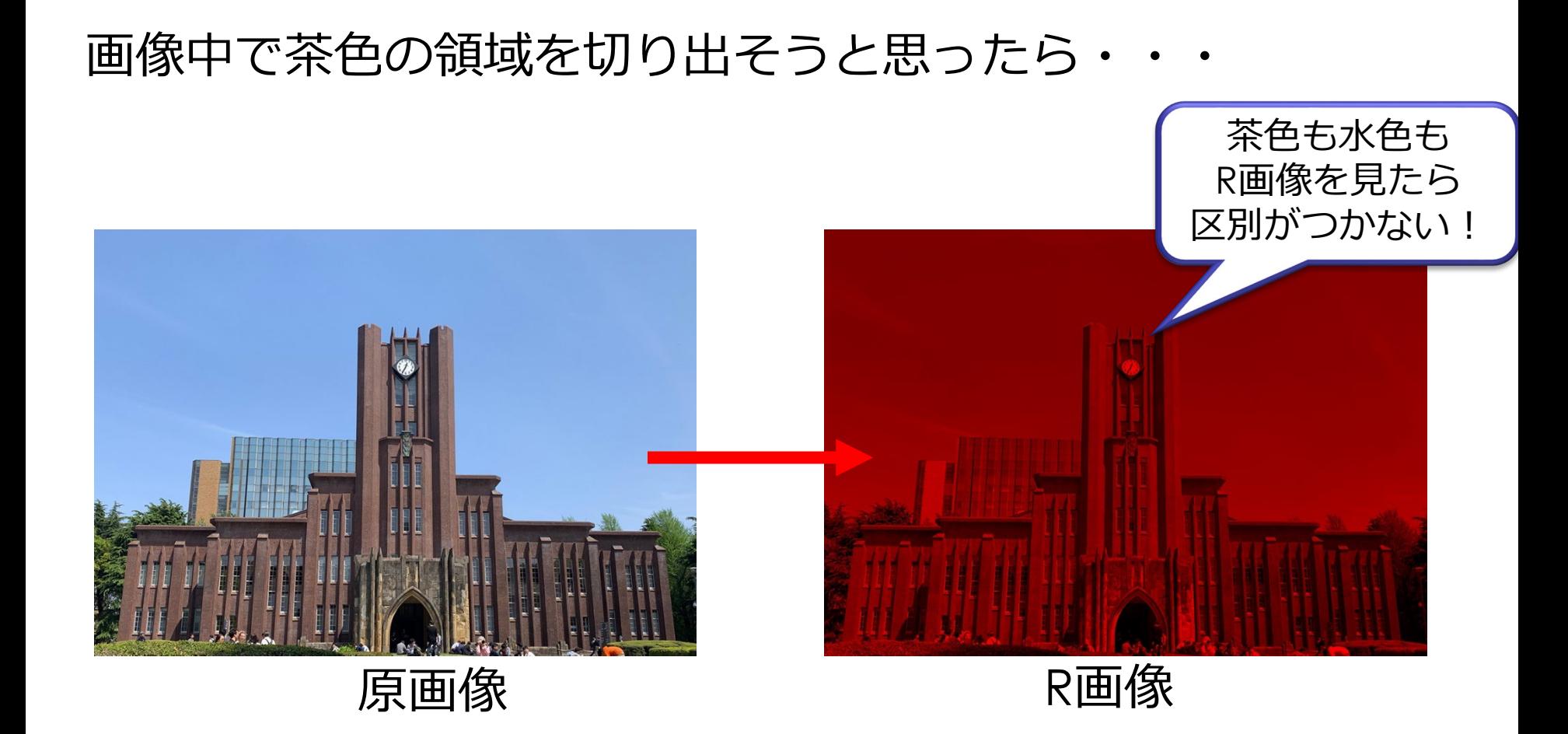

#### レンガと青空は直感的には別の色だが、RGBのRだけを 見ると区別がつかない(同程度にRの成分を持つ)

# **RGB/CMYでは "色の直感的な近さ"を表現できない**

#### チェッカーシャドウ錯視

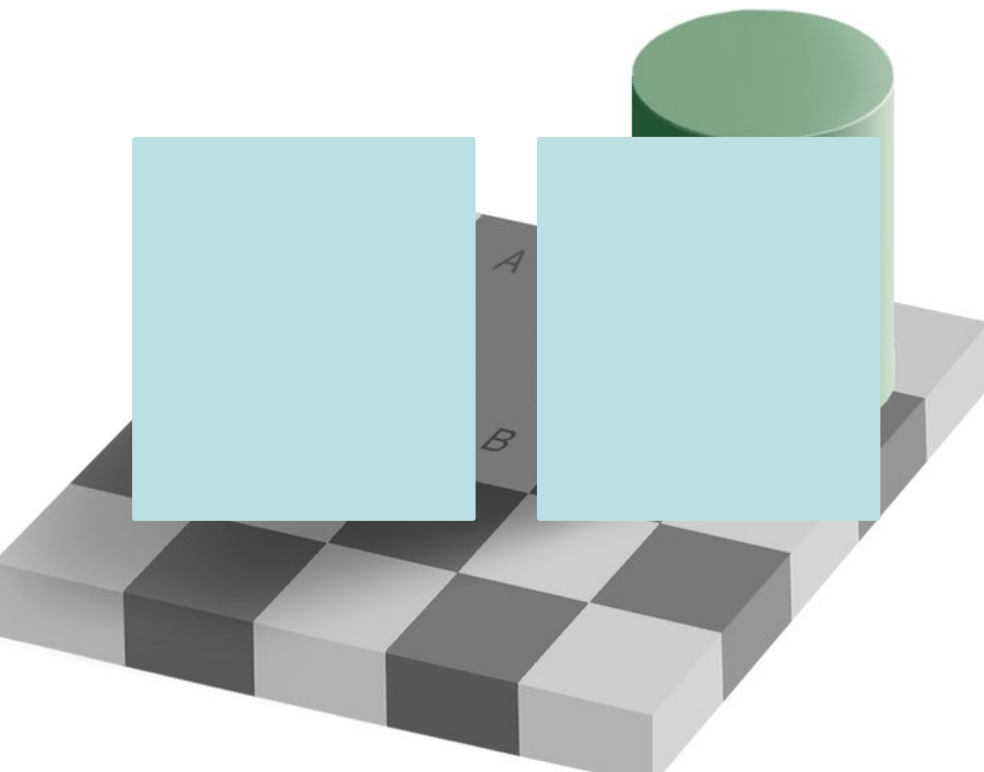

# 視覚は影による色変化を無視する機能がある → 影による色変化を無視できる色空間がいい

ref. (2020/6/1):

Wikimedia commons: Grey square optical illusion.PNG, [Copyrighted free use,](https://commons.wikimedia.org/wiki/File:Grey_square_optical_illusion.PNG) [https://commons.wikimedia.org/wiki/File:Grey\\_square\\_optical\\_illusion.PNG](https://commons.wikimedia.org/wiki/File:Grey_square_optical_illusion.PNG) Wikimedia commons: Same color illusion proof2.png, [Copyrighted free use](https://commons.wikimedia.org/wiki/File:Grey_square_optical_illusion.PNG), [https://commons.wikimedia.org/wiki/File:Same\\_color\\_illusion\\_proof2.png](https://commons.wikimedia.org/wiki/File:Same_color_illusion_proof2.png)

# **直感的な色の近さを表現する色空間:HSV表色系**

- HSV: 色相 (Hue)、彩度 (Saturation)、明度 (Value)
- 美術でよく目にするマンセル表色系と似た表現
	- マンセル表色系は明度(V)最大のときは常に白
	- HSV表色系は明度(V)最大のとき色相による違いがある
- 色相 (Hue)は循環することに注意 (0~360度で表現した場合、 赤色が0度付近または360度付近になるが、これらは連続している)

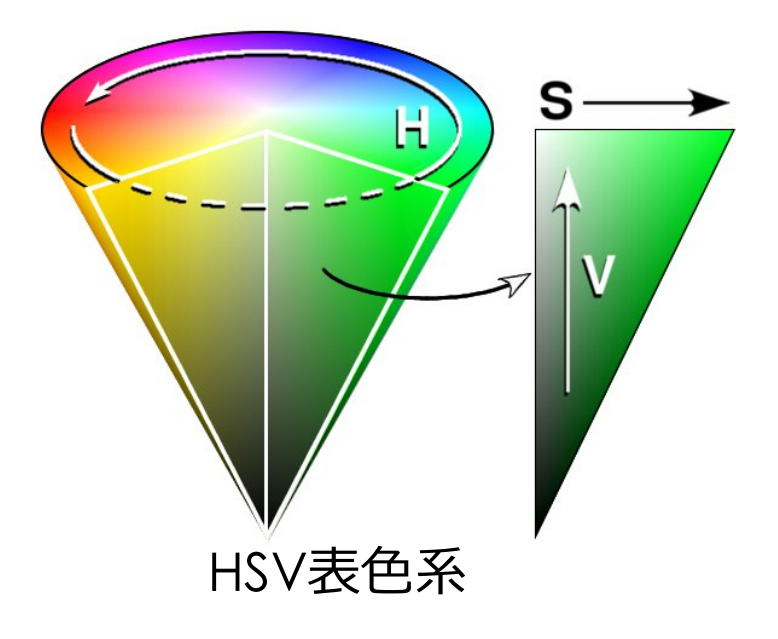

ref. (2020/4/3): Wikimedia commons: File:HSV cone.jpg [CC BY-SA 3.0](https://creativecommons.org/licenses/by-sa/3.0/) [https://commons.wikimedia.org/wiki/File:HSV\\_cone.jpg](https://commons.wikimedia.org/wiki/File:HSV_cone.jpg)

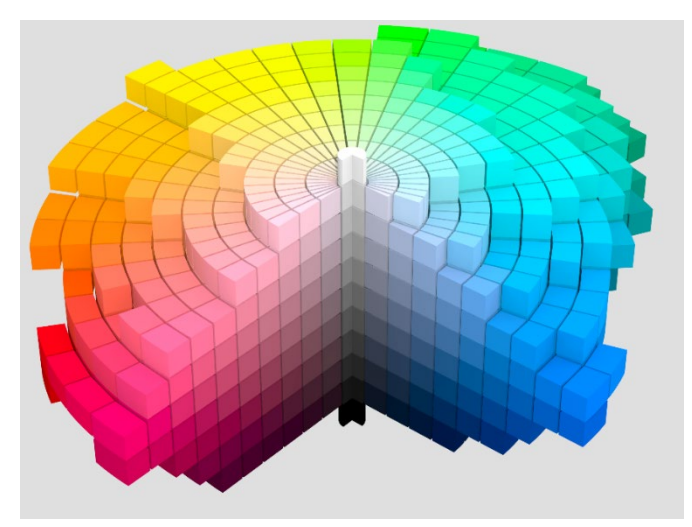

マンセル表色系

ref. (2020/4/3): Wikimedia commons: File:Munsell 1943 color solid cylindrical coordinates gray.png [CC BY-SA 3.0](https://creativecommons.org/licenses/by-sa/3.0/) [https://commons.wikimedia.org/wiki/File:Munsell\\_1943\\_color\\_solid\\_cylin](https://commons.wikimedia.org/wiki/File:Munsell_1943_color_solid_cylindrical_coordinates_gray.png) drical\_coordinates\_gray.png

# **英語名称のいろいろ**

- 色相
	- Hue
- 彩度
	- Saturation
	- Chroma
- 明度
	- Value
	- Intensity
	- Lightness

**HSV HSI HSL** HVC etc.

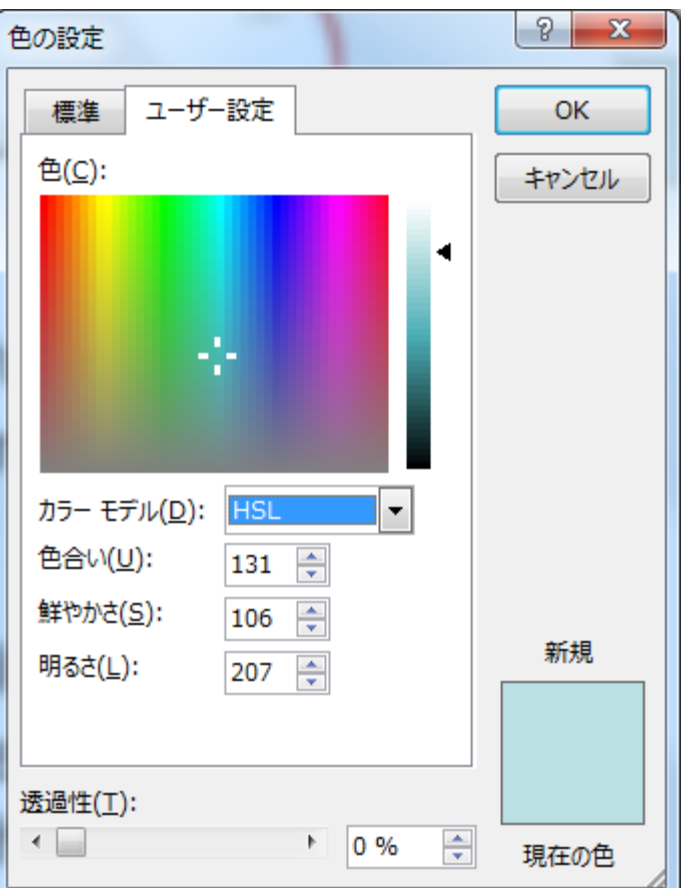

PowerPoint © Microsoft Used with permission from Microsoft

# **カラー画像をHSV空間に変換**

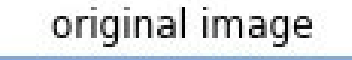

S image

木々は時計台

より鮮やか

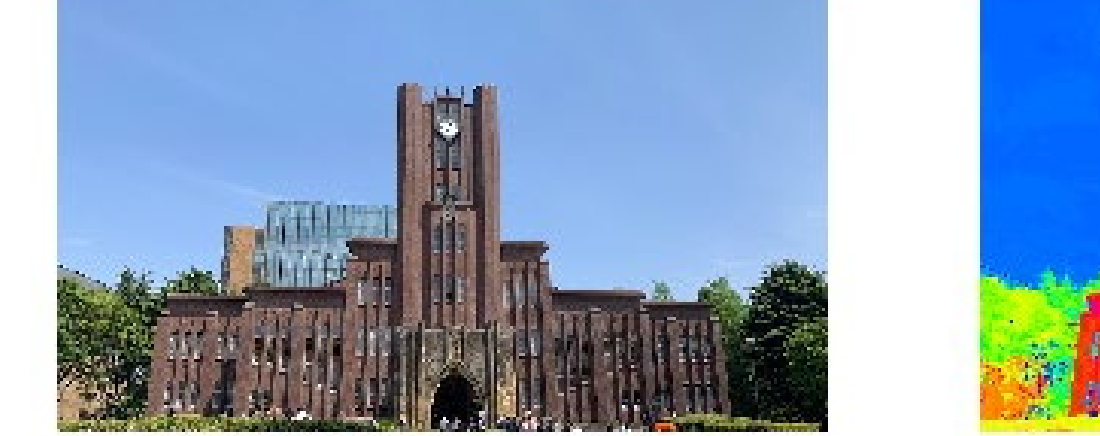

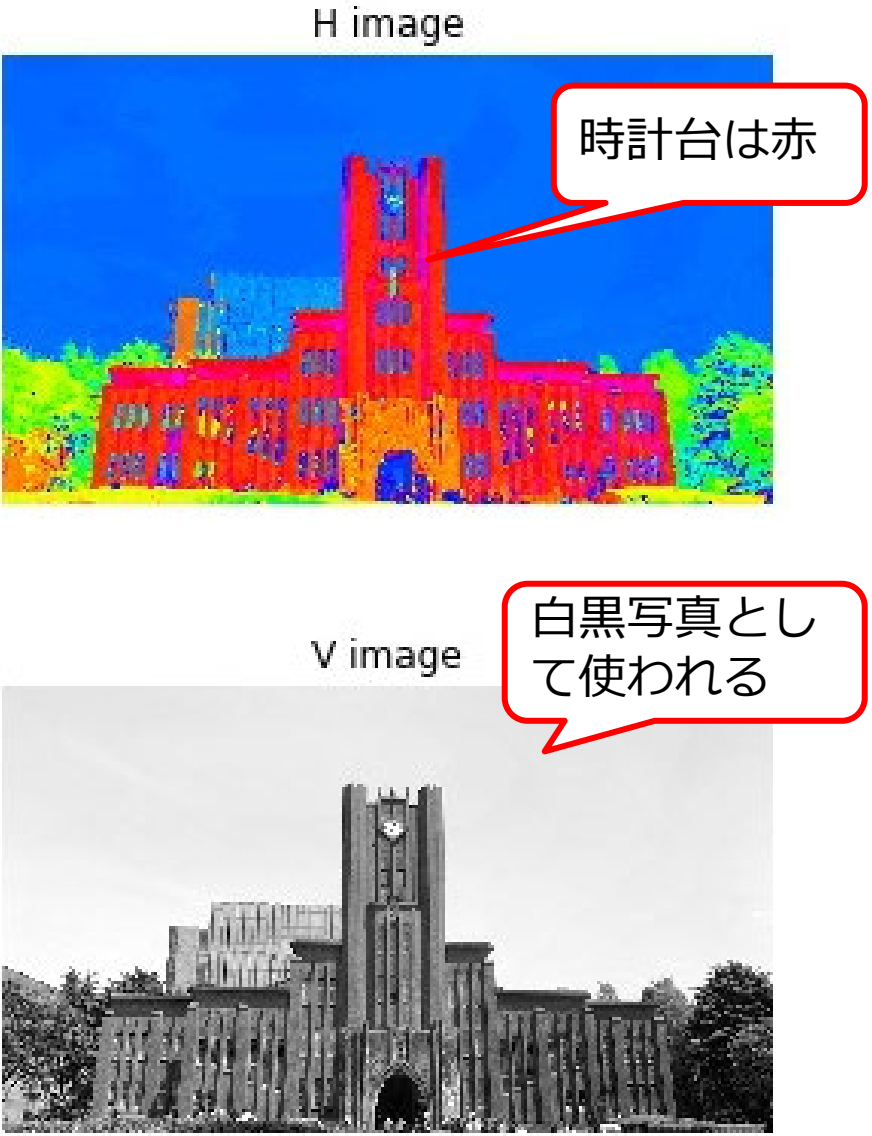

Mathematics and Informatics Center メディアプログラミング入門 2020 山肩洋子 [CC BY-NC-ND](https://creativecommons.org/licenses/by-nc-nd/4.0/) 46

明るい方が

鮮やか

# **HSV空間における領域抽出**

#### HSV色空間は色を指定することにより領域を抽出する 場合によく使われる

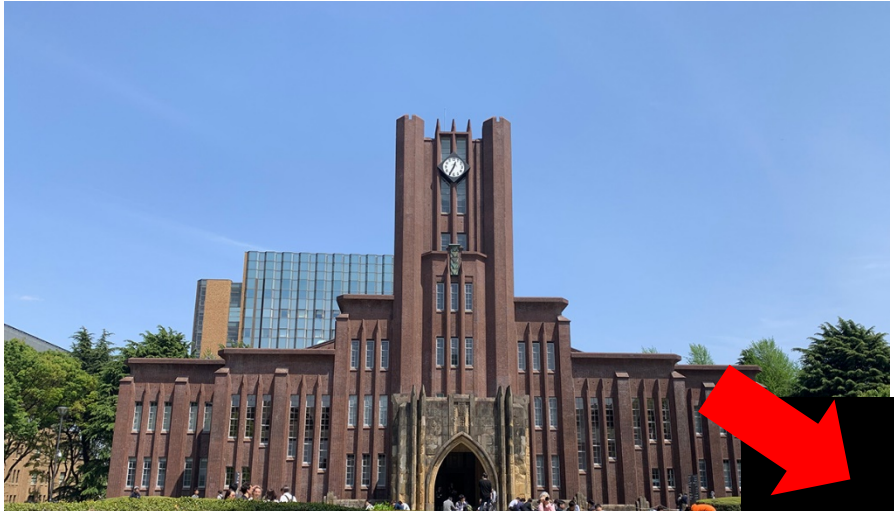

色相(H)が30よりも小さい、あるいは 160よりも大きく、彩度 (S) が5より も大きい領域を抽出後、穴を埋めた領 域をマスクとして画像を抜き出したも

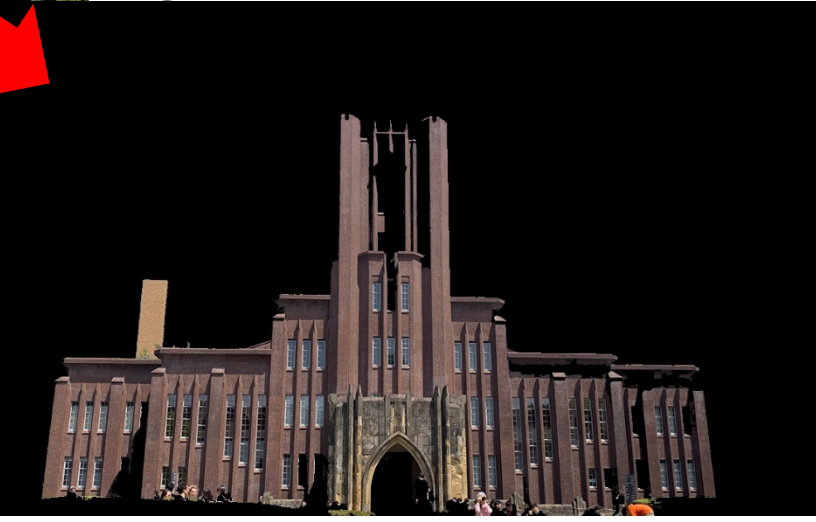

# **様々な色空間**

- RGB表色系は視覚が認知できるすべ ての色を表現できない
	- 一般的なモニタの規格であるsRGBは 右図の三角の領域
	- 可視光波長はおよそ400~800nm (右図の着色された領域)
	- RGBがマイナスの値を取れるとする ならば表現可能だが、わかりづらい
- あらゆる可視光色が表現できる空間 として、XYZ表色系がある
- その他、モニタ、印刷、デザイン、 放送、デジタルシネマなどの目的や、 様々な規格化団体によって制定され た色空間がたくさんある

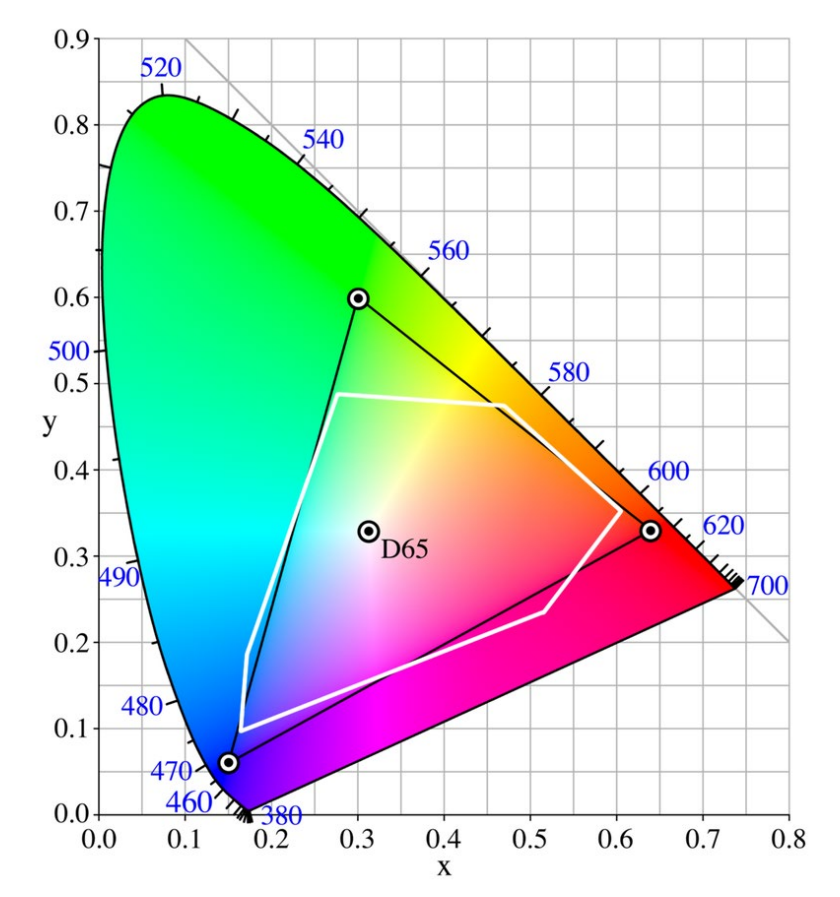

ref. (2020/4/4): Wikimedia commons: CIExy1931 sRGB CMY.png [GFDL](https://ja.wikipedia.org/wiki/Wikipedia:Text_of_GNU_Free_Documentation_License) [https://ja.wikipedia.org/wiki/%E3%83%95%E3%82%A1%E3%82%A4%E](https://ja.wikipedia.org/wiki/%E3%83%95%E3%82%A1%E3%82%A4%E3%83%AB:CIExy1931_sRGB_CMY.png) 3%83%AB:CIExy1931\_sRGB\_CMY.png

# **色恒常性 (color constancy)**

# **ネットショップで写真を見て買い物をしよう!**

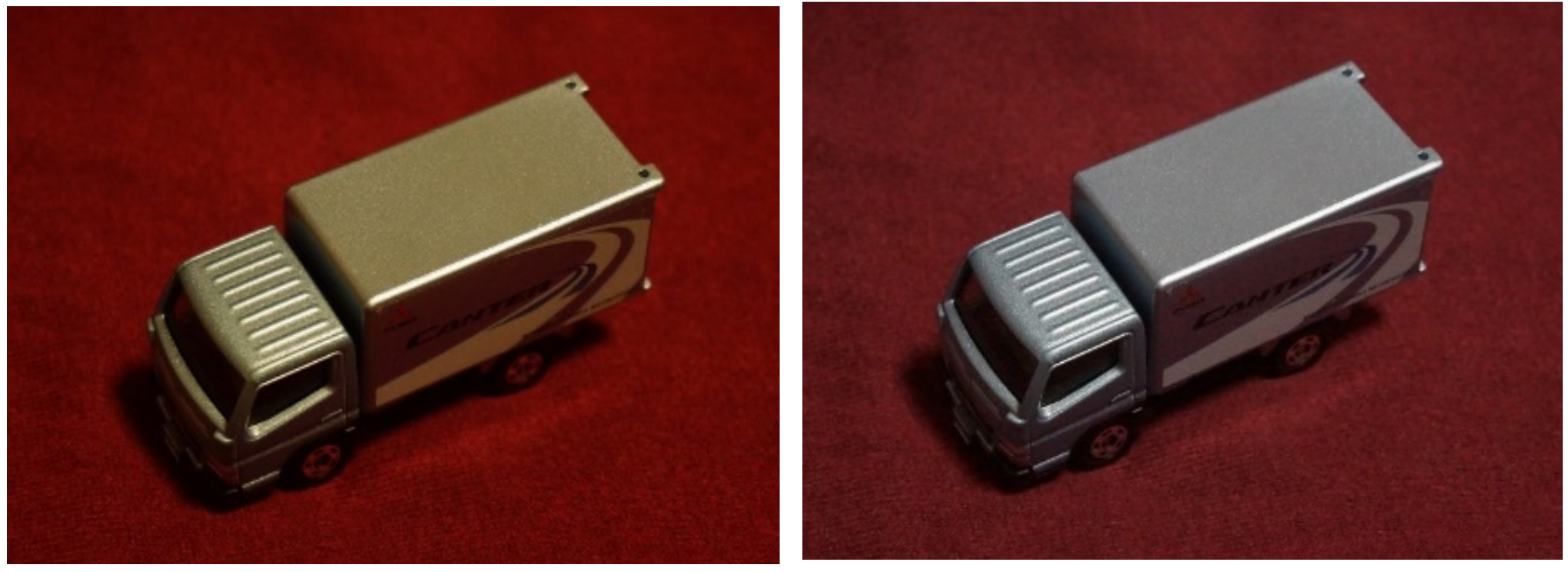

**白熱球を当てて撮影 蛍光灯を当てて撮影**

#### 左の写真を見て商品を買った人が、届いた商品を 見てクレームを送ってくるかもしれません...

# **物体の色は物体表面で反射した光の色**

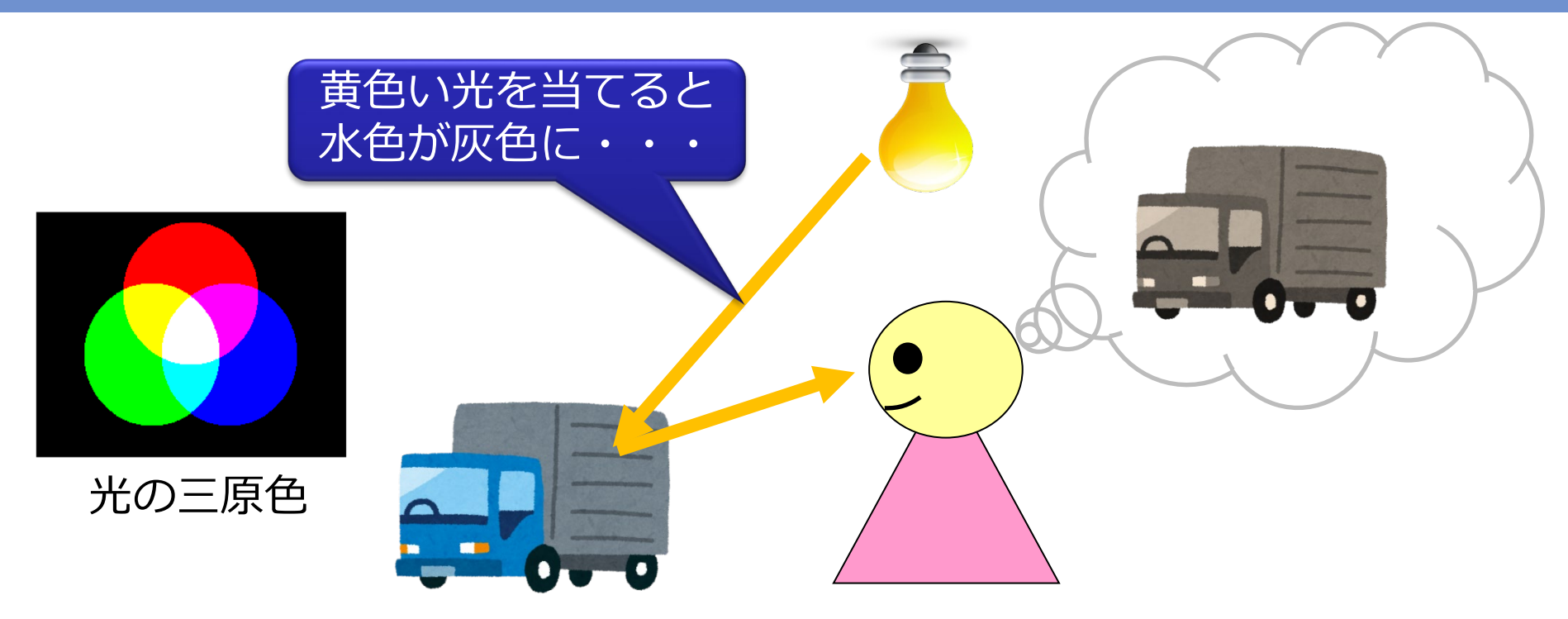

#### 照明の色によって同じ物体でも画像の色が変わる

赤:ロウソクの光→白熱球→蛍光灯→太陽光(曇り)→太陽光(青空):青

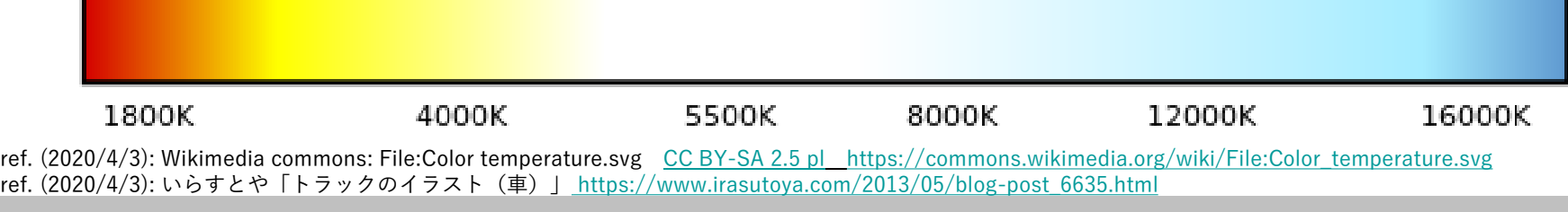

# **無色(白)とは何か?**

#### いろいろな波長の光が万遍なく見えているはず!

- 人間の視覚は、見えている色をすべて足せば白になると考えて、そ うなるように色覚を調整:ホワイトバランス
- 見えているものの色が偏ると、ホワイトバランスも偏る
- 赤いものばかり見続けて、急に白い意物体を見ると、 シアン(赤の補色)に見える

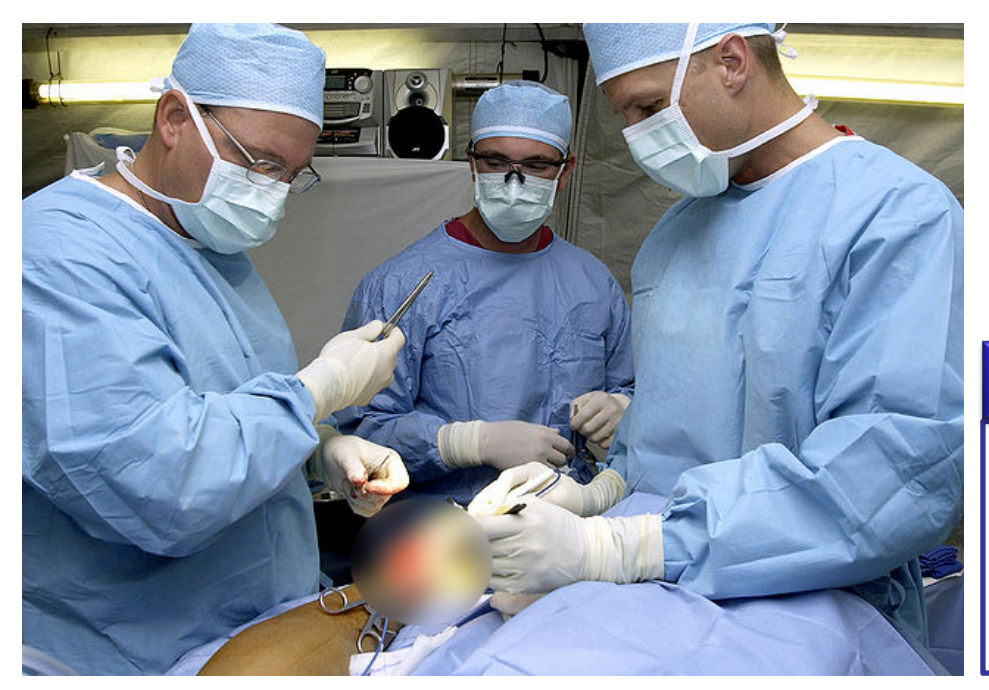

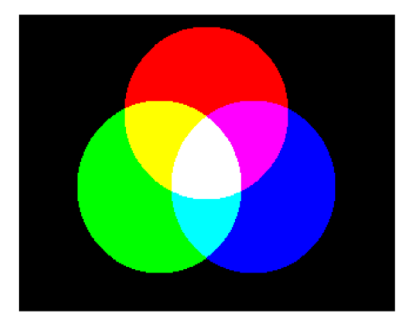

#### 手術着はなぜ青や緑なのか?

赤い血や内臓を見続けると、赤を白 と知覚しようとすることで目がちら つくため、緑や青の手術着を切るこ とで補正する

ref. (2020/4/3): Wikimedia commons: File:Surgeons at Work.jpg,[パブリック・ドメイン](https://commons.wikimedia.org/wiki/File:Surgeons_at_Work.jpg), [https://commons.wikimedia.org/wiki/File:Surgeons\\_at\\_Work.jpg](https://commons.wikimedia.org/wiki/File:Surgeons_at_Work.jpg)

# **どうしたら色の恒常性が担保できるのか?**

#### 標準色票 (カラーチェッカー): 規格に従い無光沢単色で塗られたタイルで構成

- 商品を撮影するときと同じ照明環境で標準色票を 撮影しておく
- 撮影した写真のうち、矩形の領域色が規格の数値 (RGB)と一致するよう写真の色を補正 (Photoshop等、写真編集ソフトには補正機能が内蔵)

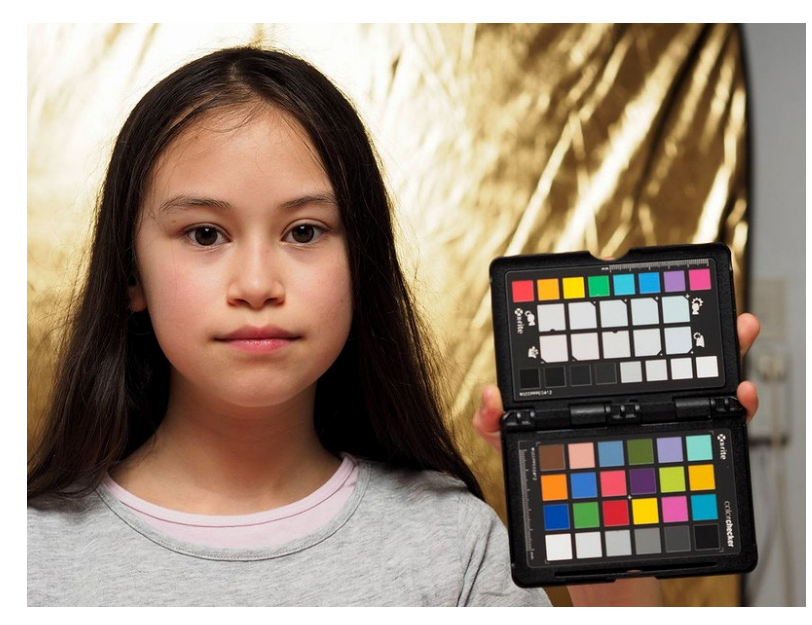

ref. (2020/4/3): Wolfgang Lonien, 7e0\_4053916-zuleikha-colorchecker [CC BY-SA 2.0](https://creativecommons.org/licenses/by-sa/2.0/) <https://www.flickr.com/photos/wjlonien/26165090302/>

#### 規格JIS Z 8721

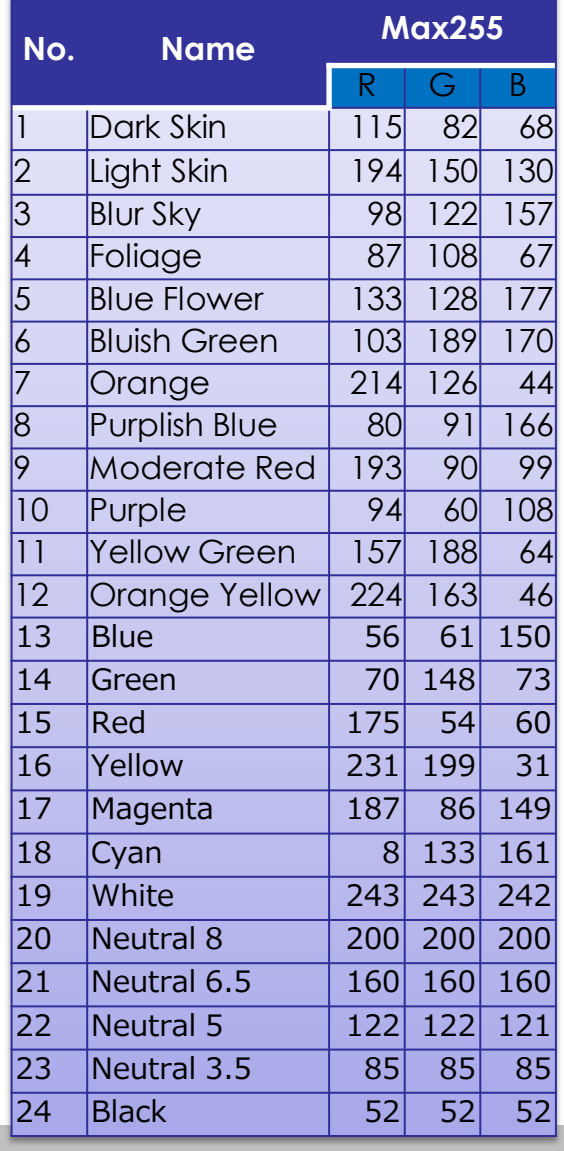

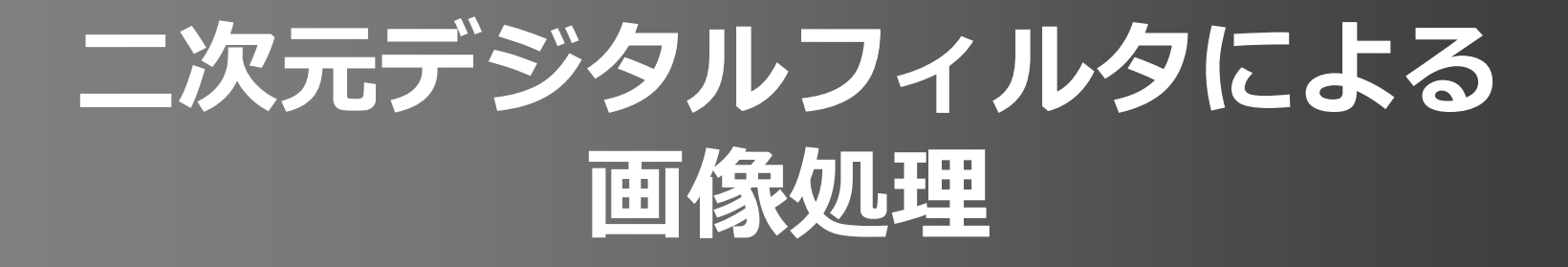

演習) ImageProcessing4.ipynb

# **画像のフィルタリング**

Mathematics and Informatics Center メディアプログラミング入門 2020 山肩洋子 [CC BY-NC-ND](https://creativecommons.org/licenses/by-nc-nd/4.0/)

- デジタル画像を平面座標系において座標(*x, y*)が決まると、 その座標における濃淡値 *f*(*x,y*)を返す関数と考える (ただし、*x, y, z*は*0*以上の整数)
- 入力画像 *f*(*x,y*)に対し、何らかのフィルタを適用して、 出力画像 *g*(*x,y*)を生成することを考える

 $\lambda$ 力画像  $f(x,y)$  <br>  $\qquad \qquad \text{H}$ 力画像  $g(x,y)$ 

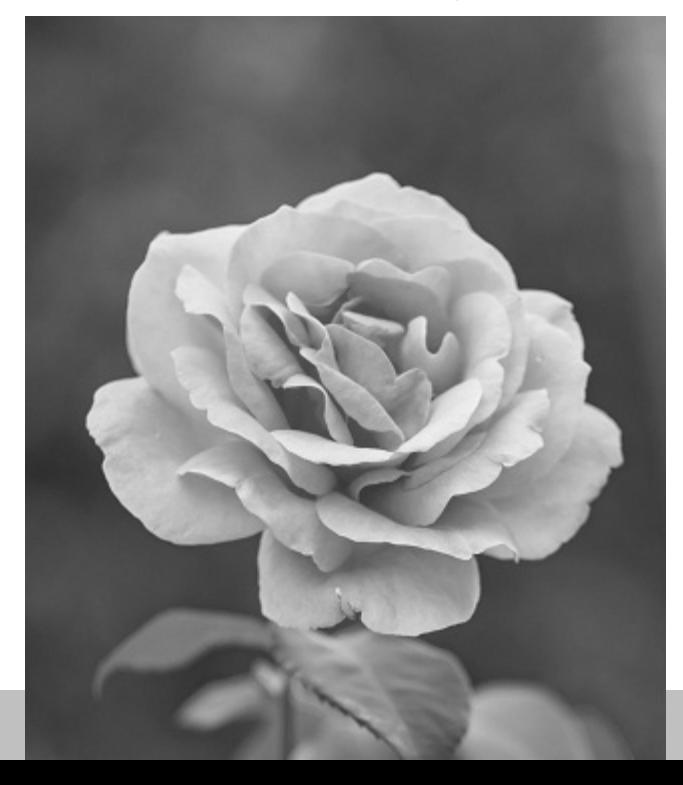

**ケーススタディ:** 画像を ぼけさせる フィルタとは?

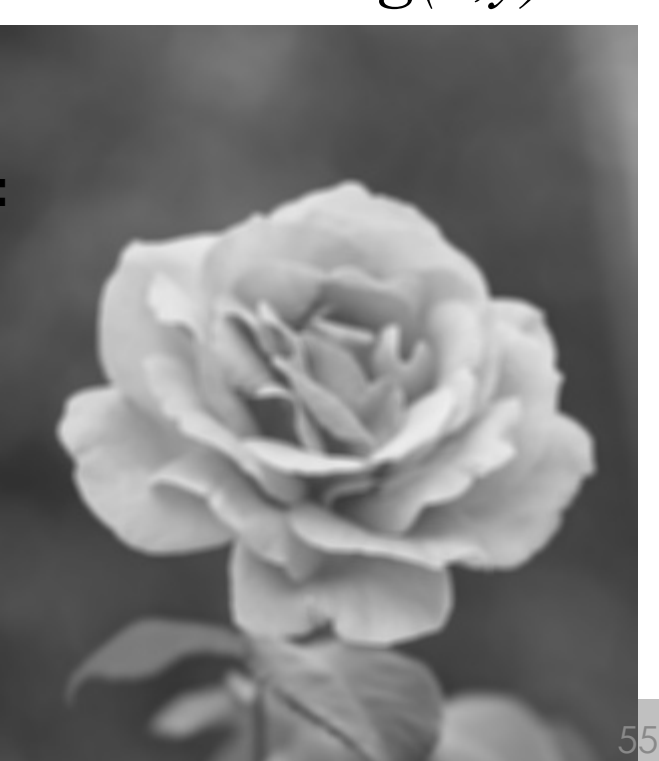

# **ケーススタディ:画像をぼけさせるには?**

- 「画像がぼける」とは、各点の色が周囲に広がること
- 逆に言えば「ぼけた画像」の各点の色は、 その周辺の点の色が少しずつ重なったもの 入力画像における同じ位置の画素に注目したとき、 その画素を含む周辺の画素の画素値の平均値が出力画像の画素値

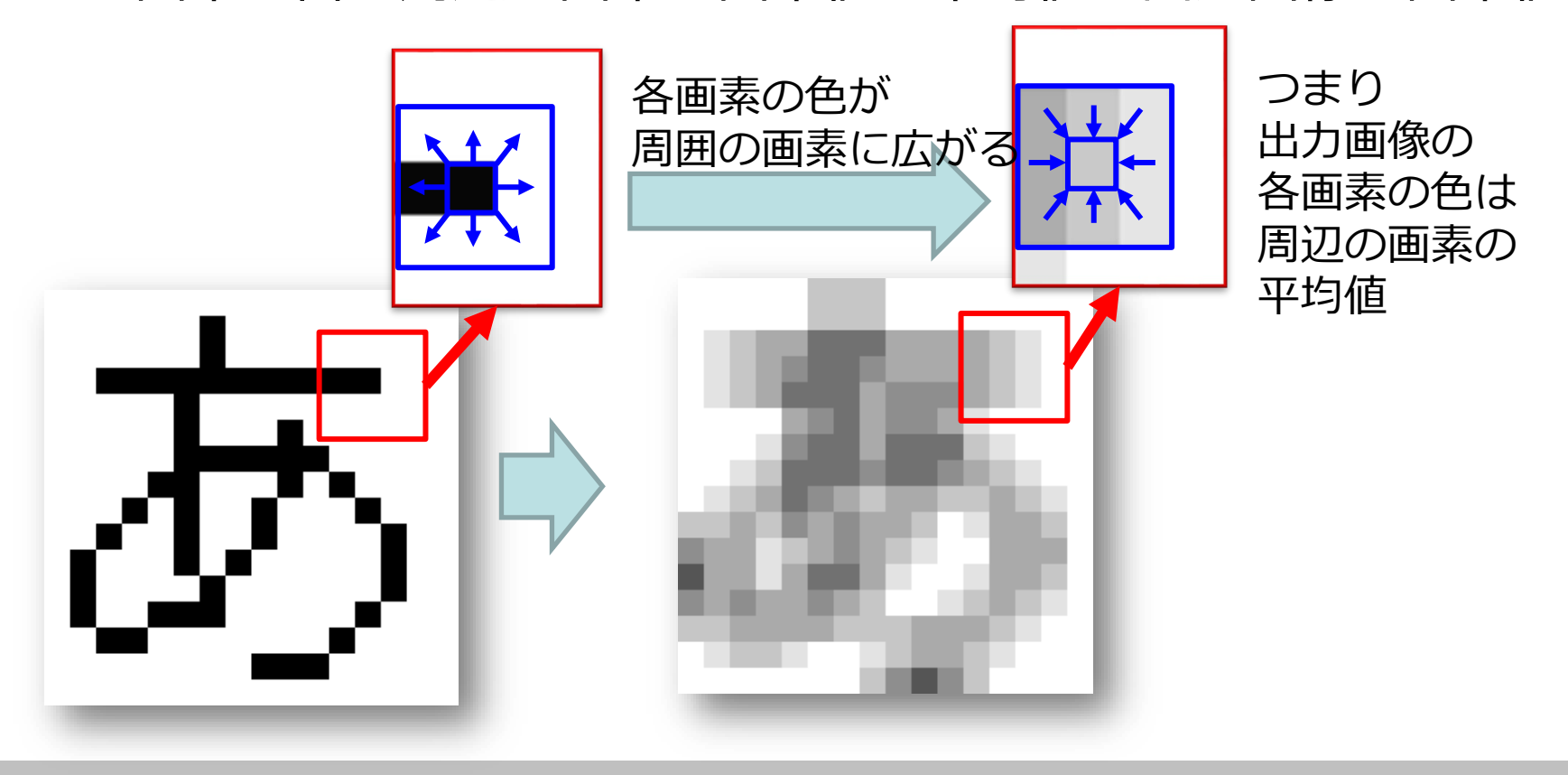

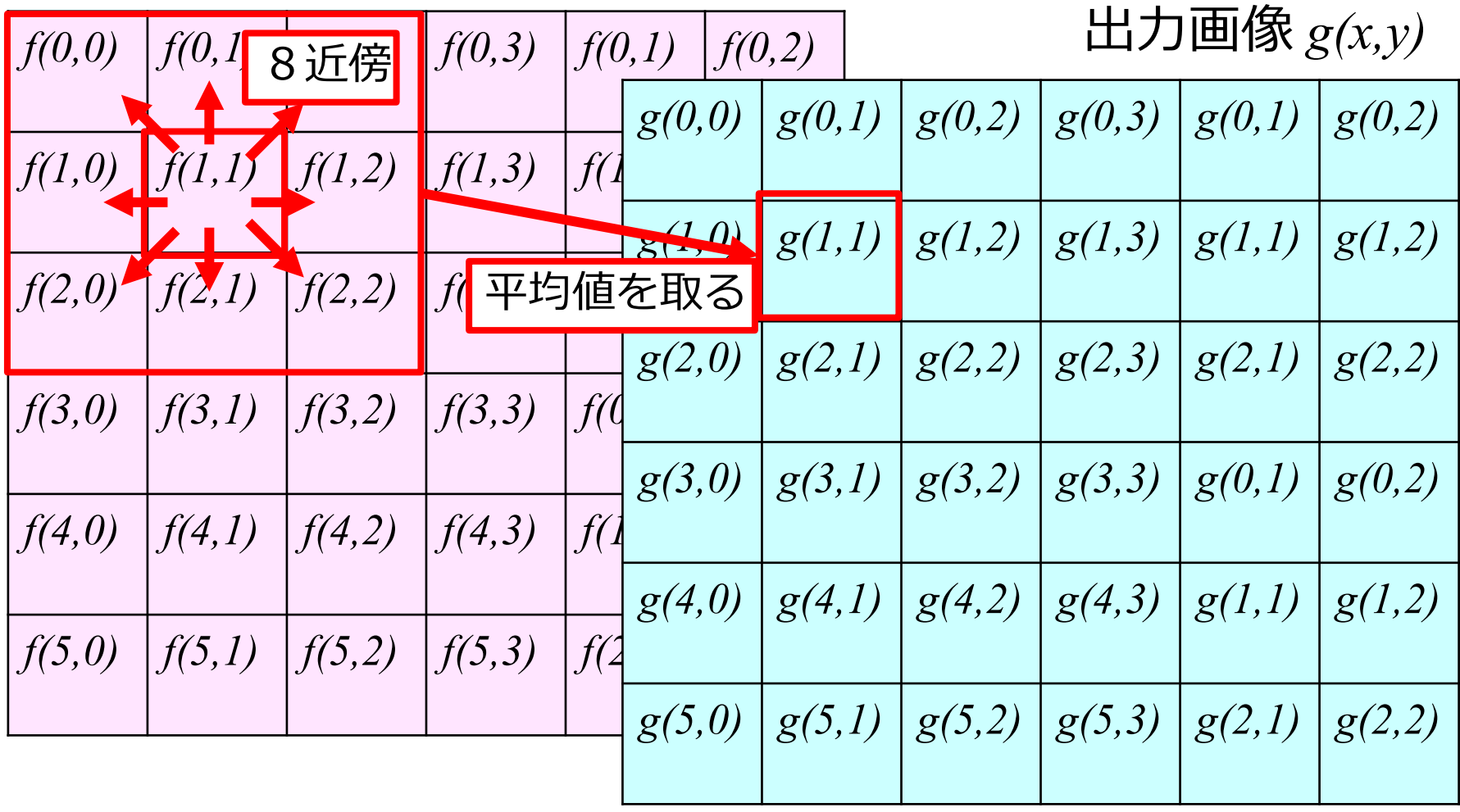

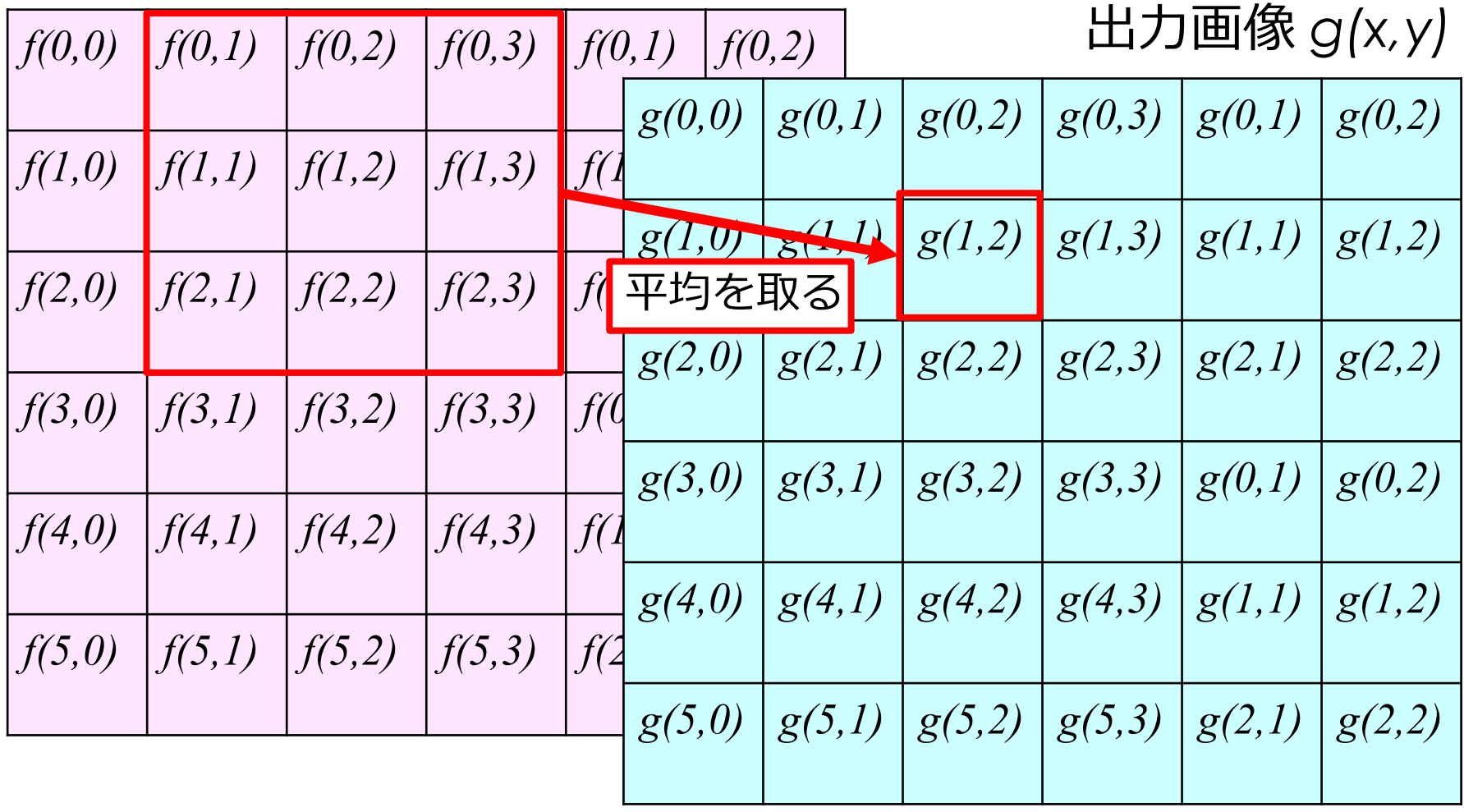

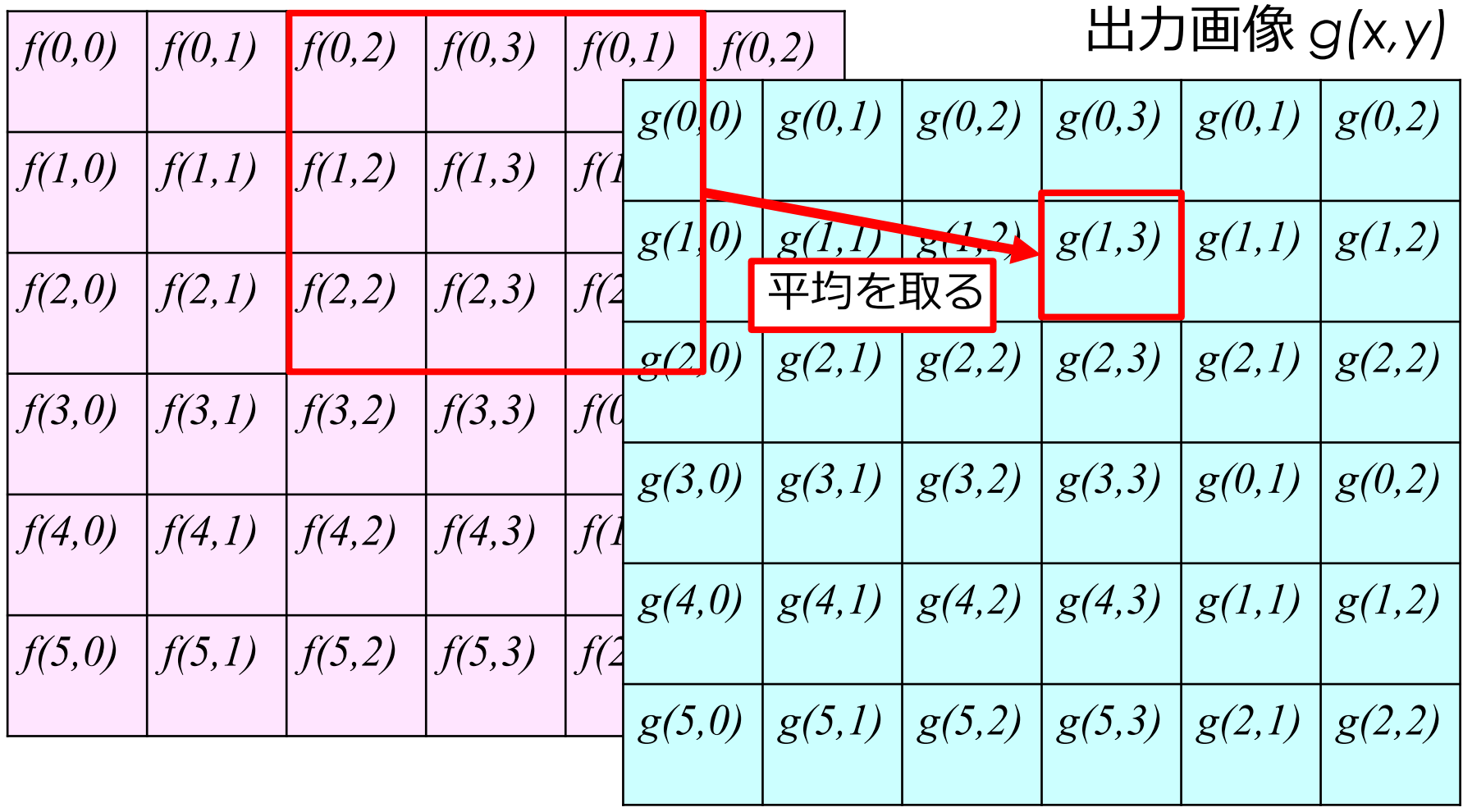

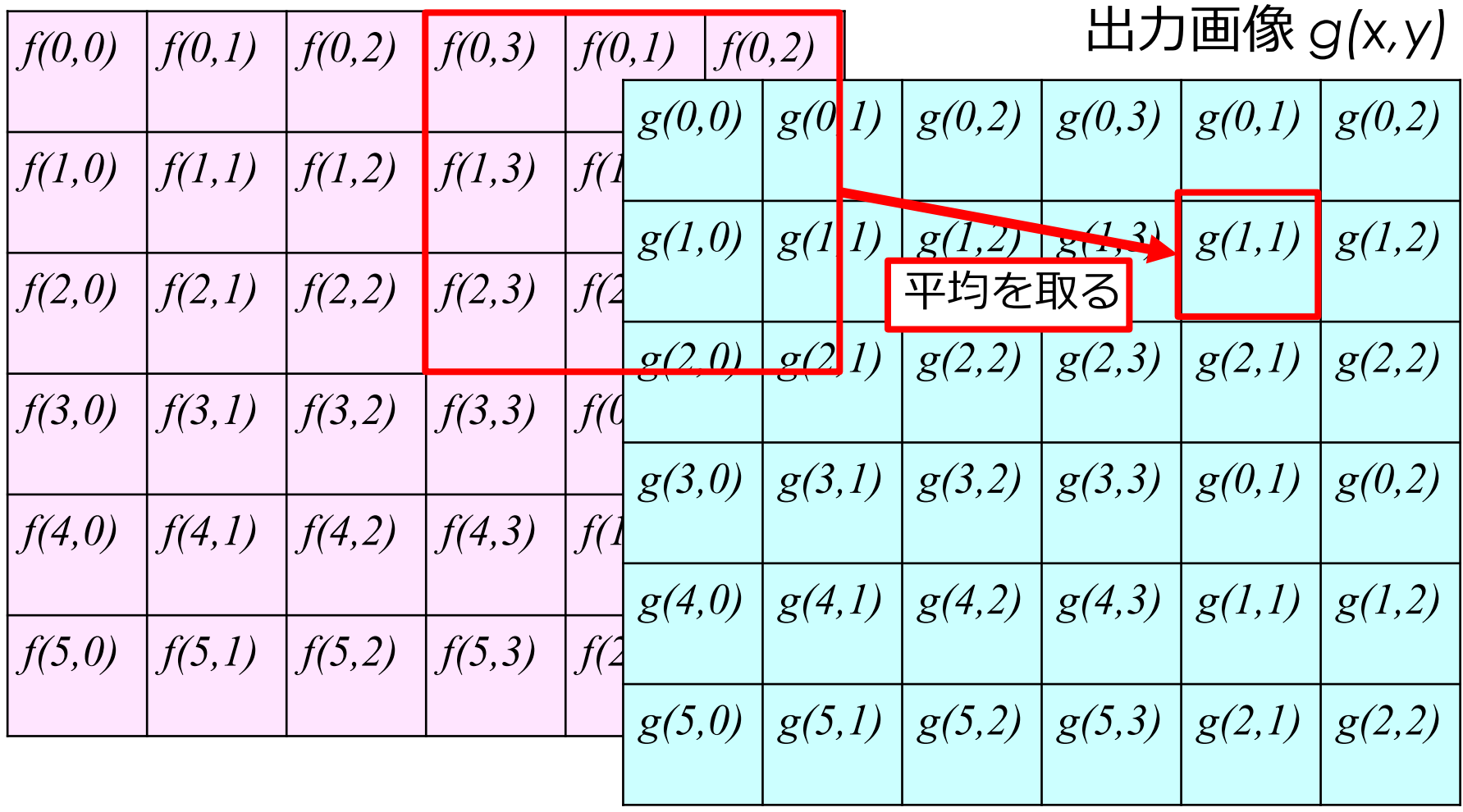

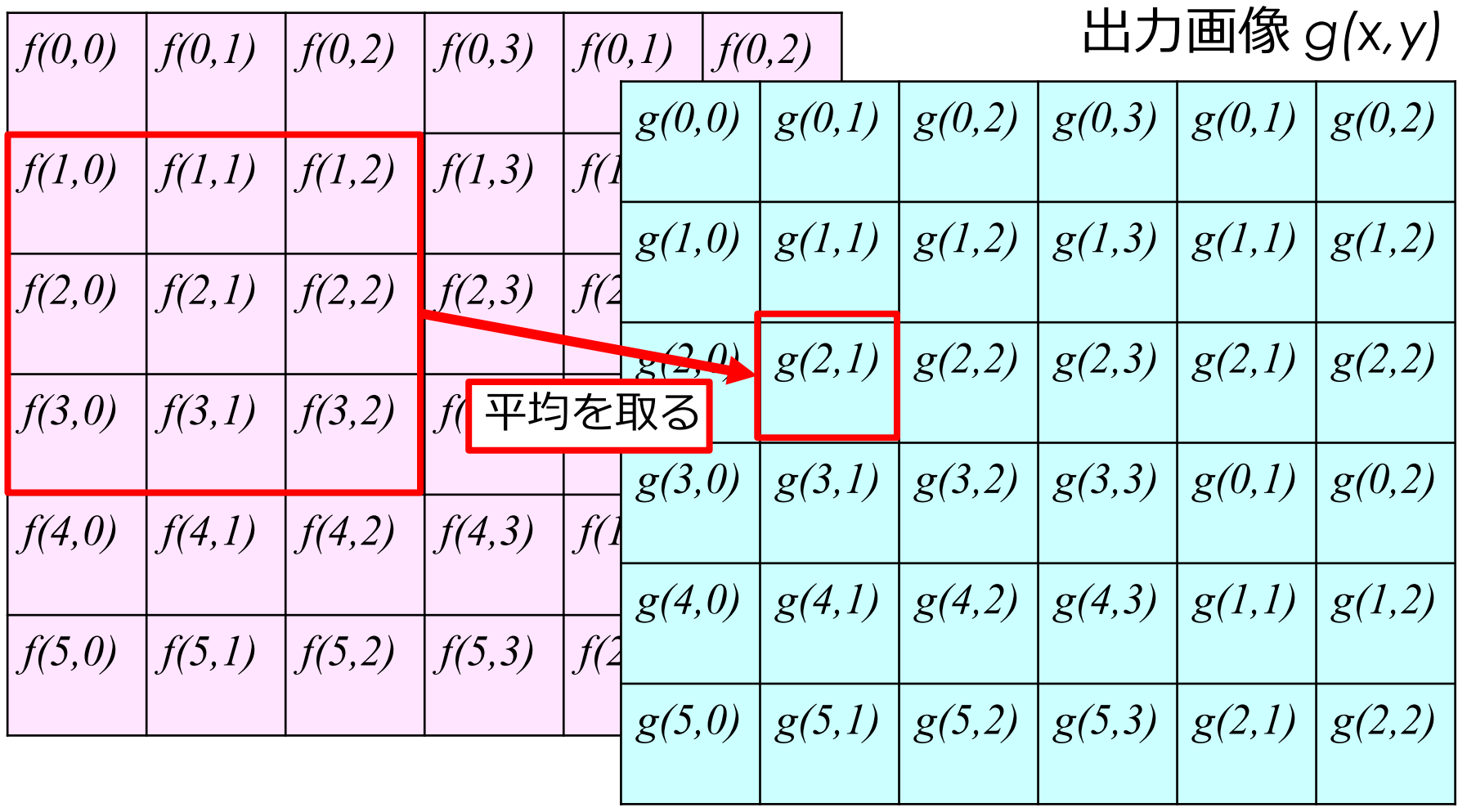

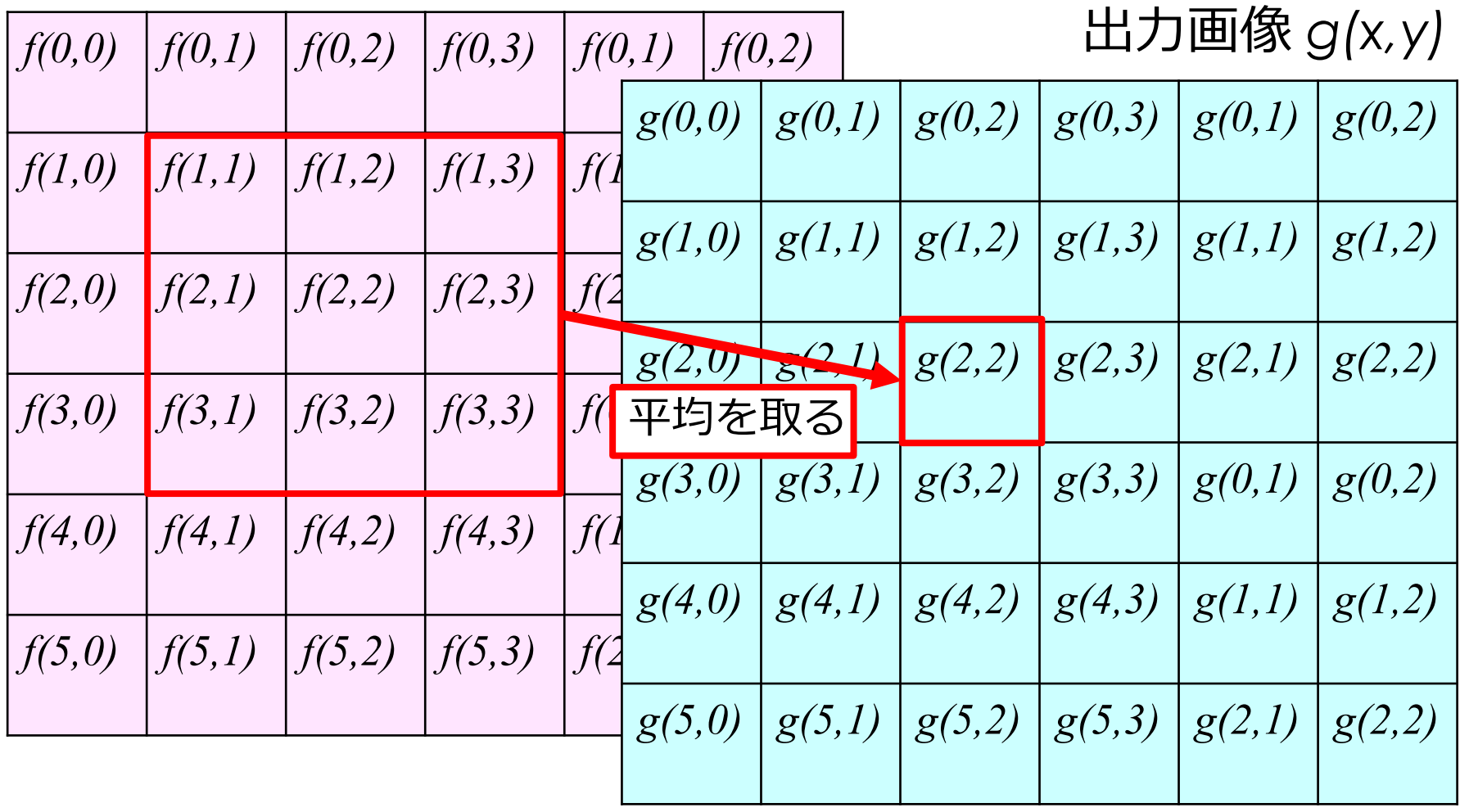

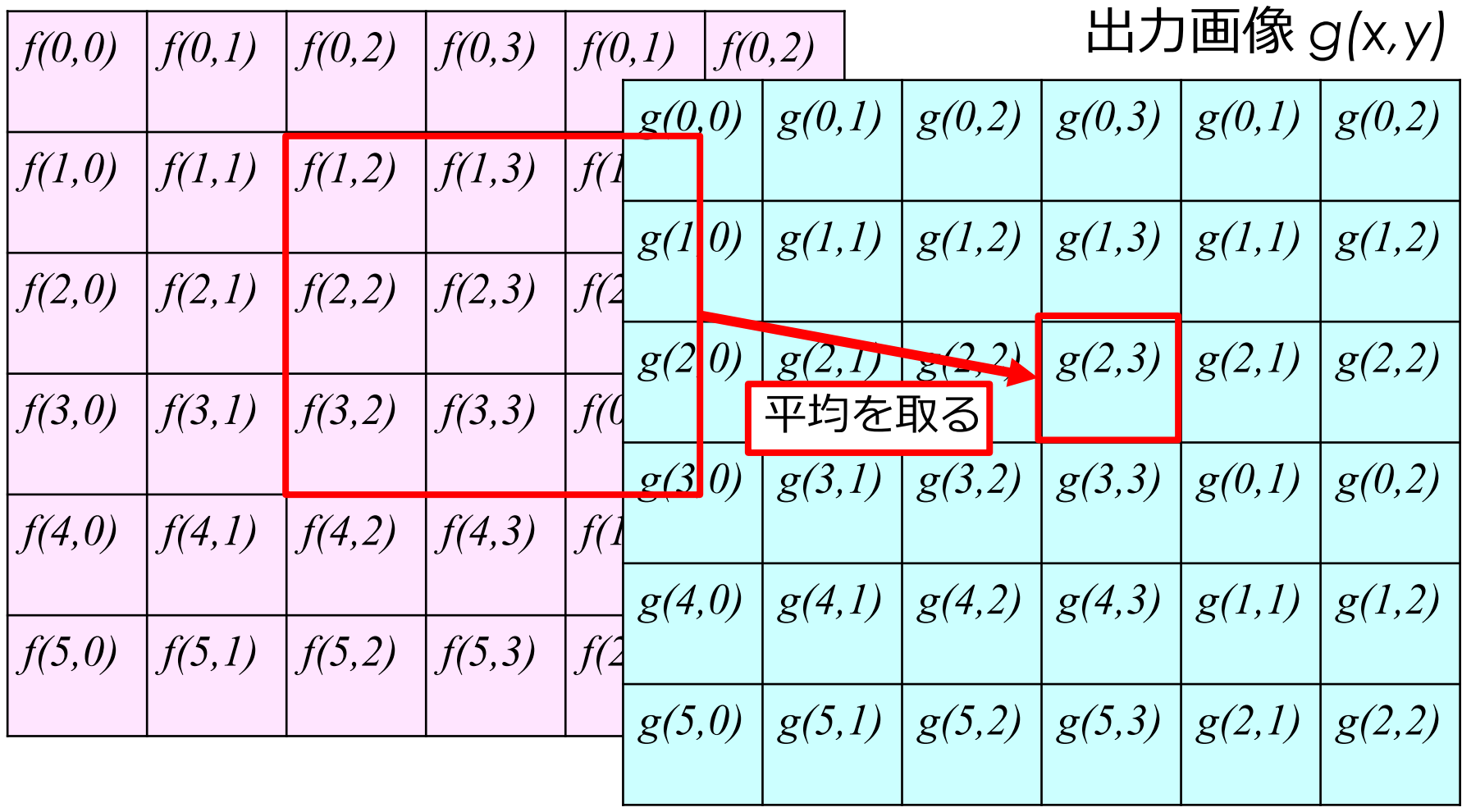

### 入力画像 *f(x,y)*

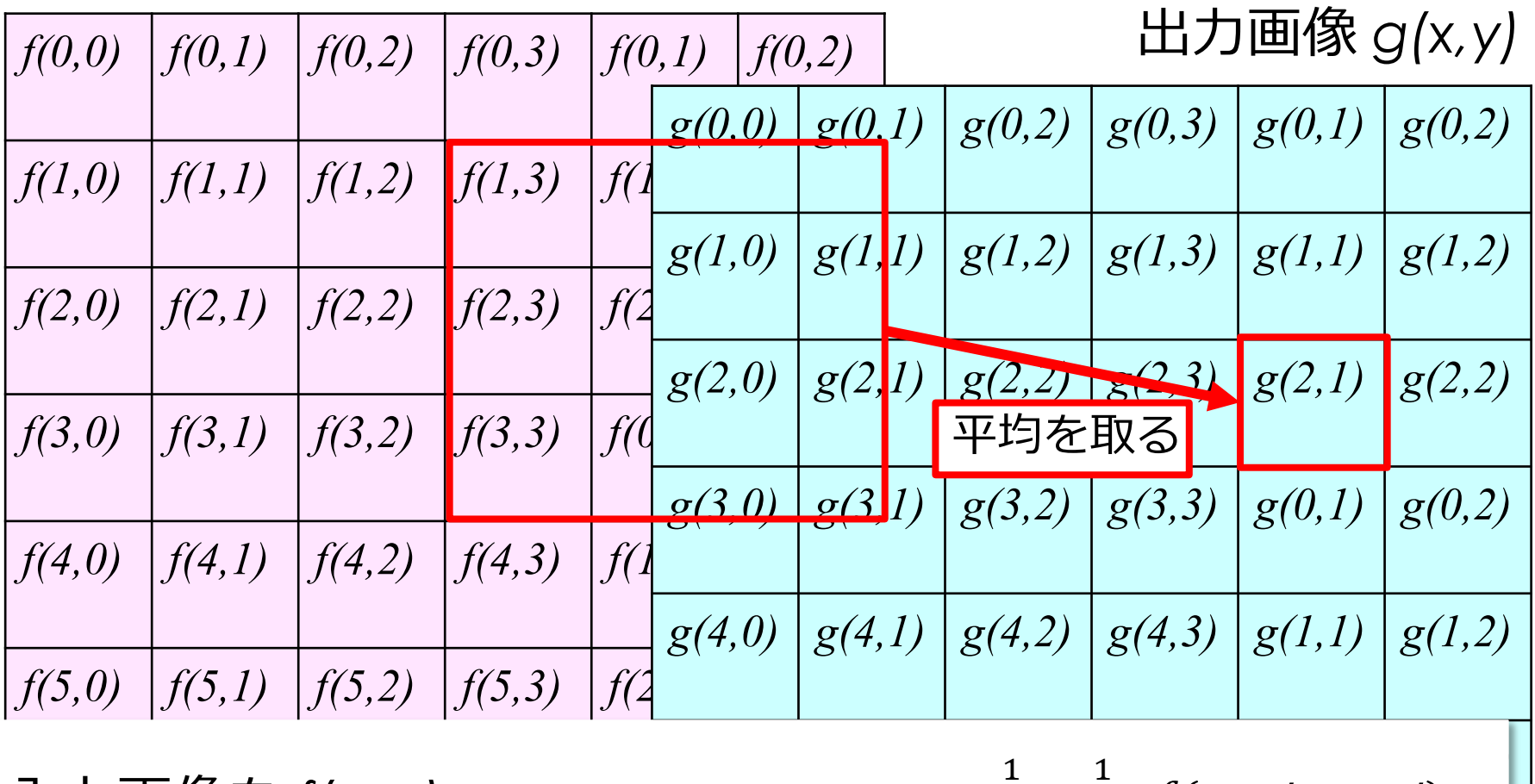

 $g(n, m) = \sum_{n=1}^{\infty}$  $l=-1$  $\frac{1}{1}$  $\sum$ =−1  $\frac{1}{1}$  $f(n + i, m + j)$ 9 入力画像を *f(x, y)* 出力画像を *g(x, y)*とすると、

# **平均値フィルタの拡張: 2次元デジタルフィルタ**

### 入力画像 *f(x,y)*

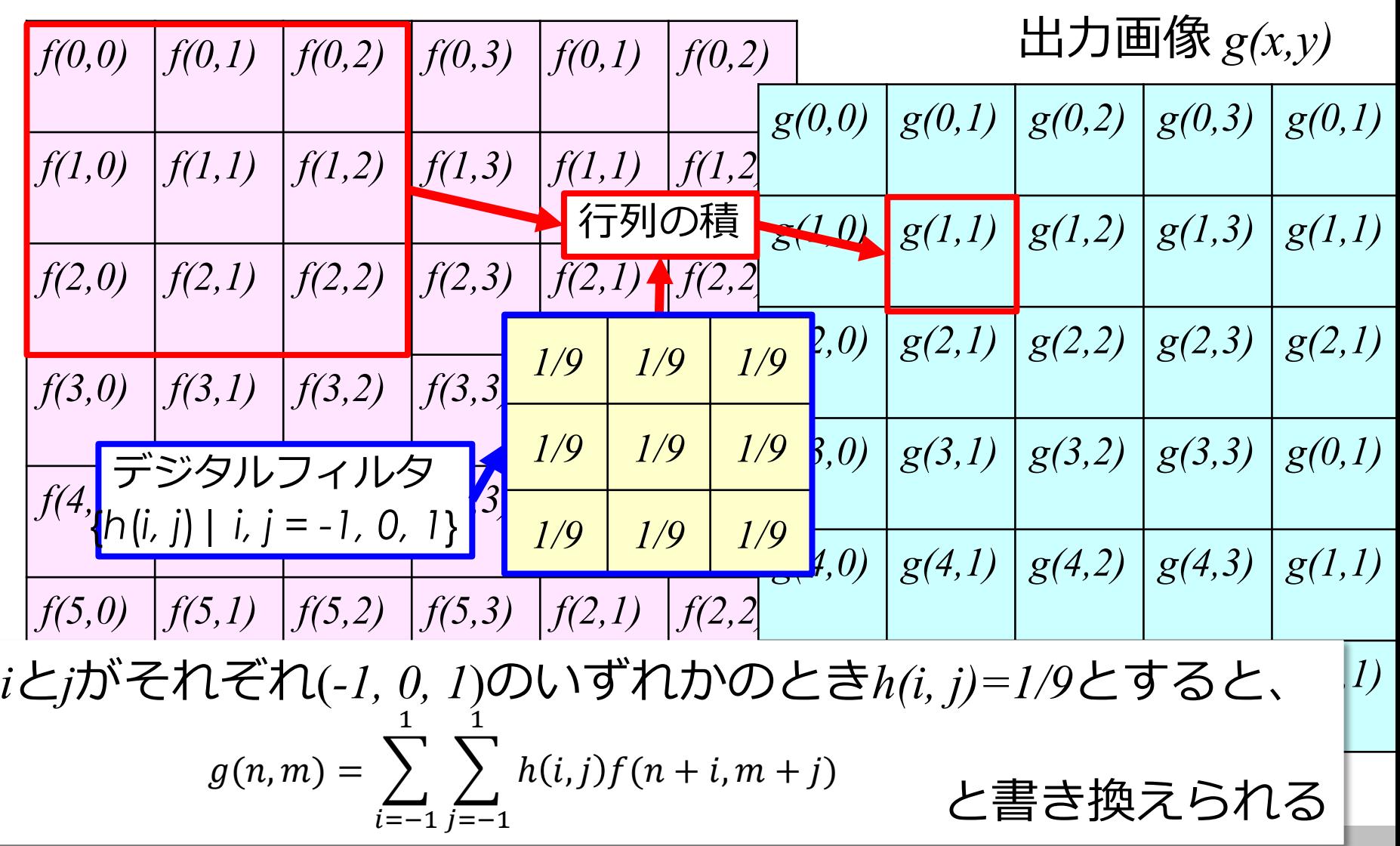

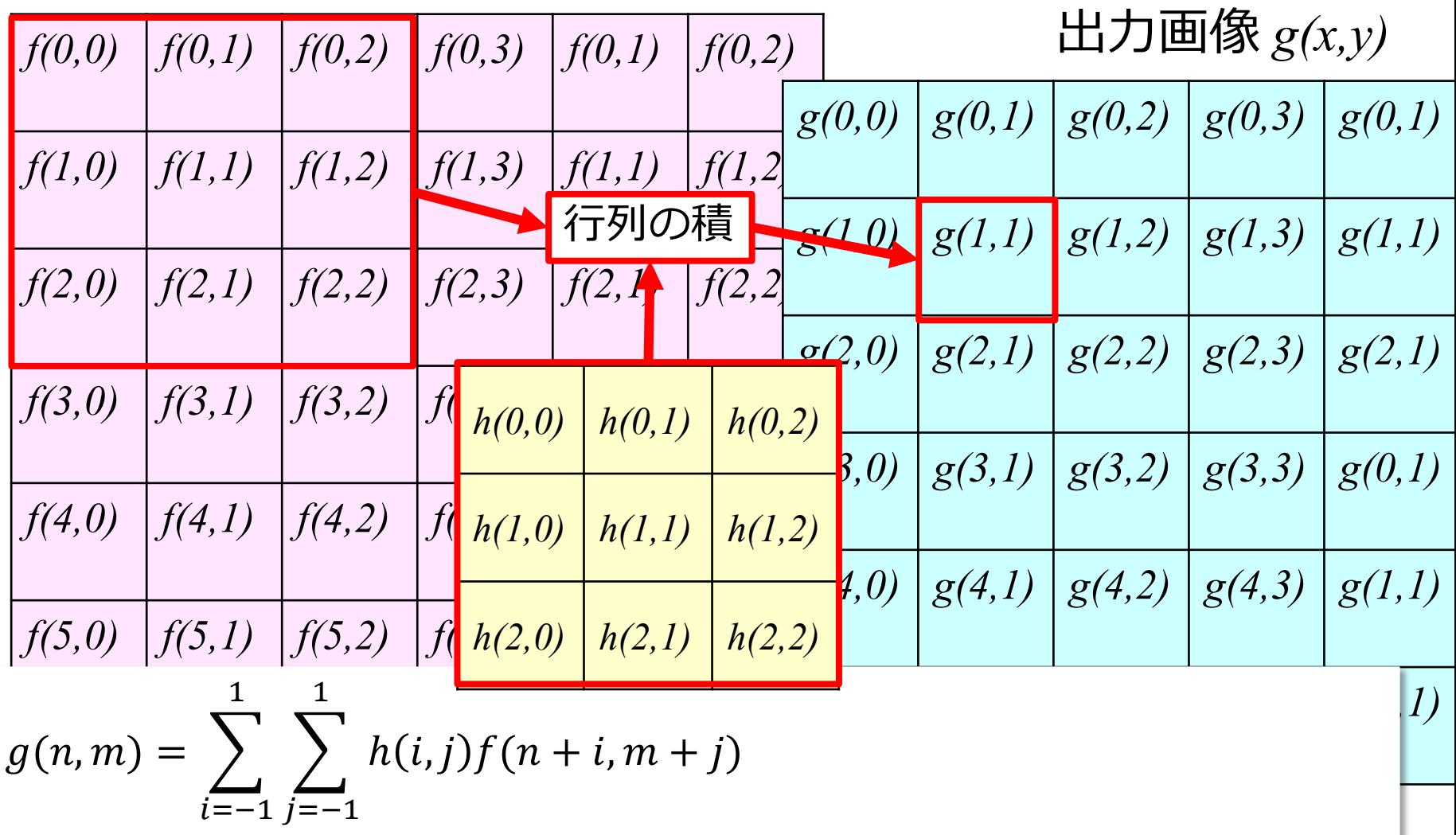

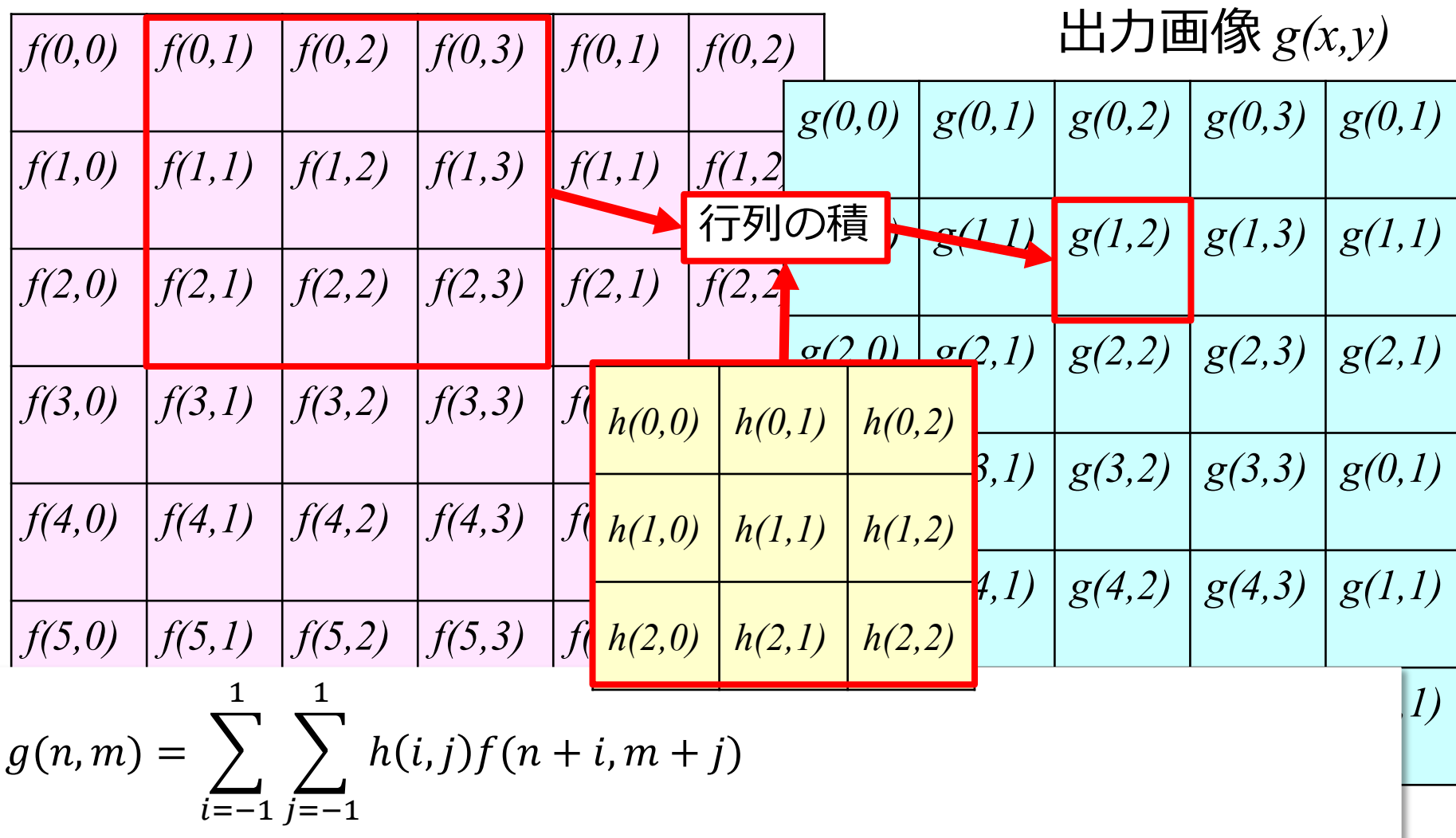

### 入力画像 *f(x,y)*

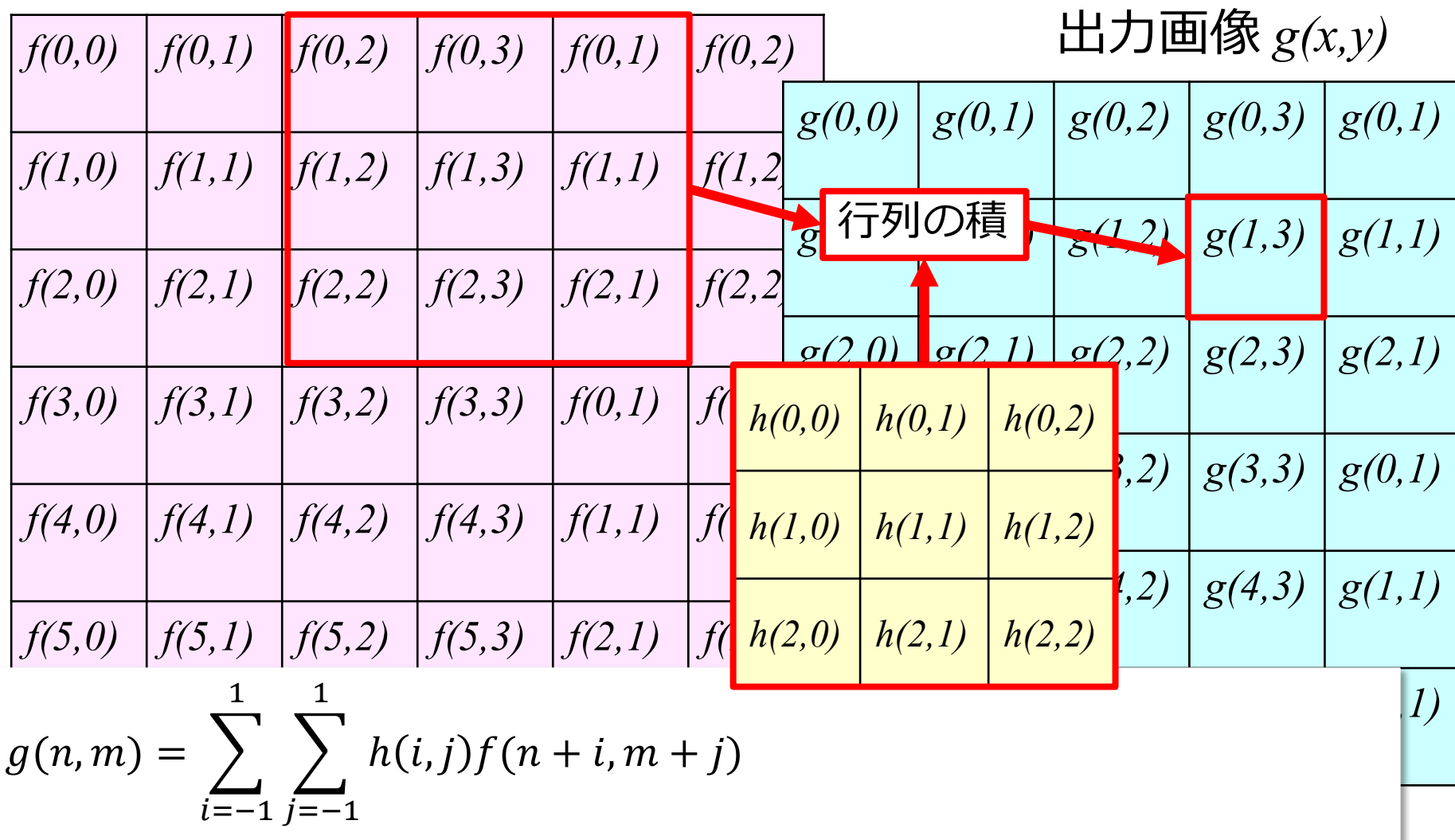

### 入力画像 *f(x,y)*

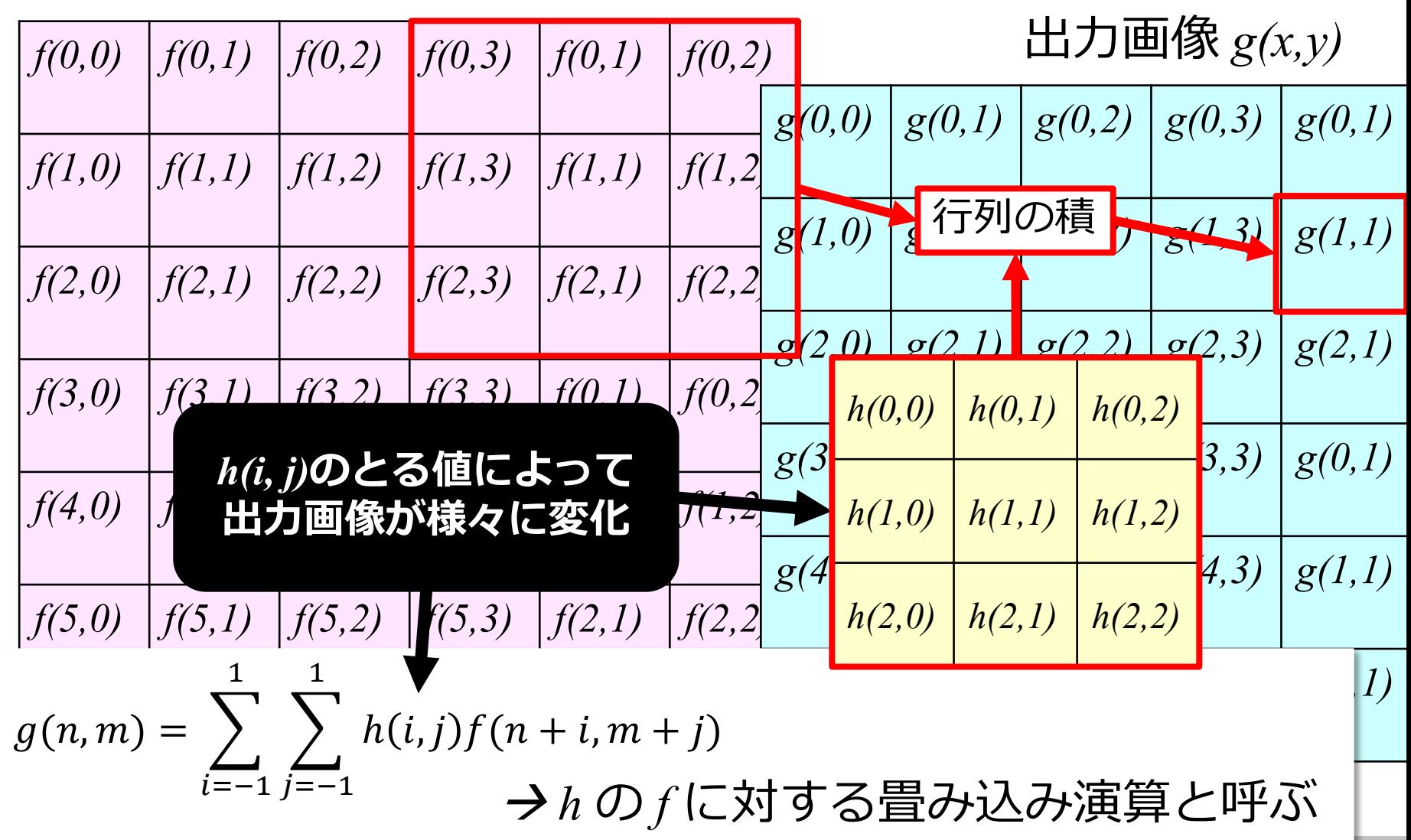

# **2次元デジタルフィルタにおける畳み込み演算**

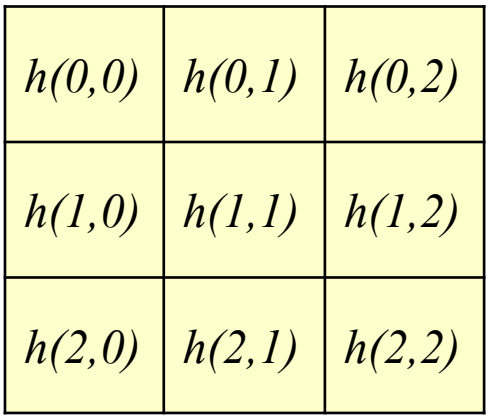

**3×3のカーネル**

$$
g(n,m) = \sum_{i} \sum_{j} h(i,j) f(n+i,m+j)
$$

出力画像の明るさを変えたくない場合は、  $\sum$  $\iota$  $\sum$  $\boldsymbol{J}$  $h(i, j) = 1$ 

- 一般的にフィルタのカーネルは奇数×奇数画素の正方行列
- それぞれの画素を中心とし、その画素とその周辺からなる 画素集合とカーネルとの行列積を、新しい画像の画素値と する処理を「**畳み込み(convolution)**」と呼ぶ
- **畳み込み**はDeep Learningによる画像処理の基本的な処 理(CNN=**Convolutional** Neural Network)
- フィルタによって出力画像が様々に変化

# **Question 1**

#### 入力画像にフィルタHをかけた画像はどれ?

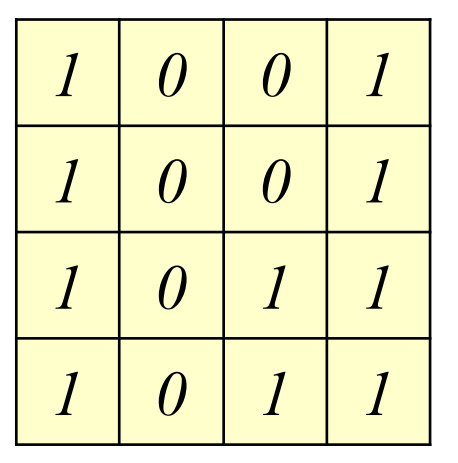

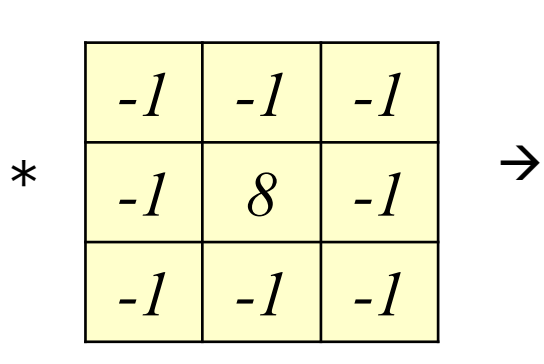

*- - - - - A B - - C D - - - - -*

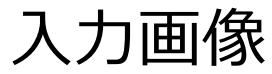

フィルタH

出力画像

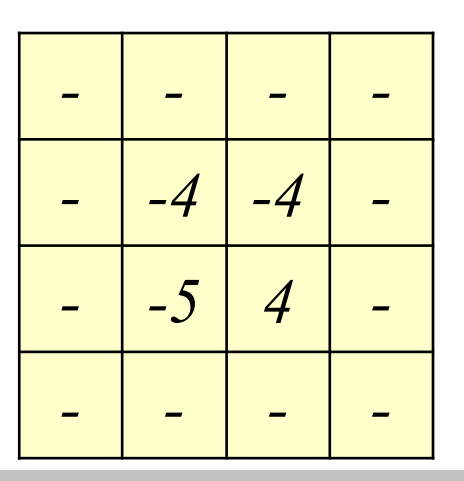
ref. (2020/4/4)

## **平均値フィルタ(Mean filter)**

# *1/9 1/9 1/9 1/9 1/9 1/9 1/9 1/9 1/9 1/25 1/25 1/25 1/25 1/25 1/25 1/25 1/25 1/25 1/25 1/25 1/25 1/25 1/25 1/25 1/25 1/25 1/25 1/25 1/25 1/25 1/25 1/25 1/25 1/25* **入力画像(320x480) 3x3 平均値フィルタ 5x5 平均値フィルタ** Mathematics and Informatics Center メディアプログラミング入門 2020 山肩洋子 [CC BY-NC-ND](https://creativecommons.org/licenses/by-nc-nd/4.0/)

Mathematics and Informatics Center メディアプログラミング入門 2020 山肩洋子 [CC BY-NC-ND](https://creativecommons.org/licenses/by-nc-nd/4.0/)

輪郭を際立たせ、鮮鋭にするフィルタ

- その画素と周辺の画素の値が違うとき、その画素の値を大きくする
- その画素と周辺の画素の値が同じ時、その画素の元の値をそのまま使う

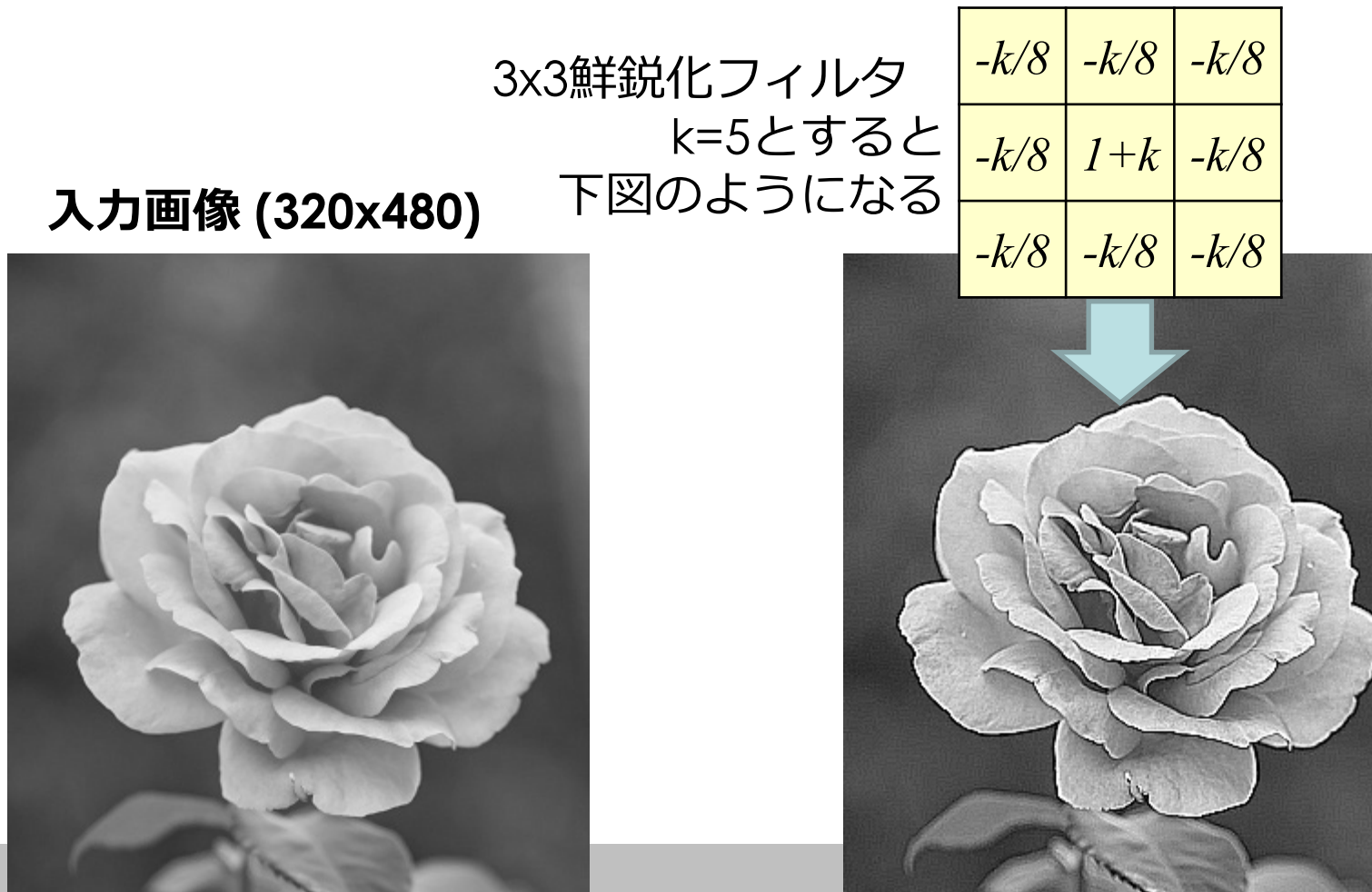

## **エッジ抽出:ラプラシアンフィルタ**

ref. (2020/4/4)

Mathematics and Informatics Center メディアプログラミング入門 2020 山肩洋子 [CC BY-NC-ND](https://creativecommons.org/licenses/by-nc-nd/4.0/)

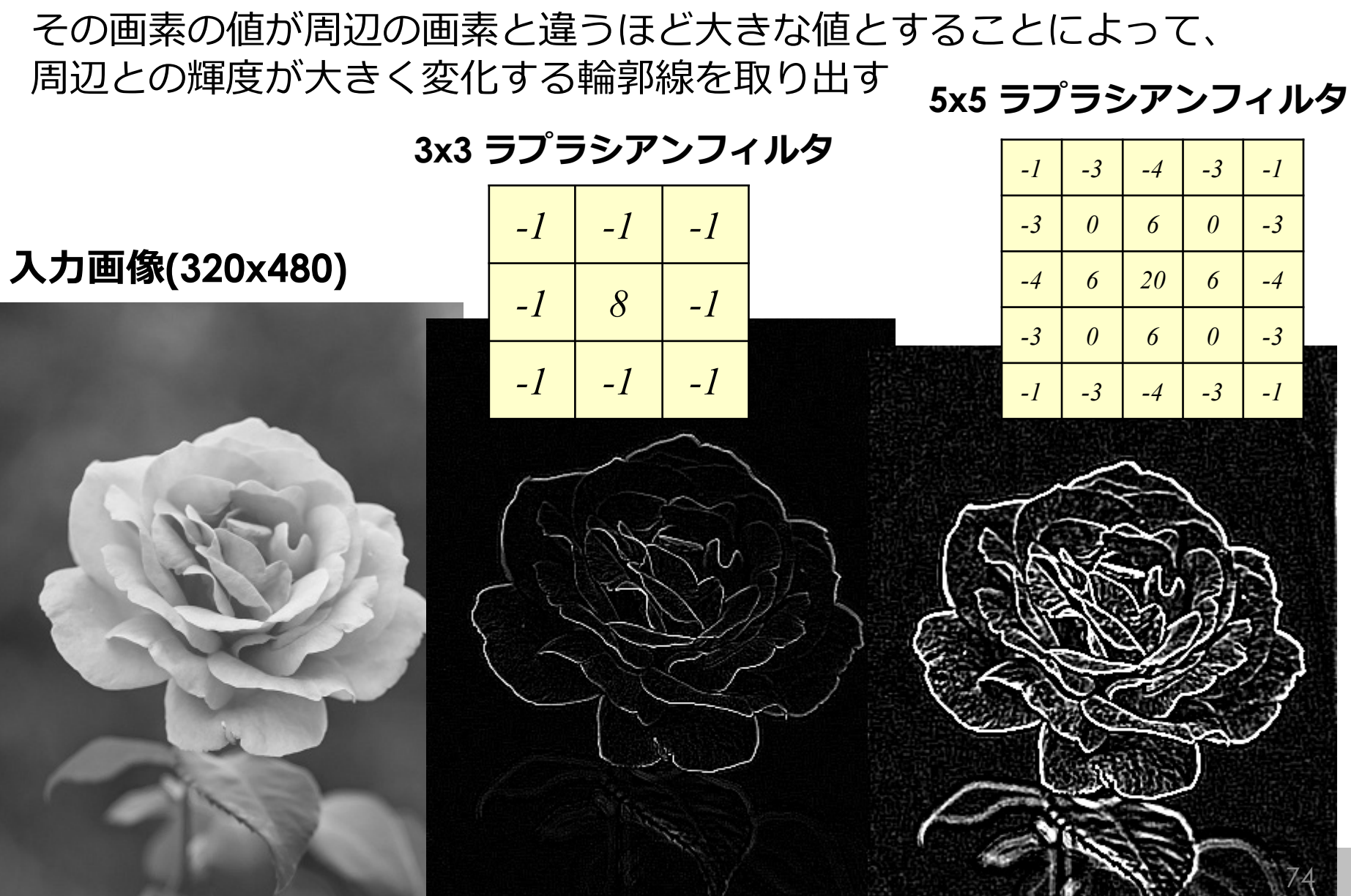

### **ガウシアンフィルタ**

- 中心が最も値が大きく、 中心から離れるほど値が小さくなる
- x軸方向、y軸方向それぞれの値の変化は ガウス関数に従う

$$
h(x,y) = \frac{1}{2\pi\sigma^2} \exp\left(-\frac{x^2 + y^2}{2\sigma^2}\right)
$$

• カメラのレンズによるボケを 幾何学的に再現したモデルと考えられる

#### **11x11のガウシアンフィルタ**

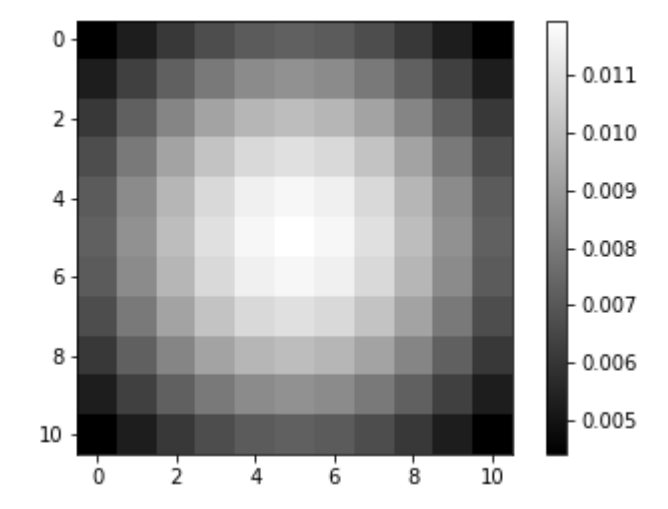

サイズ3×3、σ=2のフィルタ

サイズ5×5、σ=5のフィルタ

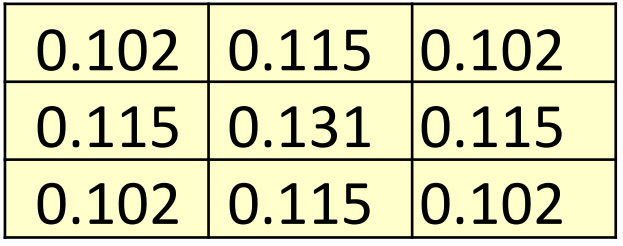

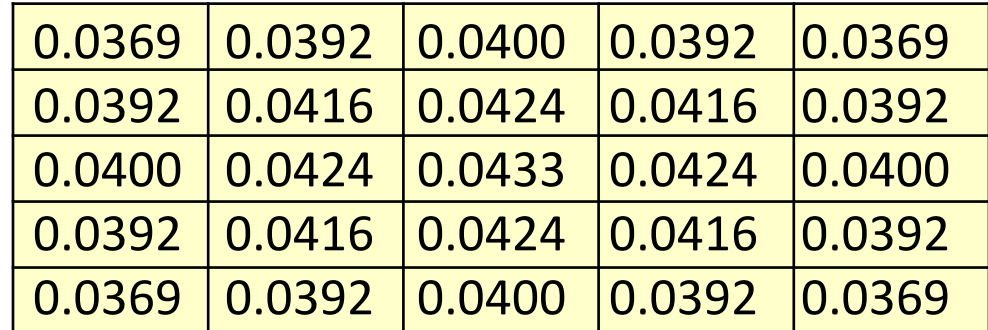

**ガウシアンフィルタ**

ref. (2020/4/4)

Mathematics and Informatics Center メディアプログラミング入門 2020 山肩洋子 [CC BY-NC-ND](https://creativecommons.org/licenses/by-nc-nd/4.0/)

その画素の値の影響を最も強く受け、そこから離れた位置に ある画素ほど影響を受けなくなる

**入力画像(320x480)**

**ガウシアンフィルタ サイズ: 5x5 σ=5**

**ガウシアンフィルタ サイズ: 11x11 σ=5**

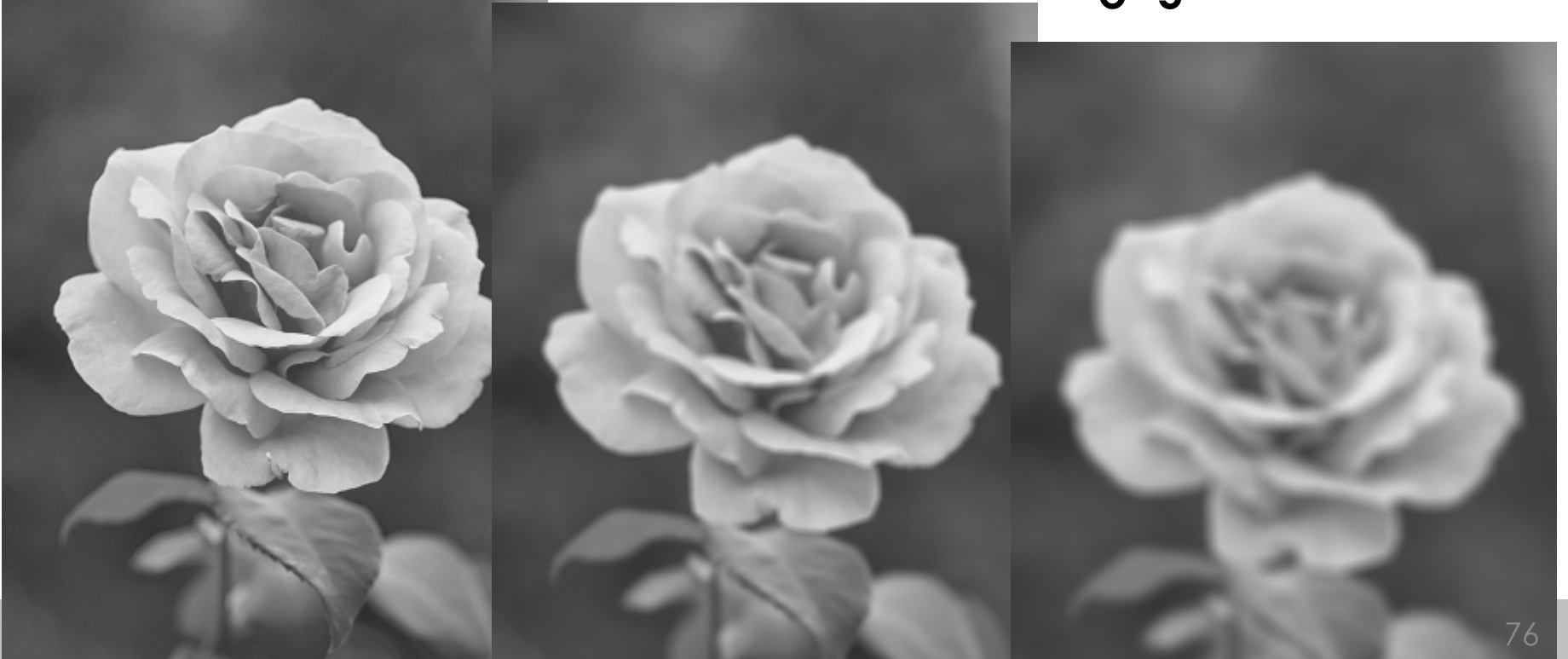

### **Question 2**

### 入力画像にフィルタHをかけた画像はどれ?

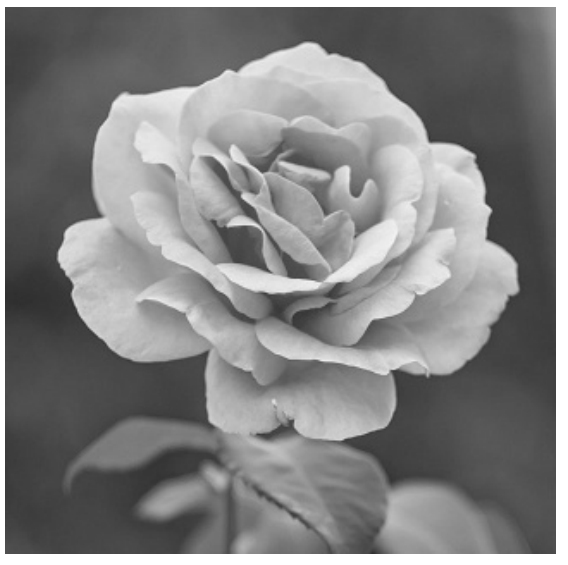

入力画像

画像B

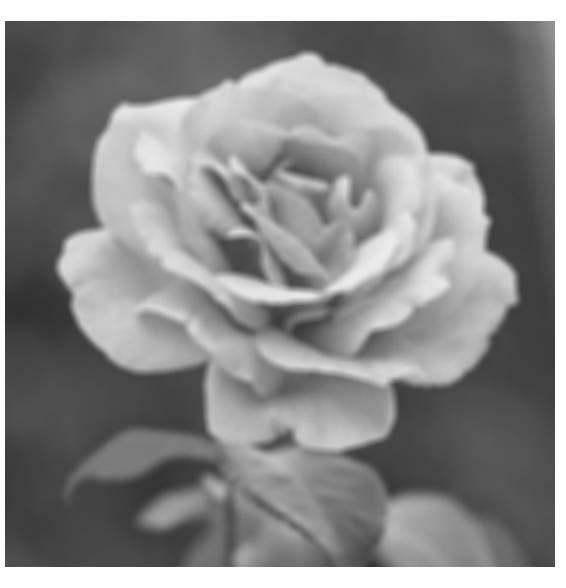

画像A

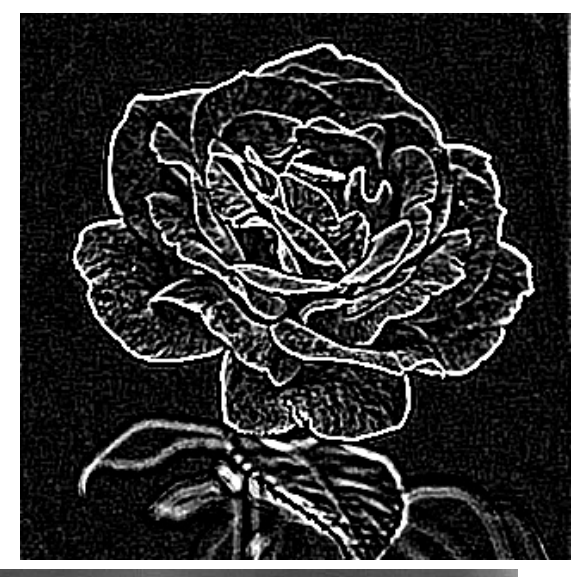

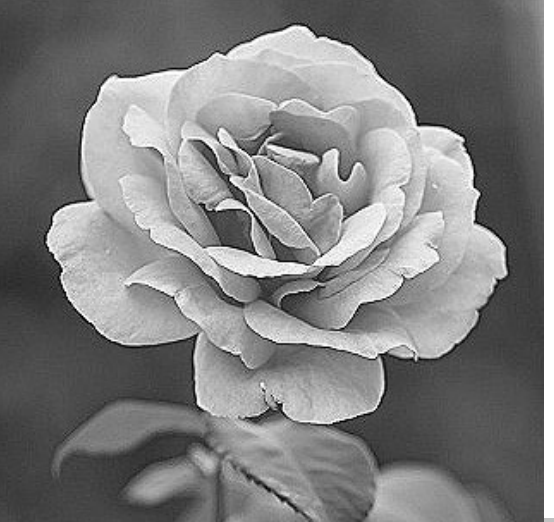

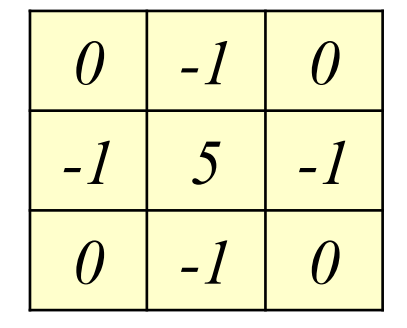

フィルタH

Mathematics and Informatics Center メディアプログラミング入門 2020 山肩洋子 [CC BY-NC-ND](https://creativecommons.org/licenses/by-nc-nd/4.0/)

画像C

### **畳み込みニューラルネットワークにおける 畳み込み演算**

- 第1層から第5層までは、2次元デジタルフィルタで説明した **畳み込み演算 (convolution)** を行っている
- ただし、2次元デジタルフィルタではフィルタは人がデザイン していたのに対し、CNNではデータから学習により取得する

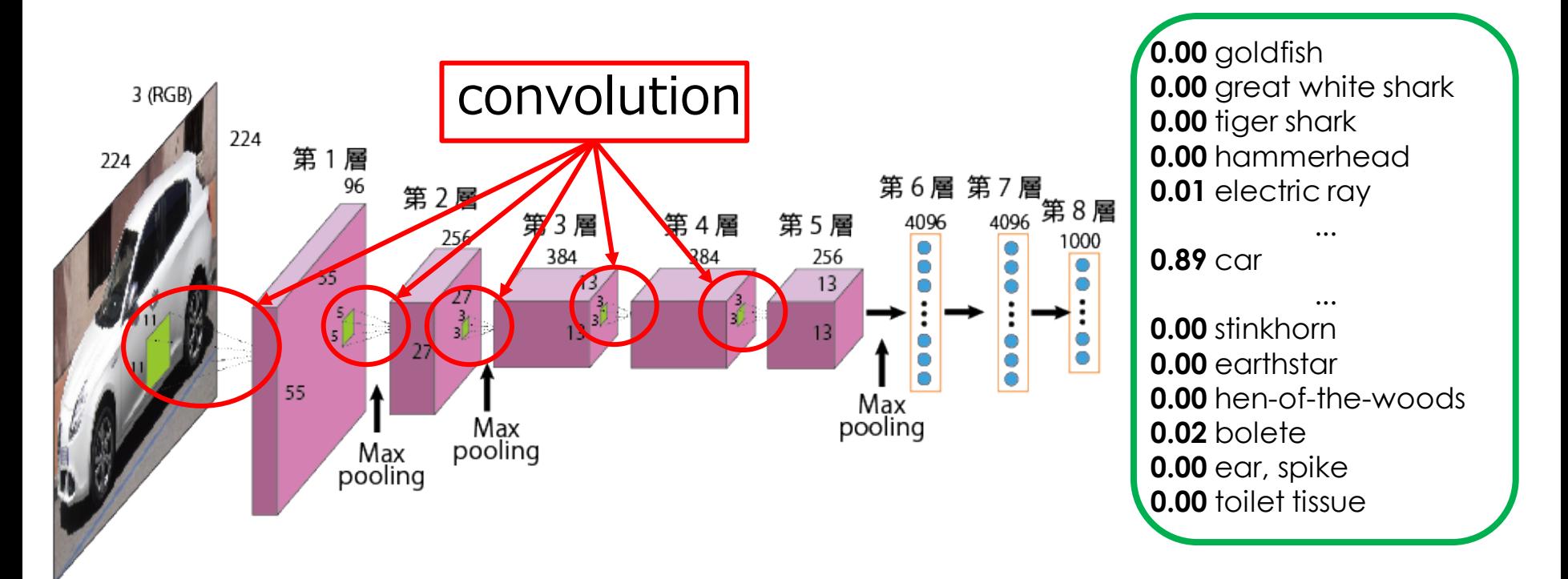

ref. Alex Krizhevsky, Ilya Sutskever, Geoffrey E. Hinton, "ImageNet Classification with Deep Convolutional Neural Networks", NIPS2012 ref. (2020/4/6): Wikimedia commons: File:" 10 Alfa Romeo Giulietta white Derivate cut.JPG [CC0](http://creativecommons.org/publicdomain/zero/1.0/deed.en) https://commons.wikimedia.org/wiki/Category:CC-[Zero?uselang=ja#/media/File:%22\\_10\\_Alfa\\_Romeo\\_Giulietta\\_white\\_Derivate\\_cut.JPG](https://commons.wikimedia.org/wiki/Category:CC-Zero?uselang=ja#/media/File:%22_10_Alfa_Romeo_Giulietta_white_Derivate_cut.JPG)

Mathematics and Informatics Center メディアプログラミング入門 2020 山肩洋子 [CC BY-NC-ND](https://creativecommons.org/licenses/by-nc-nd/4.0/) 78

## **CNNにおける画像のフィルタリング**

- 層を経るごとにより具体的な形状の特徴を取り出していく
- 第5層になると、「入力画像にどんなパーツが写りこんでいるか (実際には尤度分布)」がわかってくる
- 「入力画像に写っているパーツのセット」が「他のクラスに比べ、 車にありがちなパーツのセット」であるならば「車」と判別

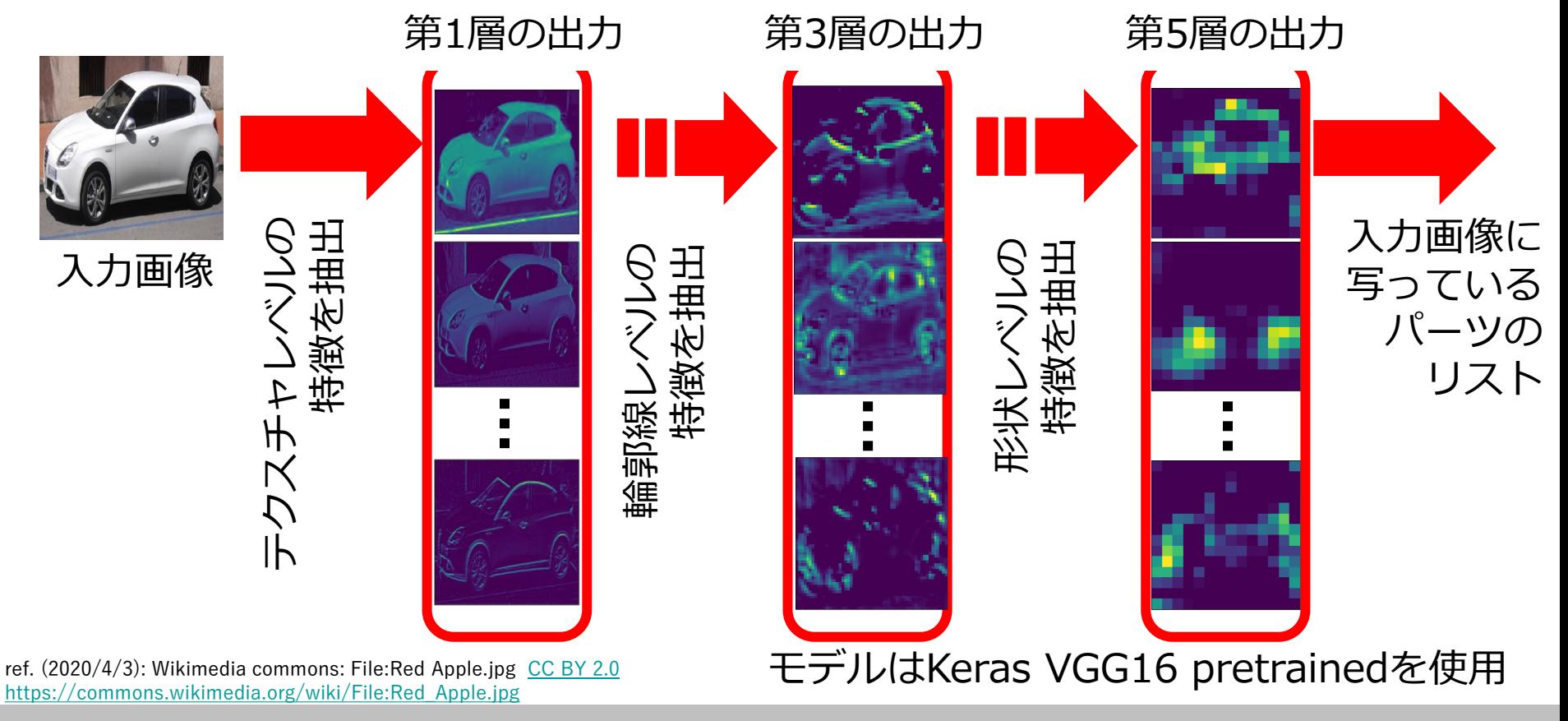

Mathematics and Informatics Center メディアプログラミング入門 2020 山肩洋子 [CC BY-NC-ND](https://creativecommons.org/licenses/by-nc-nd/4.0/) 79